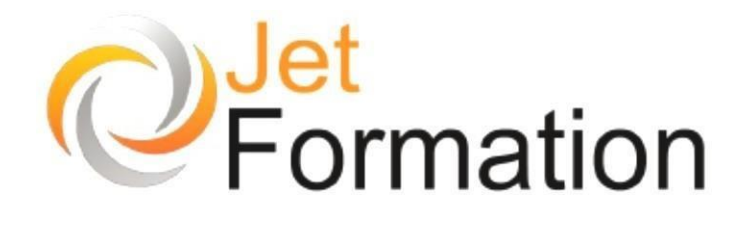

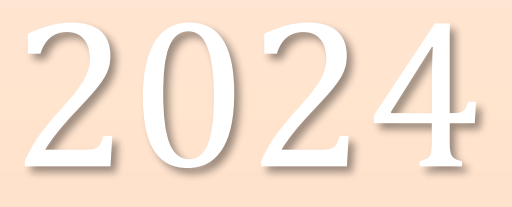

## Catalogue des formations

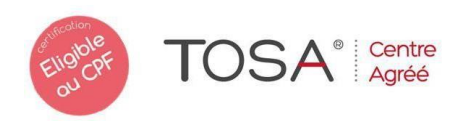

## **SOMMAIRE**

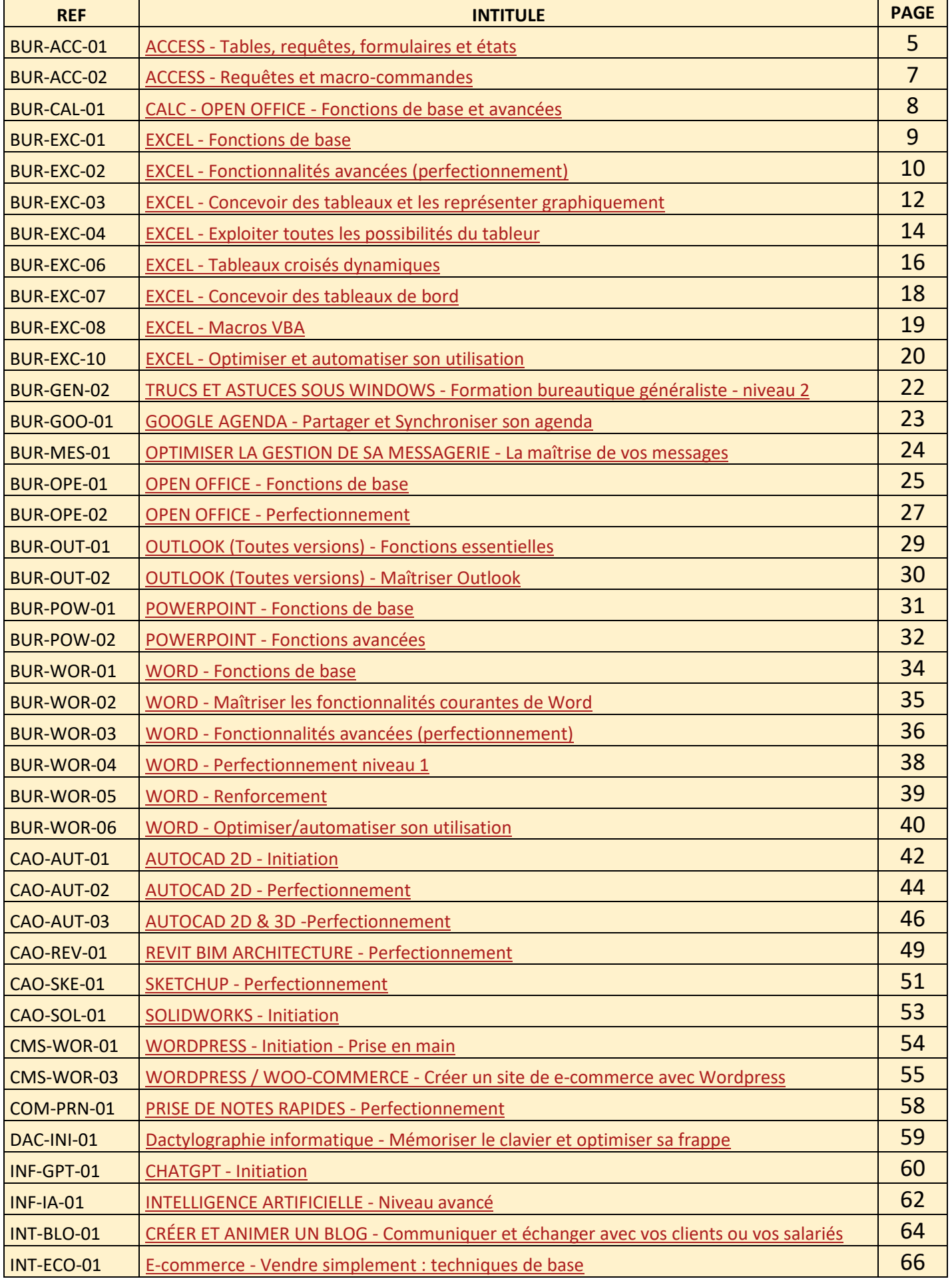

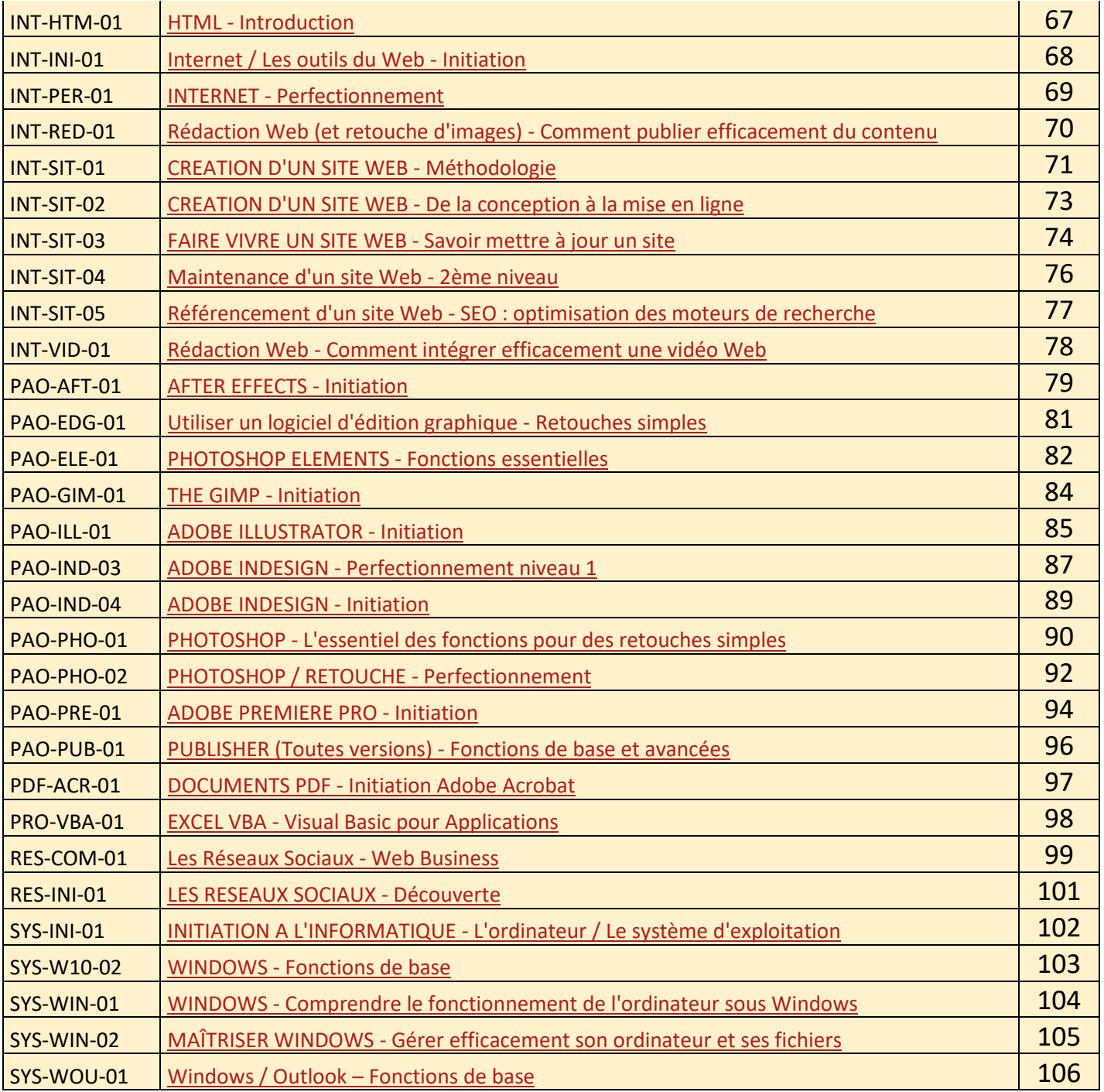

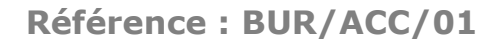

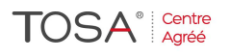

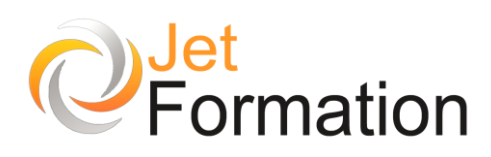

## **ACCESS**

Tables, requêtes, formulaires et états

## **OBJECTIFS**

- Structurer une base de données relationnelle
- Mettre au point des requêtes
- Construire des formulaires et des états
- Automatiser l'utilisation avec des macros simples

## **PROGRAMME**

**Concevoir et organiser sa base de données**

- Organiser et répartir ses données entre différentes tables
- Créer des tables, définir des champs
- Identifier la clé primaire d'index
- Définir les relations, assurer l'intégrité référentielle<br>• Importer, exporter et attacher des données
- Importer, exporter et attacher des données

#### **Analyser vos données : les requêtes**

- Créer une requête à partir d'une ou plusieurs tables
- Mettre au point des requêtes « Sélection » : choix des champs, ordre de tri, définition des critères
- Insérer des champs calculés
- Regrouper les données sur un champ, une expression
- Ajouter une ligne de totalisation : somme, moyenne...
- Illustrer le résultat avec un graphique croisé dynamique
- Agir sur les données avec les requêtes « Action » : mise à jour, ajout, suppression, création de table

#### **Simplifier la saisie : les formulaires**

- Générer des formulaires simples
- Appliquer des filtres et des tris multicritères
- Créer des formulaires fondés sur des requêtes
- Travailler la mise en forme et l'ergonomie de votre formulaire : case à cocher, boutons d'option, liste déroulante, calendrier pour saisir une date
- Insérer un sous-formulaire dans un formulaire
- Utiliser les expressions dans les formulaires

**Durée** 2 jours

## **Date de début**

A définir

**Date de fin** A définir

### **Public**

Toute personne débutant avec Access et voulant mettre en place un système de base de données relationnelle

## **Pré-requis**

Il est nécessaire d'être familiarisé avec l'environnement Windows

#### **Moyens pédagogiques et techniques**

Formation en salle de formation Vidéo projection Etudes de cas concrets

#### **Formateur**

Gaétan RAMAEN, formateur pour adultes en informatique / bureautique

**Compétences visées**

Opérationnalité sur le logiciel Access Autonomie complète

#### **Certification**

Tosa Access Code : RS6200 Date d'enregistrement : 26-01-2022

#### **Jet Formation**

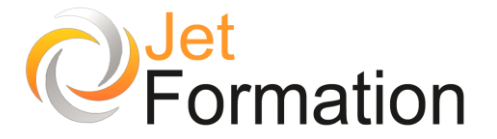

#### **Mettre en valeur vos résultats : les états**

- Créer des états en colonne ou tabulaires
- Ajouter un logo, un en-tête et un pied de page
- Mettre au point des rapports structurés : trier et regrouper les données
- Ajouter des totaux, des sous-totaux
- Appliquer une mise en forme conditionnelle pour mettre en évidence les résultats<br>• Enregistrer un rapport au format PDF

 $TOSA^{\circ}|^{\text{Centre}}_{\text{Agréé}}$ 

• Enregistrer un rapport au format PDF

#### **Faciliter l'utilisation de votre base de données**

- Personnaliser le volet de navigation
- Créer un menu d'accueil
- Automatiser avec des macros simples
- Associer des macros à des boutons

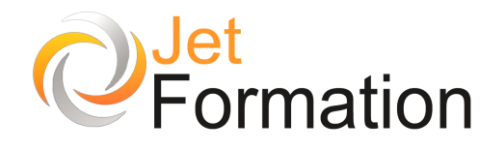

## ACCESS

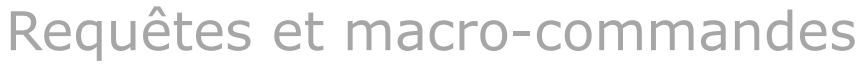

## **OBJECTIFS**

- Interroger et analyser vos données : requêtes, **SOL**
- Automatiser l'exécution de vos recherches et analyses, automatiser les saisies et impressions
- Gérer les sécurités, importer et exporter des données

## **PROGRAMME**

#### **Mettre au point des requêtes simples et complexes**

- Rappel sur les requêtes : sélection, regroupement
- Créer des requêtes basées sur des requêtes
- Définir les jointures entre tables et requêtes
- Intégrer des calculs
- Mettre au point des requêtes paramétrées
- Ajouter, supprimer ou modifier des données par lots, créer des tables : les requêtes Action
- Réunir des données issues de plusieurs tables : les requêtes Union
- Pratiquer le langage SQL : Select, Insert, Update...

**Automatiser vos recherches et analyses**

- Saisir vos critères de recherche dans un formulaire : listes déroulantes, bouton d'option, cases à cocher
- Associer des macros à vos formulaires pour automatiser l'exécution de vos recherches
- Afficher des formulaires en fonction de données ciblées
- Synchroniser des formulaires contenant des graphiques
- Créer des listes déroulantes en cascade
- Gérer plusieurs onglets dans un formulaire
- Intégrer des calculs avec les fonctions domaines

#### **Automatiser l'interface de votre application**

- Mettre au point une interface ergonomique
- Créer des menus personnalisés
- Définir les formulaires de saisie et de consultation
- Éditer des états à partir de listes simples ou multiples
- Automatiser votre application à l'aide de macros

#### **Gérer les sécurités**

#### • Définir des options multi-utilisateurs

**Importer et exporter des données**

- Importer/exporter des données d'Excel, de fichiers txt
- Automatiser les transferts avec des macros
- Attacher des tables Access, des classeurs Excel

#### **Jet Formation**

Tél. : 06.88.15.15.50 – email : gaetan.ramaen@jet-formation.fr 4 rue du Sauvage 16000 ANGOULÊME - SIRET 404 102 642 000 34 Numéro de déclaration : 75 16 00879 16

**Durée** 2 jours

## **Date de début**

A définir

#### **Date de fin** A définir

## **Public**

Utilisateurs d'Access désirant développer des applications « prêtes à l'emploi » pour exploiter et analyser leurs données sans programmer

## **Pré-requis**

Il est indispensable d'avoir des connaissances équivalentes à la formation « Access – Tables, requêtes, formulaires, et états » (BUR/ACC/01)

#### **Moyens pédagogiques et techniques**

Formation en salle de formation Vidéo projection Etudes de cas concrets

#### **Formateur**

Gaétan RAMAEN, formateur pour adultes en informatique / bureautique

#### **Compétences visées**

Opérationnalité sur le logiciel Access Autonomie complète

## **Certification**

Tosa Access Code : RS6200 Date d'enregistrement : 26-01-2022

## CALC – OPEN OFFICE Fonctions de base et avancées

## **OBJECTIFS**

- Maîtriser les fonctions de base de Calc
- Être autonome sur les fonctionnalités avancées de Calc

## **PROGRAMME**

#### **Le tableur (Calc) – Fonctions de base**

- Écran, menu, barres d'outils, onglets
- Composition d'un classeur
- Saisie de texte, de nombres
- Effacement de cellules
- Enregistrement du tableau
- Ouvrir un tableau existant
- Contenu et adresse d'une cellule
- Mise en forme d'une feuille de calcul (largeur des colonnes, hauteur des lignes, format des cellules)
- Insérer, supprimer, utiliser la poignée de recopie
- Structure du classeur
- Opérations arithmétiques, somme, moyenne
- Impression d'un tableau (mise en page, aperçu et impression)

**Le tableur (Calc) – Fonctions avancées**

- Classeur, feuilles de calcul, lignes, colonnes, cellules
- Création d'une formule, recopie d'une formule
- L'outil Somme
- Les fonctions les plus courantes (moyenne, nbval)
- Référence relative et référence absolue
- Fusion de cellules
- Mise en forme des nombres
- Encadrement et arrière-plan
- Mise en forme avec AutoFormat
- En-tête et pied de page
- Zone d'impression
- Fixer lignes/colonnes à l'écran
- Répéter lignes/colonnes à l'impression
- Saut de page
- Création de diagrammes
- Types de diagrammes
- Personnalisation des diagrammes
- Séries de données
- Création, modification d'un modèle de classeur
- Protection d'une feuille de calcul

**Questions / Réponses**

## **Durée**

3 jours

## **Date de début**

A définir

## **Date de fin**

A définir

## **Public**

Personnes désirant utiliser Open Office Calc dans un but professionnel et/ou personnel

## **Pré-requis**

Il est impératif d'être familiarisé avec l'environnement Windows

#### **Moyens pédagogiques et techniques**

Formation en salle de formation Vidéo projection Etudes de cas concrets

#### **Formateur**

Gaétan RAMAEN, formateur pour adultes en informatique / bureautique

#### **Compétences visées**

Opérationnalité sur le logiciel Calc de la suite Open Office Autonomie complète

#### **Suivi et évaluation Ouizz**

Cas concrets

#### **Jet Formation**

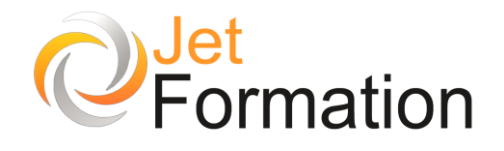

## EXCEL Fonctions de base

**OBJECTIFS**

Savoir utiliser les principales fonctionnalités d'un tableur lors de la réalisation de tableaux et de calculs

## **PROGRAMME**

#### **Introduction**

- Définir le programme
- Présentation de l'interface
- Le classeur
- La feuille de calcul
- La gestion courante des documents (ouvrir, enregistrer, fermer...)
- Utiliser l'aide

#### **Manipulations**

- Saisie de données
- **Sélections**
- Déplacements
- Insertion et suppression

#### **Calculs**

- Le calcul par défaut
- Les formules de calcul
- Les fonctions de calcul
- Les recopies de formules
- Les pourcentages

#### **Mise en forme**

- Formatage du texte
- Formatage des nombres
- Formatage du tableau

#### **Mise en page**

- Définir une zone d'impression
- Aperçu avant impression
- Orientation de la page
- Marge et position dans la page
- Entête et pied de page
- Lancement de l'impression

**Durée**

1 jour

**Date de début** A définir

**Date de fin**

A définir

**Public**

Utilisateurs débutants

## **Pré-requis**

Il est nécessaire d'être familiarisé avec l'environnement Windows

#### **Moyens pédagogiques et techniques**

Formation en salle de formation Vidéo projection Etude de cas concrets

#### **Formateur**

Gaétan RAMAEN, formateur pour adultes en informatique / bureautique

#### **Compétences visées**

Acquisition des notions de bases sur le logiciel Excel, en relative autonomie

## **Certification**

Tosa Excel Code : RS5252 Date d'enregistrement : 14-09-2020

#### **Jet Formation**

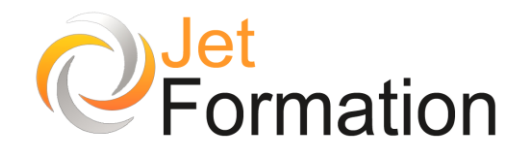

# EXCEL

Fonctionnalités avancées (perfectionnement)

## **OBJECTIFS**

- Utiliser les fonctionnalités évoluées d'Excel (analyse, simulations, graphiques)
- S'approprier ces fonctionnalités par des entraînements sur des cas concrets

## **PROGRAMME**

#### **Optimiser l'utilisation d'Excel**

- Les modèles, les styles
- Gestion des fenêtres et volets
- Protection des cellules et fichiers
- Personnaliser les rubans
- Glisser/Déplacer inter-feuilles, inter-applications
- Les formats conditionnels
- Validation des données

#### **Les listes ou bases de données**

- Structure d'une base de données
- Grille et filtres automatiques
- Les tris et sous-totaux
- Filtres élaborés et extractions de données
- Interaction avec Access
- Importation de fichiers texte

#### **Les tableaux croisés dynamiques**

- Création d'un tableau croisé
- Options de calcul et sous-totaux
- Formats automatiques des tableaux croisés
- Les champs dynamiques
- Bases externes

#### **Les fonctionnalités évoluées**

- Fonctions financières
- Outils d'analyse et fonctions statistiques
- Les fonctions Index, RechercheV, RechercheH
- Les matrices

**Durée** 2 jours

#### **Date de début** A définir

**Date de fin**

A définir

### **Public**

Utilisateurs maîtrisant les fonctionnalités usuelles du logiciel et souhaitant découvrir les possibilités interactives d'Excel pour mettre en œuvre des applications performantes

### **Pré-requis**

Connaissances de base d'Excel

#### **Moyens pédagogiques et techniques**

Formation en salle de formation Vidéo projection Etudes de cas concrets

### **Formateur**

Gaétan RAMAEN, formateur pour adultes en informatique / bureautique

#### **Compétences visées**

Opérationnalité sur le logiciel Excel Autonomie complète

#### **Certification**

Tosa Excel Code : RS5252 Date d'enregistrement : 14-09-2020

#### **Jet Formation**

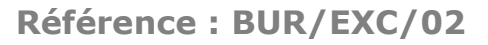

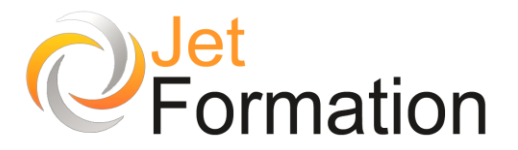

- Les audits
- Le mode plan
- Partage et fusion de classeurs
- Les vues et l'impression de rapports

#### **Les outils de simulation**

• Simulation avec la valeur cible et le solveur

TOSA<sup>®</sup> Centre

- Les tables d'hypothèses
- Le gestionnaire de scénario

#### **Représentations graphiques évoluées**

- Approfondissement sur les graphiques
- Les tables de données
- Courbes de tendances et barres d'erreurs

#### **Les objets dans la feuille**

- Les différents objets et leurs propriétés
- Images, dessins
- Les listes, compteurs, boutons d'options et cases à cocher
- Office Art

#### **Publication Web avec Excel**

- La barre d'outils Web, les liens hypertexte
- Les fichiers HTML et XML
- Requêtes sur le Web
- Publication de feuilles, classeurs, graphiques et tableaux croisés

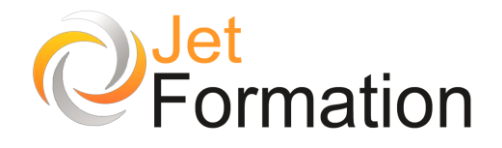

## **EXCEL**

Concevoir des tableaux et les représenter graphiquement

## **OBJECTIFS**

- Concevoir rapidement des tableaux de calculs
- Construire des représentations graphiques
- S'initier aux bases de données

## **PROGRAMME**

**Se repérer dans Excel**

- Les classeurs, feuilles de calcul et cellules
- Utiliser le bouton Office, le ruban, la barre d'accès rapide, la barre de formules

#### **Concevoir des tableaux**

- Comprendre les concepts de base du tableur
- Gérer les cellules : saisie, écriture et recopie
- Mettre en place des formules et les automatiser
- Maîtriser les modes d'adressage : absolu, relatif
- Insérer, supprimer des lignes ou colonnes, déplacer des champs

#### **Présenter les tableaux et les imprimer**

- Formater les cellules : présenter les chiffres, le texte, les titres
- Définir une mise en forme conditionnelle
- Utiliser les styles de tableaux<br>• Utiliser les styles de tableaux<br>• Imprimer l'intégralité surviver
- Imprimer l'intégralité ou une partie, titrer, paginer
- Préparer un rapport : l'affichage « Mise en page »

#### **Organiser ses classeurs**

- Enregistrer et ouvrir un classeur
- Répartir ses données sur plusieurs feuilles
- Insérer, supprimer, déplacer une feuille
- Modifier plusieurs feuilles simultanément

#### **Automatiser les calculs**

- Calculer des pourcentages, établir des ratios
- Effectuer des statistiques simples : MOYENNE(), MIN(), MAX()
- Appliquer des conditions : SI()
- Utiliser les fonctions date : AUJOURDHUI(), MAINTENANT()
- Consolider plusieurs feuilles de classeur avec la fonction SOMME()

**Durée** 2 jours

#### **Date de début** A définir

**Date de fin** A définir

## **Public**

Utilisateurs débutant avec Excel ou souhaitant acquérir de bonnes bases

## **Pré-requis**

Il est nécessaire d'avoir une bonne pratique de l'environnement Windows

#### **Moyens pédagogiques et techniques**

Formation en salle de formation Vidéo projection Etudes de cas concrets

#### **Formateur**

Gaétan RAMAEN, formateur pour adultes en informatique / bureautique

#### **Compétences visées**

Opérationnalité sur le logiciel Excel Autonomie complète

#### **Certification**

Tosa Excel Code : RS5252 Date d'enregistrement : 14-09-2020

#### **Jet Formation**

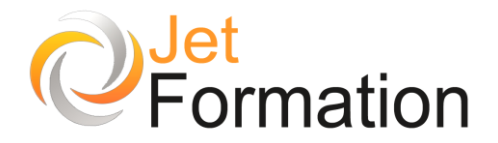

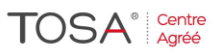

#### **Lier des feuilles de calcul**

- Transférer des données vers un autre tableau
- Créer des liaisons dynamiques
- Mettre au point des tableaux de synthèse

**Utiliser une base de données (ou liste)**

- Trier et filtrer une liste
- Insérer des sous-totaux
- S'initier aux tableaux croisés dynamiques

#### **Visualiser les données avec les graphiques**

- Générer un graphique à partir d'un tableau
- Modifier le type de graphique : histogramme, courbe, secteur
- Appliquer un style, une disposition rapide
- Mettre à jour les données source

#### **Communiquer avec d'autres logiciels**

• Intégrer un tableau ou un graphique Excel dans un document Word ou une présentation PowerPoint

**Questions / Réponses**

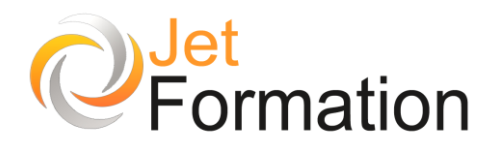

# EXCEL

Exploiter toutes les possibilités du tableur

## **OBJECTIFS**

• Maîtriser les différentes possibilités d'Excel pour obtenir rapidement des informations statistiques, économiques et de gestion fiables

## **PROGRAMME**

**Adapter Excel à sa propre utilisation**

- Paramétrer les options d'Excel
- Personnaliser la barre d'accès rapide
- Mettre en place des modèles de classeurs ou de feuilles

#### **Gagner du temps pour présenter vos tableaux**

- Définir des styles, utiliser des thèmes
- Assigner un thème à un classeur
- Créer des formats personnalisés
- Définir des formats conditionnels
- Créer et utiliser un plan

#### **Mettre en place des formules de calcul**

- Automatiser la recopie de formules avec les différents modes d'adressage
- Nommer des cellules, des plages de cellules
- Mettre en place des conditions simples, complexes, imbriquées : SI(), OU(), ET(), ESTVIDE(), ESTTEXTE()
- Calculer des statistiques : NBVAL(), NB(), MOYENNE(), MEDIANE(), RANG()
- Utiliser les nouvelles fonctions de regroupement : SOMME.SI.ENS(), NB.SI.ENS(), MOYENNE.SI.ENS()
- Rapatrier des données avec les fonctions de recherche
- Effectuer des calculs avec des dates ou des heures : DATE(), JOUR(), MOIS()
- Manipuler du texte : GAUCHE(), DROITE(), STXT()

#### **Lier des feuilles de calcul pour rapatrier les données d'un tableau sur l'autre**

- Lier plusieurs cellules dans un même classeur
- Gérer des connexions entre classeur
- Consolider les tableaux d'un même classeur : les formules tridimensionnelles
- Consolider des données issues de plusieurs classeurs

### **Durée**

1 jour

**Date de début**

A définir

**Date de fin**

A définir

## **Public**

Utilisateurs ayant les bases Excel

## **Pré-requis**

Il est nécessaire d'être familiarisé avec l'environnement Windows

#### **Moyens pédagogiques et techniques**

Formation en salle de formation Vidéo projection Etude de cas concrets

#### **Formateur**

Gaétan RAMAEN, formateur pour adultes en informatique / bureautique

#### **Compétences visées**

Acquisition des notions de bases sur le logiciel Excel, en relative autonomie

#### **Certification**

Tosa Excel Code : RS5252 Date d'enregistrement : 14-09-2020

#### **Jet Formation**

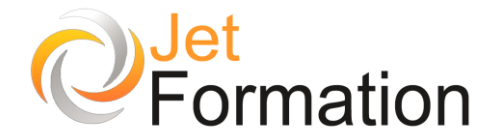

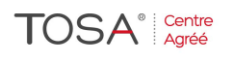

#### **Exploiter une base de données**

- Définir un tableau de données
- Tris multicritères et personnalisés
- Interroger une liste : les filtres automatiques
- Extraire des données : les filtres avancés
- Supprimer des doublons

#### **Analyser des données avec les tableaux**

#### **croisés dynamiques**

- Mettre en place des tableaux croisés dynamiques à une,
- deux ou trois dimensions
- Regrouper les informations par période, par tranche
- Filtrer, afficher et masquer les données
- Calculer des ratios, des pourcentages
- Insérer un graphique croisé dynamique

#### **Protéger**

- Les différentes protections
- Protéger une feuille, un classeur

## **EXCEL**

## Tableaux croisés dynamiques

## **OBJECTIFS**

- Exploiter vos données pour obtenir rapidement des analyses statistiques fiables
- Définir les données sources d'un tableau croisé dynamique.
- Organiser et compléter les données pour mieux les exploiter.
- Construire et mettre en forme des tableaux croisés dynamiques.
- Ajouter des graphiques croisés dynamique
- Maîtriser les différentes possibilités d'Excel pour obtenir rapidement des informations statistiques, économiques et de gestion fiables

## **PROGRAMME**

**Gérer les données sources d'un tableau croisé dynamique**

- Importer un fichier texte (txt, csv...)
- Définir dynamiquement les données
- Faire référence à des plages discontinues sur plusieurs feuilles ou plusieurs classeurs
- Automatiser par macro la recopie des données d'un tableau croisé

**Remanier, compléter des données pour mieux les exploiter**

- Filtrer pour conserver les données utiles
- Ajouter des colonnes de formules pour affiner l'analyse
- Extraire partiellement les données d'une colonne
- Transformer du texte en date, en nombre pour l'exploiter
- Rapprocher des données issues de bases différentes
- Supprimer les espaces inutiles contenus dans les cellules

**Durée** 1 jour

**Date de début** A définir

> **Date de fin** A définir

> > **Public**

Toute personne amenée à exploiter et analyser des données dans Excel

## **Pré-requis**

Avoir un niveau de connaissance suffisant à savoir la maîtrise des fonctionnalités usuelles du logiciel

#### **Moyens pédagogiques et techniques**

Formation en salle de formation Vidéo projection Etude de cas concrets

#### **Formateur**

Gaétan RAMAEN, formateur pour adultes en informatique / bureautique

#### **Compétences visées**

Avoir une bonne compréhension des Tableaux Croisés Dynamiques et les utiliser en toute autonomie

### **Certification**

Tosa Excel Code : RS5252 Date d'enregistrement : 14-09-2020

#### **Jet Formation**

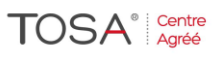

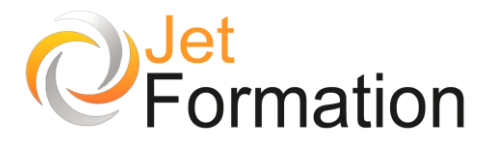

#### **Construire un tableau croisé dynamique**

- Mettre en place un tableau croisé dynamique à une, deux ou trois dimensions
- Modifier le calcul de synthèse : moyenne, minimum...
- Afficher les résultats sous forme de pourcentage
- Regrouper les lignes ou les colonnes en fonction de tranches ou périodes prédéfinies.
- Ajouter des champs calculés, des éléments calculés
- Appliquer un filtre de rapport et dispatcher le résultat sur plusieurs feuilles de calcul
- Faire référence à une cellule d'un tableau croisé dynamique pour l'exploiter dans une formule
- Trucs et astuces pour faciliter la construction d'un tableau croisé dynamique

#### **Mettre en forme un tableau croisé dynamique**

- Modifier la disposition du tableau croisé dynamique
- Afficher, masquer des informations
- Définir le format des nombres
- Appliquer une mise en forme conditionnelle
- Utiliser un style prédéfini, créer un style personnalisé

#### **Ajouter un graphique croisé dynamique**

- Créer et mettre en forme un graphique
- Appliquer un filtre à un graphique
- Les limites des graphiques croisés dynamiques

#### **Jet Formation** Tél. : 06.88.15.15.50 – email : gaetan.ramaen@jet-formation.fr 4 rue du Sauvage 16000 ANGOULÊME - SIRET 404 102 642 000 34

Numéro de déclaration : 75 16 00879 16

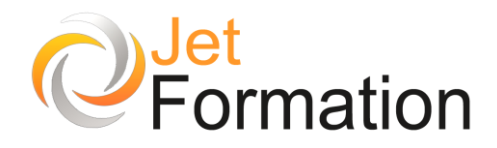

## **EXCEL**

Concevoir des tableaux de bord

## **OBJECTIFS**

• Calculer et afficher des tableaux de bord conçus préalablement dans Excel

## **PROGRAMME**

**De l'analyse à la restitution**

- Identifier les sources d'information
- Valider la fiabilité de l'information
- Organiser le transfert vers Excel

#### **Synthèse des données**

- Importer des données
- Lier des données
- Utiliser les fonctions de synthèse

#### **Créer des graphiques**

- Utiliser les menus et s'y repérer
- Connaître les familles de graphiques<br>• Construire un graphique avec l'assist
- Construire un graphique avec l'assistant
- Repérer les différents éléments et les formats des graphiques
- Ajouter, supprimer une série
- Rappeler et modifier le tableau de calcul
- Mettre à jour le graphique
- Insérer le graphique dans un document (tableau, texte…)
- Sauvegarder un graphique (personnaliser)
- Mettre en page et choisir les options d'impression

#### **Les tableaux croisés dynamiques**

- Principe et définition
- Créer, modifier, mettre à jour le tableau croisé dynamique
- Utiliser les champs pages pour filtrer les éléments du tableau
- Installer un champ calculé
- Grouper les champs pour visualiser partiellement les tableaux
- Créer des liens entre applications

#### **Questions / Réponses**

**Durée** 1 jour

## **Date de début**

A définir

**Date de fin** A définir

## **Public**

Toute personne ayant à concevoir et gérer des tableaux de bord sous Excel

## **Pré-requis**

Avoir une bonne pratique de l'environnement Windows

#### **Moyens pédagogiques et techniques**

Formation en salle de formation Vidéo projection Etude de cas concrets

### **Formateur**

Gaétan RAMAEN, formateur pour adultes en informatique / bureautique

#### **Compétences visées**

Acquisition des notions évoluées relatives à l'élaboration d'un tableau de bord

### **Certification**

Tosa Excel Code : RS5252 Date d'enregistrement : 14-09-2020

#### **Jet Formation**

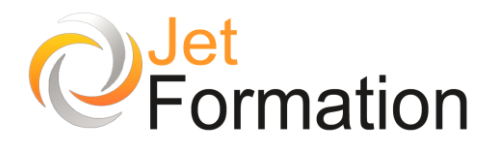

## EXCEL Macros VBA

Acquérir les bases pour programmer avec Excel

## **OBJECTIFS**

- Automatiser les tableaux, les calculs ou le traitement de données dans Excel
- Maîtriser les bases de la programmation en VBA
- Enregistrer, modifier et écrire des procédures en VBA

## **PROGRAMME**

**Enregistrer, modifier et exécuter une macro**

- Utiliser l'enregistreur de macros
- Modifier une macro enregistrée
- Mettre au point des macros usuelles : impression, tri...
- Affecter une macro à un bouton, à un objet
- Créer une macro accessible depuis tous les classeurs

#### **Programmer avec Excel**

- Écrire directement une macro dans l'éditeur Visual Basic
- Intégrer la notion d'objets, méthodes et propriétés
- Déclarer et utiliser des variables pour optimiser le code
- Gérer le curseur : position, déplacement, sélection dynamique
- Manipuler les feuilles, les classeurs par macro
- Transférer les données d'une feuille dans une autre
- Créer des macros interactives : Inputbox, Msgbox
- Effectuer des tests : If… Then… Else, Select Case
- Mettre en place des boucles pour les traitements répétitifs :
	- Do… Loop, For… Next, For Each
- Traiter les erreurs : On Error
- Figer l'écran, désactiver les messages d'alerte
- Déclencher automatiquement des macros à l'ouverture d'un classeur, à sa fermeture

#### **Gérer une base de données par macro**

- Maîtriser la base de données pour la programmer
- Macros d'extraction : utiliser les filtres élaborés pour interroger et extraire sur critères multiples
- Macros de consolidation : consolider des données issues de plusieurs bases
- Créer un formulaire personnalisé (UserForm) avec zones de saisie, listes déroulantes, boutons d'option, cases à cocher, etc.
- Contrôler les données par macro et les transférer dans la feuille de calcul

#### **Questions / Réponses**

#### **Jet Formation**

Tél. : 06.88.15.15.50 – email : gaetan.ramaen@jet-formation.fr 4 rue du Sauvage 16000 ANGOULÊME - SIRET 404 102 642 000 34 Numéro de déclaration : 75 16 00879 16

**Durée** 5 jours

## **Date de début**

A définir

**Date de fin** A définir

## **Public**

Tout utilisateur ayant une bonne pratique d'Excel

## **Pré-requis**

Il n'est pas nécessaire d'avoir déjà utilisé un langage de programmation

#### **Moyens pédagogiques et techniques**

Formation en salle de formation Vidéo projection Etudes de cas concrets

#### **Formateur**

Gaétan RAMAEN, formateur pour adultes en informatique / bureautique

**Compétences visées**

Opérationnalité sur le logiciel Excel Autonomie complète

#### **Certification**

Tosa VBA Code : RS6201 Date d'enregistrement : 14-12-2022

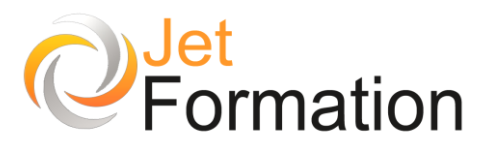

# EXCEL

## Optimiser et automatiser son utilisation

## **OBJECTIFS**

- Savoir utiliser les principales fonctionnalités d'un tableur lors de la réalisation de tableaux et de calculs
- Optimiser, automatiser, fiabiliser les calculs et traitements de données

## **PROGRAMME**

#### **La gestion courante des documents**

#### **Manipulations**

- Saisie, sélections, déplacements, insertion et suppression
- Formatages, mises en forme
- Zone d'impression
- Références relatives et absolues

#### **Calculs**

- Les formules de calcul
- Les fonctions de calcul
- Les recopies de formules
- Les pourcentages

#### **Optimisation de l'utilisation d'Excel**

- Les modèles, les styles
- Gestion des fenêtres et volets
- Protection des cellules et fichiers
- Glisser/déplacer inter-feuilles, inter-applications
- Les formats conditionnels
- Validation des données
- les liens hypertexte

#### **Les listes ou bases de données**

- Structure d'une base de données
- Grille et filtres automatiques
- Les tris et les sous-totaux
- Filtres élaborés et extraction de données
- Importation de fichiers texte
- Les Tableaux Croisés Dynamiques

#### **Les fonctionnalités évoluées**

- Outils d'analyse et fonctions statistiques
- Les fonctions Index, RechercheV, RechercheH
- Les audits
- Partage et fusion des classeurs

## **Durée**

2 jours

## **Date de début**

A définir

#### **Date de fin**

A définir

## **Public**

Utilisateurs ayant les bases Excel

### **Pré-requis**

Il est nécessaire d'être familiarisé avec l'environnement Windows

#### **Moyens pédagogiques et techniques**

Formation en salle de formation Vidéo projection Etude de cas concrets

#### **Formateur**

Gaétan RAMAEN, formateur pour adultes en informatique / bureautique

#### **Compétences visées**

Acquisition des notions de bases sur le logiciel Excel, en relative autonomie

#### **Certification**

Tosa Excel Code : RS5252 Date d'enregistrement : 14-09-2020

#### **Jet Formation**

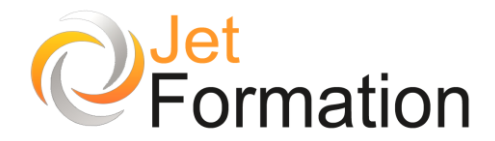

#### **Les outils de simulation**

- Simulation avec la valeur cible
- Le gestionnaire de scénario

#### **Représentations graphiques évoluées**

#### **Les objets dans la feuille**

- Les différents objets et leurs propriétés
- Images, dessins
- Les listes, compteurs, boutons d'options et cases à cocher

#### **Lier des feuilles de calcul**

- Transférer des données vers un autre tableau
- Créer des liaisons dynamiques
- Mettre au point des tableaux de synthèse

#### **Communiquer avec d'autres logiciels**

• Intégrer un tableau ou un graphique Excel dans un document Word ou une présentation PowerPoint

#### **Automatiser les calculs**

- Calculer des pourcentages, établir des ratios
- Effectuer des statistiques simples : MOYENNE(), MIN(), MAX()
- Appliquer des conditions : SI()
- Utiliser les fonctions date : AUJOURDHUI(), MAINTENANT()
- Consolider plusieurs feuilles de classeur avec la fonction SOMME()

#### **Enregistrer, modifier et exécuter une macro**

- Utiliser l'enregistreur de macros
- Modifier une macro enregistrée
- Mettre au point des macros usuelles : impression, tri...
- Affecter une macro à un bouton, à un objet
- Créer une macro accessible depuis tous les classeurs

#### **Jet Formation**

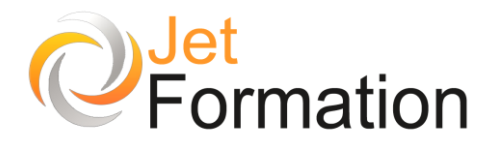

## Trucs et Astuces sous Windows

Formation bureautique généraliste niveau 2

## **OBJECTIFS**

- Acquérir en peu de temps des techniques permettant d'évoluer sous Windows de façon plus performante
- Connaître rapidement les atouts de certaines applications sans approfondissement important

## **PROGRAMME**

**Le publipostage**

- Exploiter un fichier de données (formats csv, xls ou autre)
- Importer et exporter des données sous Excel ou **Word**
- Manipuler ces données
- Utiliser ces données à des fins de publipostage

#### **« Océrisation » d'un document**

- Définition de l'OCR
- La numérisation (théorie et pratique)
- Faire de la Reconnaissance Optique de caractères
- Démonstration de l'utilisation d'Omnipage
- Utilisation de la retouche de texte sous Acrobat

#### **Outlook**

- Présentation rapide des fonctionnalités d'Outlook
- Le courrier
- Le calendrier
- Les contacts
- Les tâches
- Organiser une réunion

#### **Protection des données**

- Protéger des cellules, un classeur sous Excel
- Protéger un document sous Word
- Sécuriser un document pdf

#### **Compression et décompression de fichiers**

- Les principes de la compression (algorithmes)<br>• Utiliser certains utilitaires de compression
- Utiliser certains utilitaires de compression (Winzip, WinRar, etc.)
- Exercices pratiques de compression et de décompression

#### **Questions / Réponses**

**Durée** 1 jour

#### **Date de début** A définir

**Date de fin** A définir

## **Public**

Toute personne souhaitant avoir des connaissances rapides et facile à acquérir dans un environnement Windows

## **Pré-requis**

Cette formation nécessite de bonnes bases préalables dans l'environnement Windows

#### **Moyens pédagogiques et techniques**

Formation en salle de formation Vidéo projection Etudes de cas concrets

## **Formateur**

Gaétan RAMAEN, formateur pour adultes en informatique / bureautique

#### **Compétences visées**

Opérationnalité, autonomie complète et rapide sous Windows

#### **Suivi et évaluation Ouizz** Cas concrets

#### **Jet Formation**

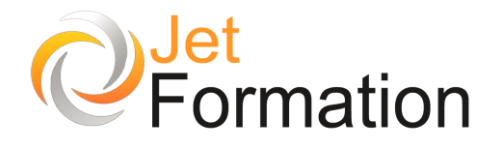

## GOOGLE AGENDA

Partager et Synchroniser son Agenda

## **OBJECTIFS**

- Comprendre la notion de calendrier en ligne
- Gérer son agenda
- Synchroniser Google Agenda avec d'autres applications

## **PROGRAMME**

#### **Présentation de Google Agenda**

- Gérer son calendrier
- Mise en route
- Se connecter à Google Agenda
- Personnaliser les paramètres
- Confidentialité et sécurité

#### **S'organiser**

- Créer des événements
- Ajouter des agendas
- Importer et exporter
- Modifier votre liste d'agendas
- Vues Agenda

#### **Partage et invitations**

- Partager vos agendas
- Publier votre agenda
- Invitations à un événement
- Réponses des invités
- Commentaires des invités
- Rappels d'événements

#### **Accéder aux options**

- Offline
- Google Agenda pour mobile
- SMS

#### **Notifications**

• Informations générales

#### **Synchroniser l'agenda et les applications de votre ordinateur**

- Synchronisation des événements
- Synchroniser iCal et Google Agenda
- Gadgets pour Google Agenda
- Synchroniser Google Agenda et Outlook

#### **Questions / Réponses**

**Durée** 1 jour

## **Date de début**

A définir

**Date de fin** A définir

## **Public**

Toute personne à l'aise sous Windows et sachant utiliser Internet

## **Pré-requis**

Savoir utiliser un ordinateur et Internet

#### **Moyens pédagogiques et techniques**

Formation en salle de formation Vidéo projection Etudes de cas concrets

#### **Formateur**

Gaétan RAMAEN, formateur pour adultes en informatique / bureautique

#### **Compétences visées**

Savoir utiliser et gérer son Agenda Google Autonomie complète

**Suivi et évaluation Ouizz** Cas concrets

#### **Jet Formation**

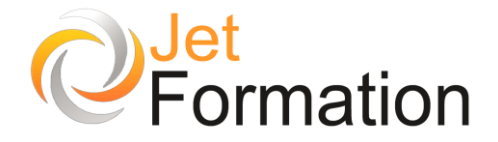

## OPTIMISER LA GESTION DE SA MESSAGERIE

La maîtrise de vos messages

## **OBJECTIFS**

- Un bon usage de l'e-mail parmi les autres moyens de communication de l'entreprise
- Une maîtrise qualitative et quantitative de vos messages

## **PROGRAMME**

**L'impact du courrier électronique**

- Instantanéité des échanges : gain ou perte de temps ?
- Peut-on tout dire par mail ?
- Connaître la dimension juridique des engagements pris par mail
- Maîtriser son image

#### **Gérer sa messagerie**

- Paramétrer sa messagerie
- Organiser son arborescence
- Hiérarchiser ses messages
- Prioriser ses réponses
- Utiliser les outils de tri et de classement
- Personnaliser sa signature

#### **Envoyer des e-mails**

- Appliquer les règles de base : clarté, concision, convivialité
- Apporter la plus grande attention à l'objet
- Maîtriser l'usage des copies et des copies cachées
- Gérer les pièces jointes
- Créer des modèles
- Utiliser le carnet d'adresses

#### **Recevoir des e-mails**

- Accuser réception
- Classer avec efficacité
- Rechercher et trouver rapidement les documents importants
- Définir des règles de conservation et de suppression

**Questions / Réponses**

**Durée**

1 jour

#### **Date de début** A définir

**Date de fin** A définir

## **Public**

Toute personne utilisant la communication par email et souhaitant mieux en maîtriser les règles

## **Pré-requis**

Il est nécessaire d'être familiarisé avec l'environnement Windows

#### **Moyens pédagogiques et techniques**

Formation en salle de formation Vidéo projection Etudes de cas concrets

#### **Formateur**

Gaétan RAMAEN, formateur pour adultes en informatique / bureautique

#### **Compétences visées**

Savoir gérer sa messagerie électronique Autonomie complète

#### **Suivi et évaluation** Quizz

Cas concrets

#### **Jet Formation**

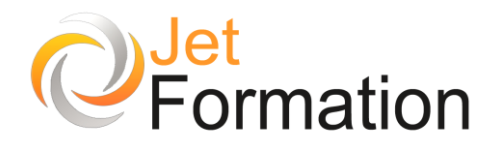

## OPEN OFFICE Fonctions de base

**Durée** 3 jours **Date de début** A définir **Date de fin** A définir **Public** Personnes désirant utiliser Open Office, Calc, Writer et Impress dans un but professionnel et/ou personnel **Pré-requis** Il est souhaitable de savoir utiliser un ordinateur et de bien connaître l'environnement Windows et ses applicatifs **Moyens pédagogiques et techniques** Formation en salle de formation Vidéo projection Etudes de cas concrets **Formateur** Gaétan RAMAEN, formateur pour adultes en informatique / bureautique **Compétences visées** Opérationnalité sur la suite Open Office Autonomie complète **Suivi et évaluation Ouizz** Cas concrets **OBJECTIFS** • Maîtriser les fonctions de base de Calc, Writer et Impress **PROGRAMME Présentation générale**  • Historique **Installation Le traitement de texte (Writer)** • Écran, pointeur, caractères non imprimables Saisie du texte, ponctuation Gestion des documents (enregistrer un document, ouvrir un document existant) Sélectionner du texte, modifier du texte, copier et déplacer du texte, rechercher ou remplacer du texte • Orthographe : vérification lexicale Insérer des objets (tableaux, images...) • Mettre en forme un document : formatage direct et styles • Mise en page et impression (marges, aperçu avant impression, impression) **Le tableur (Calc)** • Écran, menu, barres d'outils, onglets • Composition d'un classeur Saisie de texte, de nombres • Effacement de cellules • Enregistrement du tableau • Ouvrir un tableau existant • Contenu et adresse d'une cellule • Formules et fonctions • Mise en forme d'une feuille de calcul (largeur des colonnes, hauteur des lignes, format des cellules) • Insérer, supprimer, utiliser la poignée de recopie • Structure du classeur • Opérations arithmétiques, somme, moyenne Impression d'un tableau (mise en page, aperçu et impression)

#### **Jet Formation**

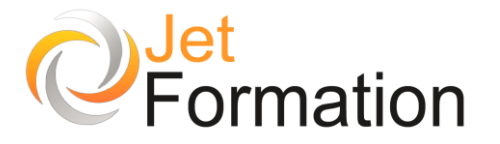

#### **Diaporama (Impress)**

- Créer une présentation à partir d'un modèle
- Choix des diapositives, affichage et modification des repères de mise en page
- Les cadres de texte (création, utilisation, modification, liaison entre les cadres, redimensionnement...)
- Création et manipulation de diapositives
- Mise en page des diapositives
- Les couleurs et les jeux de couleurs
- Insertion de tableaux et de feuilles de calcul (création et modification de graphiques)
- L'arrière-plan (passage du premier-plan à l'arrière-plan)
- Numérotation automatique des pages
- Insertion, positionnement, dimensionnement, rotation des images et des dessins
- Les différents modes de travail
- Choix du type d'impression (diapositives, page de commentaires, documents)
- Les effets d'animation
- Travaux pratiques et exercices d'applications

**Questions / Réponses**

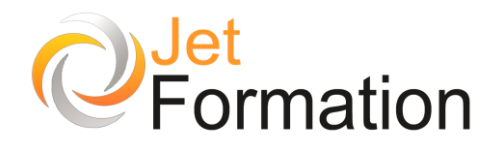

## OPEN OFFICE Perfectionnement

## **OBJECTIFS**

- Maîtriser les fonctionnalités de base de Calc, Writer et Impress
- Être autonome sur les fonctionnalités avancées de Calc, Writer et Impress

## **PROGRAMME**

**Le traitement de texte (Writer)**

- Créer et utiliser des modèles de document
- Faciliter la saisie (les insertions et la correction automatique)
- Personnaliser les barres d'outils, les menus
- Copier un tableau Calc dans Writer avec une liaison dynamique
- Utiliser une source de données (classeur ou carnet d'adresse de messagerie)
- Trier et/ou sélectionner les adresses par critères
- Ajouter ou supprimer des substituants ou des enregistrements
- Créer différents types de documents de fusion (lettres, étiquettes, catalogues)
- Créer des requêtes, intégrer des éléments variables (champs)
- Insérer des conditions
- Choisir le mode de fusion
- Caractéristiques de la structure des documents Writer
- Mémoriser et répéter de formats
- Créer des styles, les modifier et les fusionner vers un autre document ou un modèle
- Gérer les sauts de section : continu, page suivante, page paire et impaire
- Modifier la mise en page par section : orientation, marge, multicolonnage, en-tête et pied de page
- Structurer un document avec le mode plan
- Définir des niveaux hiérarchiques de titres et de corps de texte
- Numéroter les titres de chapitres
- Modifier des styles de numérotation et de présentation
- Générer une table des matières et modifier les styles de table des matières
- Générer une table d'index et modification des styles d'index
- Mettre à jour des tables
- Ajouter des notes de bas de page et de renvois

**Durée** 3 jours

#### **Date de début** A définir

**Date de fin** A définir

## **Public**

Personnes désirant utiliser Open Office, Calc, Writer et Impress dans un but professionnel et/ou personnel

## **Pré-requis**

Il est souhaitable de savoir utiliser un ordinateur et de bien connaître l'environnement Windows et ses applicatifs

#### **Moyens pédagogiques et techniques**

Formation en salle de formation Vidéo projection Etudes de cas concrets

### **Formateur**

Gaétan RAMAEN, formateur pour adultes en informatique / bureautique

#### **Compétences visées**

Opérationnalité sur la suite Open Office Autonomie complète

> **Suivi et évaluation Ouizz** Cas concrets

#### **Jet Formation**

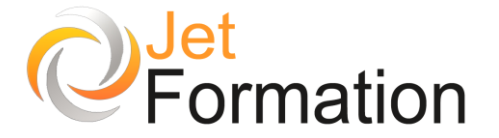

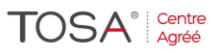

#### **Le tableur (Calc)**

- Classeur, feuilles de calcul, lignes, colonnes, cellules
- Création d'une formule, recopie d'une formule
- L'outil Somme
- Les fonctions les plus courantes (moyenne, nbval)
- Référence relative et référence absolue
- Police, taille, couleur
- Alignement, horizontal, alignement vertical, retrait
- Fusion de cellules
- Mise en forme des nombres
- Encadrement et arrière-plan
- Hauteur de ligne, largeur de colonne
- Mise en forme avec AutoFormat
- Réduction, orientation
- Marges, centrage dans la page
- En-tête et pied de page
- Zone d'impression
- Fixer lignes/colonnes à l'écran
- Répéter lignes/colonnes à l'impression
- Saut de page
- Insertion, suppression de lignes et de colonnes
- Déplacement et copie de cellules
- Création de diagrammes
- Types de diagrammes
- Personnalisation des diagrammes
- Séries de données
- Création, modification d'un modèle de classeur
- Protection d'une feuille de calcul

#### **Diaporama (Impress)**

- Réalisation d'un diaporama personnalisée
- Définir ces masques de diapo élaboré
- Créer un modèle
- Exploitation d'un diaporama
- Remanier un diaporama
- Rassembler les diapositives de plusieurs diaporamas
- Liaisons
- Réaliser des échanges entres les outils open office
- Interactivité
- Les liens hypertextes
- Exploiter video et son

#### **Questions / Réponses**

#### **Jet Formation**

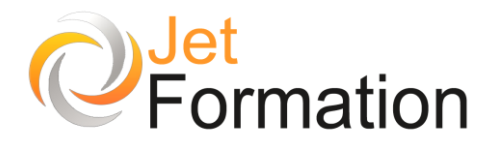

## OUTLOOK (Toutes versions)

Fonctions essentielles

## **OBJECTIFS**

- Donner un aperçu de ce qu'offre le logiciel **Outlook**
- Apprendre à gérer le courrier électronique, contacts,
- Calendrier et journal des tâches
- Utiliser les outils pratiques du logiciel

## **PROGRAMME**

#### **Présentation d'Outlook**

- Fenêtre principale
- Modules d'Outlook

#### **Liste des dossiers**

- Créer, lire, supprimer, envoyer, transférer des messages
- Définir l'importance des messages, enregistrer les brouillons
- Les pièces jointes
- Signature automatique

#### **Le module Contacts**

- Stocker des renseignements sur les contacts
- Visualiser les contacts
- Créer une liste de distribution
- Utiliser le publipostage d'Outlook vers Microsoft Word
- Trier le courrier

#### **Le module Calendrier**

- Inscrire et modifier un rendez-vous
- Créer un rendez-vous périodique
- Supprimer une date

#### **Le module Notes**

• Écrire / Trouver une note

#### **Le module Tâches**

- Entrer des nouvelles tâches
- Marquer des tâches comme terminées

**Exercices pour Outlook**

#### **Questions / Réponses**

**Date de début** A définir

**Durée** 1 jour

**Date de fin** A définir

## **Public**

Utilisateurs débutants souhaitant connaître les bases du logiciel Outlook et voulant gérer leurs contacts et rendez-vous

## **Pré-requis**

Il est souhaitable de savoir utiliser un ordinateur et de bien connaître l'environnement Windows et ses applicatifs

#### **Moyens pédagogiques et techniques**

Formation en salle de formation Vidéo projection Etudes de cas concrets

#### **Formateur**

Gaétan RAMAEN, formateur pour adultes en informatique / bureautique

#### **Compétences visées**

Opérationnalité sur Outlook Autonomie complète

#### **Certification**

Tosa Outlook Code : RS6203 Date d'enregistrement : 14-12-2022

#### **Jet Formation**

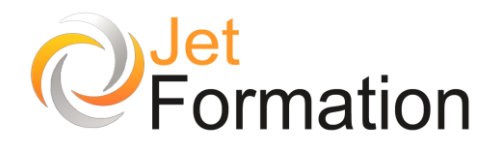

## OUTLOOK (Toutes versions) Maîtriser Outlook

**OBJECTIFS**

- Organiser et automatiser la gestion de ses messages
- Maîtriser l'envoi et la réception des pièces jointes
- Gérer son agenda, ses contacts
- Partager des ressources collectives

## **PROGRAMME**

**Adapter Outlook à ses propres besoins**

- Concevoir et utiliser un modèle
- Sauvegarder dans les dossiers personnels

#### **Maîtriser la gestion des pièces jointes et des liens**

- Identifier les principaux formats
- Adresser des liens hypertextes
- Réviser en ligne un document : le suivi des modifications •

#### **Automatiser la gestion de ses messages**

- Trier et filtrer ses messages
- Créer des règles pour automatiser le classement
- Suivre ses e-mails par des rappels automatiques
- Faciliter le suivi des réponses : les boutons de vote
- Gérer ses e-mails en son absence
- Auto-archiver ses messages

#### •

#### **Gérer son carnet d'adresses**

- Créer ses propres contacts et listes de diffusion
- Organiser le classement de ses contacts
- Échanger des cartes de visite
- Importer et exporter un groupe de contacts
- Opérer un publipostage de ses contacts
- •

### **Planifier et organiser ses activités**

- Créer des rendez-vous et événements ponctuels
- Intégrer des éléments périodiques
- Planifier des réunions
- Gérer et déléguer des tâches •

#### **Partager des ressources collectives**

- Créer des dossiers de partage : les dossiers publics
- Partager les agendas
- Publier des fichiers communs
- Appliquer des autorisations d'accès •

#### **Questions / Réponses**

#### **Jet Formation**

Tél. :  $06.88.15.15.50$  – email : gaetan.ramaen@jet-formation.fr 4 rue du Sauvage 16000 ANGOULÊME - SIRET 404 102 642 000 34 Numéro de déclaration : 75 16 00879 16

**Durée** 1 jour

#### **Date de début** A définir

**Date de fin** A définir

## **Public**

Toute personne souhaitant maîtriser les fonctions avancées d'Outlook

## **Pré-requis**

Il est nécessaire d'être initié aux fonctions de base d'Outlook

#### **Moyens pédagogiques et techniques**

Formation en salle de formation Vidéo projection Etudes de cas concrets

#### **Formateur**

Gaétan RAMAEN, formateur pour adultes en informatique / bureautique

**Compétences visées**

Opérationnalité sur Outlook Autonomie complète

### **Certification**

Tosa Outlook Code : RS6203 Date d'enregistrement : 14-12-2022

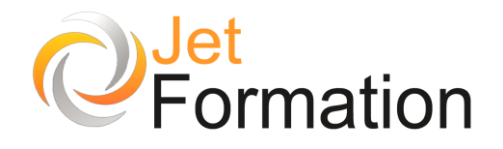

## POWERPOINT Fonctions de base

## **OBJECTIFS**

•

- Acquérir une méthode simple et efficace pour concevoir une présentation dans PowerPoint
- Définir une ligne graphique pour toute la présentation
- Organiser et personnaliser les diapositives : insérer
- des tableaux, graphiques, schémas…
- Mettre au point le diaporama et les documents associés

## **PROGRAMME**

#### **Concevoir une présentation**

- Identifier les points clés d'une présentation réussie
- Acquérir une méthode de conception : 5 étapes
- Se poser les bonnes questions
- Mettre au point son plan

#### **Définir la ligne graphique**

- Apporter une cohérence visuelle : appliquer un thème
- Modifier les couleurs, polices et effets de thème
- Personnaliser la ligne graphique : utiliser les masques
- Insérer un logo dans toutes les diapositives
- Appliquer un style d'arrière-plan

#### **Organiser ses diapositives**

- Utiliser le mode trieuse
- Supprimer, insérer, déplacer, dupliquer, masquer des diapositives

#### **Enrichir et personnaliser le contenu de chaque diapositive**

- Choisir une disposition pour chaque diapositive
- 
- Insérer des tableaux, des graphiques<br>• Exploiter les possibilités graphiques : • Exploiter les possibilités graphiques : galerie des formes et styles rapides
- Elaborer des schémas de flux ou organigrammes hiérarchiques : les SmartArt
- Insérer un texte décoratif avec WordArt
- Positionner, aligner et répartir les différents objets

#### **Mettre au point le diaporama et le projeter**

- Définir des effets de transition
- Animer le texte, les objets
- Exécuter le diaporama avec aisance : naviguer entre les diapositives, inhiber l'écran

#### **Créer les documentations associées à la présentation**

- Saisir des commentaires pour chaque diapositive
- Imprimer différents supports papier

**Questions / Réponses**

**Durée**

1 jour

**Date de début** A définir

**Date de fin**

A définir

## **Public**

Utilisateurs débutant avec Powerpoint

## **Pré-requis**

Toute personne sachant utiliser l'environnement Microsoft Windows

#### **Moyens pédagogiques et techniques**

Formation en salle de formation Vidéo projection Etudes de cas concrets

#### **Formateur**

Gaétan RAMAEN, formateur pour adultes en informatique / bureautique

#### **Compétences visées**

Opérationnalité sur Powerpoint Autonomie complète

### **Certification**

Tosa PowerPoint Code : RS6199 Date d'enregistrement : 14-12-2022

#### **Jet Formation**

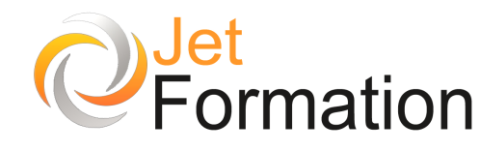

# POWERPOINT

Fonctions avancées

## **OBJECTIFS**

•

- Gagner en efficacité
- Exploiter toutes les possibilités de PowerPoint pour concevoir rapidement des présentations élaborées

## **PROGRAMME**

## **Soigner et harmoniser l'apparence de**

#### **votre présentation**

- Personnaliser les couleurs, polices ou effets de thèmes
- Modifier le texte et les objets du masque des diapositives
- Ajouter un nouveau masque, une nouvelle disposition
- Créer vos propres éléments de présentation : enregistrer un modèle de conception personnalisé, un thème personnalisé

#### **Illustrer les présentations : images et multimédia**

- Insérer des photos numériques, des vidéos, des animations Flash
- Personnaliser une image : travailler la luminosité, les couleurs, la transparence, les effets 3D...
- Distinguer les images bitmap des images vectorielles
- Télécharger des images, des clips
- Enrichir et organiser votre bibliothèque multimédia
- Créer un album photos

## **Réaliser rapidement des schémas**

#### **imbriqués**

- Illustrer un processus, une organisation avec des diagrammes SmartArt
- Construire des organigrammes élaborés avec des formes connectées
- Utiliser les fonctionnalités avancées des outils de dessin
- Convertir du texte en diagramme SmartArt
- Créer un objet graphique et l'enregistrer comme image
- Trucs et astuces pour gagner en efficacité

**Durée** 1 jour

### **Date de début** A définir

**Date de fin** A définir

## **Public**

Utilisateurs ayant déjà une bonne pratique de Powerpoint

## **Pré-requis**

Il est conseillé d'avoir suivi la formation « Powerpoint – Fonctions de base » (BUR/POW/01) ou d'avoir un niveau de connaissance équivalent.

#### **Moyens pédagogiques et techniques**

Formation en salle de formation Vidéo projection Etudes de cas concrets

### **Formateur**

Gaétan RAMAEN, formateur pour adultes en informatique / bureautique

#### **Compétences visées**

Opérationnalité sur Powerpoint Autonomie complète

## **Certification**

Tosa PowerPoint Code : RS6199 Date d'enregistrement : 14-12-2022

#### **Jet Formation**

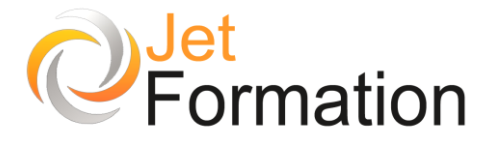

#### **Concevoir une présentation interactive**

- Mettre au point une navigation personnalisée
- Créer des boutons d'action, des liens hypertextes
- Concevoir une borne interactive
- Lier plusieurs présentations
- Créer un lien vers un site Web

#### **Animer la présentation**

- Optimiser transitions et animations
- Définir des effets d'ouverture, de fermeture ou d'emphase, déplacer un objet sur une trajectoire

**TOSA**<sup>®</sup> Centre

- Déclencher une animation par un clic sur un objet
- Créer plusieurs diaporamas à partir d'une seule présentation
- Ajouter des annotations pendant l'animation et les conserver
- Créer un package pour CD-Rom

#### **Communiquer avec d'autres logiciels**

- Exporter le plan dans Word ou l'importer
- Diffuser une présentation sur Intranet

#### **Questions / Réponses**

# WORD

Fonctions de base

## **OBJECTIFS**

• Maîtriser les fonctions de base du logiciel

## **PROGRAMME**

#### **Premiers pas dans Word**

- Présentation de l'interface
- Mode affichage écran
- Méthode de Sélection, de Déplacement
- La gestion courante des documents (ouvrir, enregistrer, fermer, etc.)
- Aide, utilisation du compagnon

#### **Formatage simple**

- Polices, Tailles, attribut de caractère • Polices, Tailles, attribu<br>• Couper, Copier, Coller
- 
- Listes à puces
- Paragraphes : alignement, retrait, espacement, interlignage
- Bordures et trames

#### **Formatage avancé**

- Poser des retraits de paragraphe
- Cliquer taper...où vous voulez
- Insertion des caractères spéciaux
- La tabulation : utilisation du menu et de la règle
- Mise en page : marges, format papier, disposition
- En-têtes et pieds de page
- Les fonctions d'impression

#### **Vérifier un document**

- Recherche et remplacement du texte
- Correction orthographique et grammaticale
- Recherche des synonymes
- Statistiques
- Synthèse automatique
- Le presse-papier

**Durée** 1 jour

**Date de début** A définir

**Date de fin**

A définir

**Public**

Utilisateurs débutants

## **Pré-requis**

Il est nécessaire d'être familiarisé avec l'environnement Windows

#### **Moyens pédagogiques et techniques**

Formation en salle de formation Vidéo projection Etude de cas concrets

### **Formateur**

Gaétan RAMAEN, formateur pour adultes en informatique / bureautique

#### **Compétences visées**

Acquisition des notions de bases sur le logiciel Word, en relative autonomie

#### **Certification**

Tosa Word Code : RS6198 Date d'enregistrement : 14-12-2022

#### **Jet Formation**

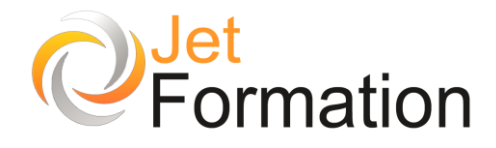

## WORD

Maîtriser les fonctionnalités courantes de Word

## **OBJECTIFS**

•

- Maîtriser les fonctions principales de Word
- Réaliser des documents de plusieurs pages intégrant tableaux et graphiques
- Gagner du temps en utilisant les fonctionnalités automatisées
- Acquérir aisance et efficacité pour la réalisation de documents courants

## **PROGRAMME**

#### **Présentation de Word**

- L'écran Word
- Les menus déroulants, les barres d'outils
- La fenêtre Word, la règle
- L'aide intuitive

#### **Manipuler un document**

- La fenêtre document
- Le volet Office, les balises actives
- Saisir, enregistrer
- Le cliquer/frapper
- Ouvrir/Fermer un document
- Se déplacer dans les dossiers
- Rechercher un document
- Utiliser un modèle de document

#### **Créer un nouveau document**

- Les déplacements et corrections dans le texte
- Sélection blocs de texte, sélections multiples
- Défilement du document
- Le couper/coller ou copier/coller
- Le presse-papier Office
- Le glisser/déplacer

**Questions / Réponses**

**Durée**

1 jour

#### **Date de début** A définir

**Date de fin**

A définir

## **Public**

Utilisateurs débutants souhaitant acquérir des bases solides d'utilisation du traitement de texte

## **Pré-requis**

Il est nécessaire d'être familiarisé avec l'environnement Windows

#### **Moyens pédagogiques et techniques**

Formation en salle de formation Vidéo projection Etudes de cas concrets

#### **Formateur**

Gaétan RAMAEN, formateur pour adultes en informatique / bureautique

#### **Compétences visées**

Opérationnalité sur Microsoft Word Autonomie complète

#### **Certification**

Tosa Word Code : RS6198 Date d'enregistrement : 14-12-2022

Tél. : 06.88.15.15.50 – email : gaetan.ramaen@jet-formation.fr 4 rue du Sauvage 16000 ANGOULÊME - SIRET 404 102 642 000 34 Numéro de déclaration : 75 16 00879 16

## **Jet Formation**

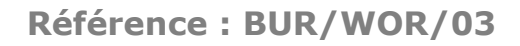

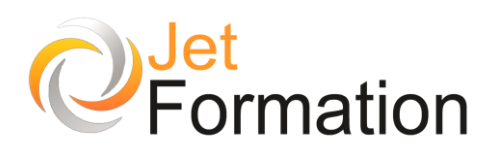

# WORD

Fonctionnalités avancées (perfectionnement)

## **OBJECTIFS**

- Optimiser l'utilisation et la gestion des styles et des modèles
- Maîtriser le publipostage, l'édition d'étiquettes ou d'enveloppes
- Concevoir des formulaires
- Effectuer des mises en page complexes

## **PROGRAMME**

#### **Utilisation évoluée des styles**

- Les styles (définition et utilisation)
- Appliquer, modifier et organiser les styles
- Imprimer la liste des styles
- Les styles automatiques

#### **Approfondissement sur les modèles**

- Créer un modèle de document
- Les styles et les modèles
- Attachement de modèles
- Transformer un document en modèle
- Modèle par défaut

#### **Réaliser des tableaux complexes**

- Tableaux denses, fusion de cellules et bordures
- Sous-tableaux
- Styles de tableaux
- Mise en page, propriétés
- Calculs et formules

#### **Les formulaires**

- Concevoir un formulaire (insérer des champs)
- Les différents types de champs
- Les listes et cases d'option
- La barre d'outils formulaire

**Durée**

2 jours

**Date de début** A définir

**Date de fin**

A définir

## **Public**

Utilisateurs fréquents du traitement de texte ayant besoin de réaliser des documents complexes, composites ou nécessitant des fonctions avancées de **Word** 

## **Pré-requis**

Il est impératif d'être familiarisé avec l'environnement de Windows et de Word

#### **Moyens pédagogiques et techniques**

Formation en salle de formation Vidéo projection

Etudes de cas concrets

#### **Formateur**

Gaétan RAMAEN, formateur pour adultes en informatique / bureautique

#### **Compétences visées**

Opérationnalité et autonomie complète sur le logiciel Excel

#### **Certification**

Tosa Word Code : RS6198 Date d'enregistrement : 14-12-2022

#### **Jet Formation**
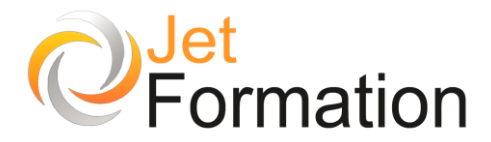

#### **Les listes**

- Absence dans les listes
- Gérer des listes à choix multiples

#### **Le Publipostage**

- Créer et enregistrer un fichier de données
- Le mailing avec Excel, Access ou Outlook
- Trier, sélectionner des données
- Concevoir un document-type
- Les variables et champs conditionnels
- Vérifier et lancer la fusion
- Étiquettes et enveloppes

#### **Gestion des documents**

- Le gestionnaire de version
- Partage et fusion de documents
- Mode révision et envoi pour révision

#### **Les documents longs ou complexes**

- Mise en colonnes journalistiques
- Renvois, annotations, notes de bas de page
- Le mode plan, numérotation des titres
- Tables des matières, illustrations, index

#### **Les graphiques et images dans Word**

- Gestion des zones de texte
- Insertion/modification d'images et d'objets
- Les diagrammes
- WordArt, Office Art

#### **Jet Formation**

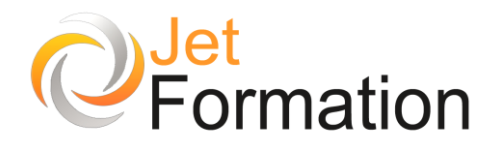

# **WORD**

Perfectionnement niveau 1

# **OBJECTIFS**

•

• Acquérir les bases essentielles pour concevoir des courriers, notes et documents avec Word - Gérer ses documents

# **PROGRAMME**

**Les bases de Word**

- Saisie de texte
- Correction de texte
- Déplacement et copie de texte
- La mise en forme du document
- La mise en page
- La mise en forme des caractères (gras, italique, souligné, exposant, ...)
- La mise en forme des paragraphes (alignement, retrait, espacement avant, ...)

#### **Les tabulations**

- Pose des divers taquets
- Déplacement et suppression des taquets
- Taquets de tabulations décimales avec points de suite

#### **L'impression**

- Aperçu avant impression
- Saut de page
- Numérotation des pages
- En-tête et pied de page

#### **Les images**

- **Insertion**
- **Positionnement**
- Dimensionnement

#### **Les modèles**

- Utilité des modèles
- Création, utilisation, modification

#### **Les tableaux**

- Les barres d'outils spéciales tableaux
- Création de tableaux (méthodologie)
- Suppression cellules, lignes, colonnes
- Fusion et fractionnement de cellules
- Largeur de colonnes, hauteur de lignes

#### **Liaison Word/Excel**

- Copier / coller
- Copier / coller spécial

## **Questions / Réponses**

**Durée** 1 jour

### **Date de début** A définir

**Date de fin**

A définir

# **Public**

Toute personne désirant apprendre les bases ++ de Word

# **Pré-requis**

Il est nécessaire de savoir utiliser une souris. Une connaissance de Windows est souhaitable.

## **Moyens pédagogiques et techniques**

Formation en salle de formation Vidéo projection Etudes de cas concrets

# **Formateur**

Gaétan RAMAEN, formateur pour adultes en informatique / bureautique

### **Compétences visées**

Opérationnalité sur Microsoft Word Autonomie complète

# **Certification**

Tosa Word Code : RS6198 Date d'enregistrement : 14-12-2022

### **Jet Formation**

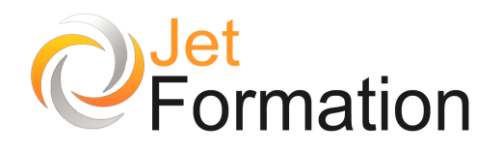

# WORD Renforcement

# **OBJECTIFS**

• Maîtriser les fonctions de base du logiciel

# **PROGRAMME**

#### **Se repérer dans Word**

- Comprendre l'interface
- Mode affichage écran
- Méthode de Sélection, de Déplacement
- La gestion courante des documents (ouvrir, enregistrer, fermer, etc.)

### **Formatage simple (perfectionnement)**

- Polices, Tailles, attribut de caractère
- Couper, Copier, Coller
- Listes à puces
- Paragraphes : alignement, retrait, espacement, interlignage
- Bordures et trames

#### **Formatage avancé**

- Poser des retraits de paragraphe
- Cliquer taper...où vous voulez
- Insertion des caractères spéciaux
- La tabulation : utilisation du menu et de la règle
- Mise en page : marges, format papier, disposition
- En-têtes et pieds de page
- Les fonctions d'impression

### **Vérifier un document**

- Recherche et remplacement du texte
- Correction orthographique et grammaticale
- Recherche des synonymes
- Statistiques
- Synthèse automatique
- Le presse-papier

**Durée** 1 jour

**Date de début** A définir

**Date de fin**

A définir

**Public**

Utilisateurs débutants

# **Pré-requis**

Il est nécessaire d'être familiarisé avec l'environnement Windows

## **Moyens pédagogiques et techniques**

Formation en salle de formation Vidéo projection Etude de cas concrets

# **Formateur**

Gaétan RAMAEN, formateur pour adultes en informatique / bureautique

## **Compétences visées**

Acquisition des notions de bases sur le logiciel Word

# **Certification**

Tosa Word Code : RS6198 Date d'enregistrement : 14-12-2022

### **Jet Formation**

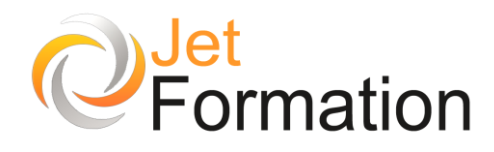

# WORD

# Optimiser/automatiser son utilisation

# **OBJECTIFS**

- Maîtriser les fonctions de base du logiciel
- Optimiser l'utilisation et la gestion des styles et des modèles
- Concevoir des formulaires
- Effectuer des mises en page complexes

# **PROGRAMME**

#### **Bases de Word**

- Méthode de Sélection, de Déplacement
- La gestion courante des documents

#### **Formatages simple et avancés**

#### **Les tabulations**

- Pose des divers taquets
- Déplacement et suppression des taquets
- Taquets de tabulations décimales avec points de suite

#### **Vérifier un document**

- Recherche et remplacement du texte
- Correction orthographique et grammaticale
- Recherche des synonymes
- Statistiques
- Synthèse automatique
- Le presse-papier

#### **Les modèles**

- Créer un modèle de document
- Les styles et les modèles
- Attachement de modèles
- Transformer un document en modèle
- Modèle par défaut

#### **Les formulaires**

- Concevoir un formulaire (insérer des champs)
- Les différents types de champs
- Les listes et cases d'option
- La barre d'outils formulaire

**Durée**

1 jour

#### **Date de début** A définir

**Date de fin**

A définir

# **Public**

Toute personne désirant se perfectionner sur le logiciel Word

# **Pré-requis**

Il est nécessaire d'être familiarisé avec l'environnement Windows et le logiciel Word

### **Moyens pédagogiques et techniques**

Formation en salle de formation Vidéo projection Etude de cas concrets

## **Formateur**

Gaétan RAMAEN, formateur pour adultes en informatique / bureautique

### **Compétences visées**

Acquisition des notions de bases sur le logiciel Word, en relative autonomie

# **Certification**

Tosa Word Code : RS6198 Date d'enregistrement : 14-12-2022

#### **Jet Formation**

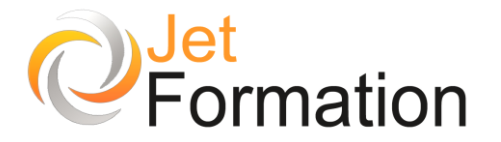

**TOSA**<sup>®</sup> Centre

#### **Gestion des documents**

- Le gestionnaire de version
- Partage et fusion de documents
- Mode révision et envoi pour révision
- Travail collaboratif avec Word

#### **Les documents longs ou complexes**

- Mise en colonnes journalistiques
- Renvois, annotations, notes de bas de page
- Le mode plan, numérotation des titres, tables des matières, illustrations, index

#### **Publication Web avec Word**

- Création de liens hypertextes
- Publication et télédistribution de documents
- Table des matières en HTML

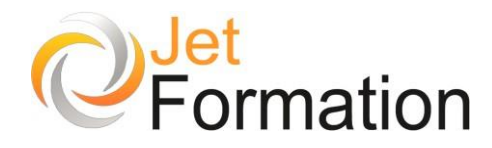

# AutoCad 2D Initiation

# **OBJECTIFS**

- Apprendre les bases de l'interface et des commandes essentielles
- Maîtriser les techniques de création et modification des objets 2D
- Organiser les dessins avec des calques et des annotations

# **PROGRAMME**

#### **Présentation**

- Configuration du poste de travail
- Présentation de l'environnement
- Présentation du logiciel

### **Les fonctionnalités**

- Les menus
- Les boîtes à outils
- Tracés de primitives
- Construction d'entités
- Modification d'entités
- Fonction accrochage aux objets
- Fonction aide au dessin
- Utilisation des vues et des zooms
- Utilisation du menu Aides

#### **Le dessin en 2D**

- Paramétrage du dessin
- Création des calques
- Création styles de texte
- Formatage de paragraphes
- Création de styles de cotes
- Utilisation des tolérances géométriques
- Création styles d'hachurage
- Les blocs et les attributs
- Création de multilignes
- Utilisation des SPLINES

### **Visualisation de dessin en 2D**

- Espace papier / espace objet
- Manipulation des calques
- Changement de vue

### **Durée** 2 jours

## **Date de début** A définir

**Date de fin** A définir

# **Public**

Débutants souhaitant acquérir les bases du dessin technique assisté par ordinateur

# **Pré-requis**

Bonne connaissance de l'interface Windows

## **Moyens pédagogiques et techniques**

Formation en salle de formation Vidéo projection Etudes de cas concrets

# **Formateur**

Monsieur Jacky GIRAUD, formateur pour adultes depuis 30 ans

### **Compétences visées**

Maîtrise des commandes de base, la création et modification d'objets 2D

# **Certification**

Tosa AutoCAD Code : RS6207 Date d'enregistrement : 14-12-2022

#### **Jet Formation**

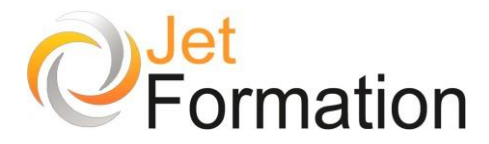

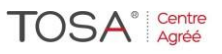

#### **Les outils d'Autocad**

- Changement de propriétés
- Modification des styles définis
- Les outils de précision
- Création de groupes d'objets
- Le système de variables

#### **Traçage mise en page du tracé**

- Utilisation des présentations
- Utilisation des fichiers. pc3
- Mise à l'échelle
- Définition de l'aire de tracé
- Paramétrage du tracé

#### **Détermination des coordonnées 3D**

- Coordonnées cylindriques
- Coordonnées sphériques
- Coordonnées utilisateur (SCU)
- Déplacement du SCU

#### **Gestion des plans & projet**

- Enregistrement des plans
- Gestion des plans
- Création de bibliothèques d'objets
- Gestion des bibliothèques

**Questions / Réponses**

#### **Jet Formation**

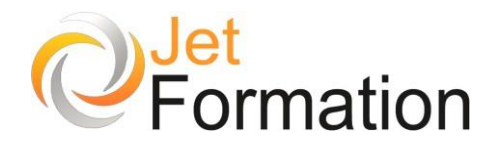

# AutoCad 2D

Perfectionnement

# **OBJECTIFS**

- Réalisation d'un projet complet sur console graphique
- Passage au dessin en trois dimensions

# **PROGRAMME**

#### **Présentation**

- Configuration du poste de travail
- Présentation de l'environnement
- Présentation du logiciel
- Créez et éditez des blocs dynamiques
- Créez des tableaux de nomenclatures

### **Les fonctionnalités**

- Les menus
- Les boîtes à outils
- Tracés de primitives
- Construction d'entités
- Modification d'entités
- Fonction accrochage aux objets
- Fonction aide au dessin
- Utilisation des vues et des zooms
- Utilisation du menu Aides

## **Le dessin en 2D (Rappel)**

- Paramétrage du dessin
- Création des calques
- Création styles de texte
- Formatage de paragraphes
- Création de styles de cotes
- Utilisation des tolérances géométriques
- Création styles d'hachurage
- Les blocs et les attributs
- Création de multilignes
- Utilisation des SPLINES
- Dessin en Mode Dynamique
- Insertion et mise à jour de tableau à partir de fichiers Excel.
- Insertion de documents Word
- Insertion d'Images Raster
- Insertion de Champs
- Espacement de cote de ligne de base
- Gestion des coupures de cote

### **Durée** 2 jours

## **Date de début** A définir

**Date de fin** A définir

# **Public**

Utilisateurs expérimentés souhaitant améliorer leurs compétences avancées en dessin 2D sur AutoCad

# **Pré-requis**

Bonne connaissance de Windows et AutoCad

## **Moyens pédagogiques et techniques**

Formation en salle de formation Vidéo projection Etudes de cas concrets

# **Formateur**

Monsieur Jacky GIRAUD, formateur pour adultes depuis 30 ans

## **Compétences visées**

Maîtrise avancée des outils de dessin  $2D$ 

# **Certification**

Tosa AutoCAD Code : RS6207 Date d'enregistrement : 14-12-2022

#### **Jet Formation**

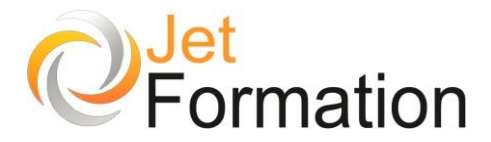

#### **Visualisation de dessin en 2D**

- Espace papier / espace objet
- Manipulation des calques
- Changement de vue

**Les blocs (Rappel)**

- Création de composants de bibliothèque.
- Gestion des attributs et création des Blocs et Wblocs.
- Exportation des attributs et récupération dans Excel.
- Création des nomenclatures.
- Créez et éditez des blocs dynamiques
- Créez des tableaux de nomenclatures
- Synchronisation et ajout des attributs de Bloc dans l'éditeur de Bloc

#### **Les outils d'AutoCad (Rappel)**

- Changement de propriétés
- Modification des styles définis
- Les outils de précision
- Création de groupes d'objets
- Le système de variables

#### **Traçage mise en page du trace**

- Utilisation des présentations
- Utilisation des fichiers. pc3
- Mise à l'échelle
- Définition de l'aire de tracé
- Paramétrage du tracé

#### **Détermination des coordonnées 3D**

- Coordonnées cylindriques
- Coordonnées sphériques
- Coordonnées utilisateur (SCU)
- Déplacement du SCU

#### **Utilisation des vues 3D**

- Multi- fenêtrage 3D
- Attribution d'un SCU a chaque fenêtre
- Vues orthogonales

#### **Gestion des plans & projet**

- Enregistrement des plans
- Gestion des plans
- Création de bibliothèques d'objets
- Gestion des bibliothèques

#### **Outils divers**

- Personnalisez les palettes d'outils
- Enregistrement de la configuration
- Préparation et sauvegarde d'un dessin gabarit dwt, création de pdft.

#### **Questions / Réponses**

#### **Jet Formation**

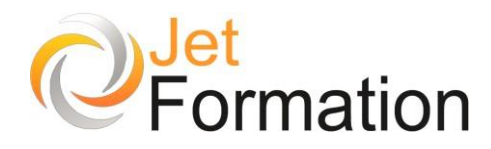

# AutoCad (2D & 3D) Perfectionnement

# **OBJECTIFS**

- Réalisation d'un projet complet sur console graphique
- Passage au dessin en trois dimensions

# **PROGRAMME**

#### **Présentation**

- Configuration du poste de travail
- Présentation de l'environnement
- Présentation du logiciel
- Créez et éditez des blocs dynamiques
- Créez des tableaux de nomenclatures

### **Les fonctionnalités**

- Les menus
- Les boîtes à outils
- Tracés de primitives
- Construction d'entités
- Modification d'entités
- Fonction accrochage aux objets
- Fonction aide au dessin
- Utilisation des vues et des zooms
- Utilisation du menu Aides

## **Le dessin en 2D (Rappel)**

- Paramétrage du dessin
- Création des calques
- Création styles de texte
- Formatage de paragraphes
- Création de styles de cotes
- Utilisation des tolérances géométriques
- Création styles d'hachurage
- Les blocs et les attributs
- Création de multilignes
- Utilisation des SPLINES
- Dessin en Mode Dynamique Insertion et mise à jour de tableau à partir de
- fichiers Excel.
- Insertion de documents Word
- Insertion d'Images Raster
- Insertion de Champs
- Espacement de cote de ligne de base
- Gestion des coupures de cote

# **Durée**

3 jours

# **Date de début**

Date de début

**Date de fin** Date de fin

# **Public**

Personnes souhaitant approfondir leurs compétences en conception avancée 2D & 3D

# **Pré-requis**

Bonne connaissance de Windows et AutoCad

## **Moyens pédagogiques et techniques**

Formation en salle de formation Vidéo projection Etudes de cas concrets

# **Formateur**

Monsieur Jacky GIRAUD, formateur pour adultes depuis 30 ans

## **Compétences visées**

Opérationnalité avancée sur le logiciel AutoCad 2D & 3D

# **Certification**

Tosa AutoCAD Code : RS6207 Date d'enregistrement : 14-12-2022

#### **Jet Formation**

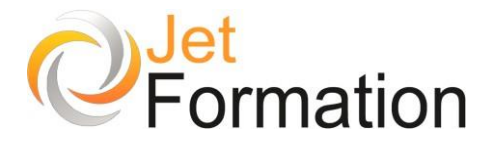

#### **Visualisation de dessin en 2D**

- Espace papier / espace objet
- Manipulation des calques
- Changement de vue
- Surface interpolée (gauche)
- Définition de l'épaisseur et de l'élévation

#### **Création de solides**

- Figures d'AUTOCAD
- Solide extrudé
- Solide de révolution
- Solide composé (union soustraction intersection)

#### **Edition en 3D**

- Rotation, réseaux, miroir, ajustage, raccord, chanfrein etc. …
- Définition d'un plan de coupe
- Edition des faces
- Fonction de coque

#### **Rendu et création d'images**

- Différent type de rendu
- Configuration du module de rendu

#### **Les blocs (Rappel)**

- Création de composants de bibliothèque.
- Gestion des attributs et création des Blocs et Wblocs.
- Exportation des attributs et récupération dans Excel.
- Création des nomenclatures.
- Créez et éditez des blocs dynamiques
- Créez des tableaux de nomenclatures
- Synchronisation et ajout des attributs de Bloc dans l'éditeur de Bloc

#### **Les outils d'AutoCad (Rappel)**

- Changement de propriétés
- Modification des styles définis
- Les outils de précision
- Création de groupes d'objets
- Le système de variables

#### **Traçage mise en page du trace**

- Utilisation des présentations
- Utilisation des fichiers .pc3
- Mise à l'échelle
- Définition de l'aire de tracé
- Paramétrage du tracé

#### **Jet Formation**

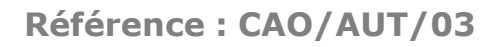

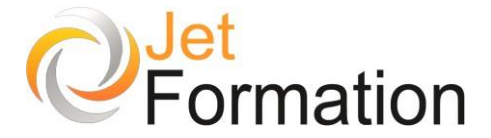

#### **Détermination des coordonnées 3D**

**TOSA**<sup>®</sup> Centre

- Coordonnées cylindriques
- Coordonnées sphériques
- Coordonnées utilisateur (SCU)
- Déplacement du SCU

#### **Utilisation des vues 3D**

- Multi- fenêtrage 3D
- Attribution d'un SCU à chaque fenêtre
- Vues orthogonales

#### **Création d'objets en 3dimentions**

- Modèles filaires
- Maillage
- Surface réglée
- Surface extrudée
- Surface de révolution
- Ajout de matériaux
- Objet OLE
- Utilisation d'images tramées

#### **Gestion des plans & projet**

- Enregistrement des plans
- Gestion des plans
- Création de bibliothèques d'objets
- Gestion des bibliothèques

#### **Outils divers**

- Personnalisez les palettes d'outils
- Enregistrement de la configuration
- Préparation et sauvegarde d'un dessin gabarit dwt, création de pdft.

**Questions / Réponses**

#### **Jet Formation**

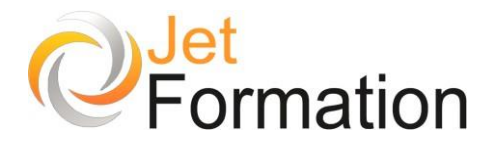

# REVIT BIM ARCHITECTURE

# **OBJECTIFS**

Être capable de dessiner n'importe quel plan coté ou non, à l'échelle de son choix avec les détails

# **PROGRAMME**

#### **Introduction**

- Explication du modeleur simple de bâtiment et survol de l'interface
- Les possibilités d'import et export, travailler dans le mode de conception.
- Les contraintes
- Présentation du logiciel : positionnement sur le marché des logiciels CAO
- Notion de Projet et arborescence Interface REVIT
- Aide en ligne, l'Explorateur du cycle du projet

### **Concept & principes**

- Principes du modeleur d'architecture : les catégories d'éléments de construction
- Classification des éléments : catégories, familles, types et occurrences
- Méthode de Conception d'un bâtiment
- Création d'un projet
- Arborescence du projet : vues, nomenclatures, familles et groupes
- Paramétrages initiaux du projet : unités, accrochages, options
- Elévations et Niveaux : définition des étages
- Plan de construction et vues

### **Modélisation d'un bâtiment**

- Création de murs (famille de mur, hauteur, composition, matériaux)
- Positionnement d'ouvrants (portes / fenêtres) et paramétrage
- Création de dalles : méthodes de construction et esquisse
- Création de plafonds : plafond automatique et esquisse
- Création de toit : construction par tracé, par extrusion et esquisse
- Création de poteaux : méthodes d'attachement
- Création d'escaliers, garde-corps et rampe d'accès : méthodes de construction et esquisse • Les sites : création d'un terrain
- 
- Les composants l'habillage d'un projet le mobilier

**Durée**

4 jours

### **Date de début** A définir

**Date de fin** A définir

# **Public**

La formation est destinée aux dessinateurs des bureaux d'études bâtiment, mécaniciens, électriciens, aux constructeurs et architectes ou toute personne devant réaliser des plans

# **Pré-requis**

Bonne connaissance de l'outil informatique

# **Moyens pédagogiques et techniques**

Formation en salle de formation Vidéo projection Etudes de cas concrets

# **Formateur**

Monsieur Jacky GIRAUD, formateur pour adultes depuis 30 ans

## **Compétences visées**

Renforcer les compétences avancées en modélisation architecturale

# **Suivi et évaluation**

Tests Questionnaires

### **Jet Formation**

Perfectionnement

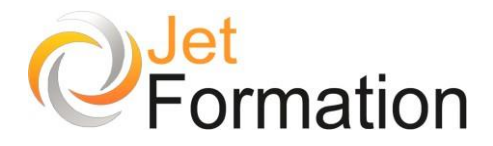

#### **Les actions récurrentes**

- Attachement / détachement de murs à un toit
- Edition d'éléments architecturaux : alignement, scission, ajustement, décalage, prolongement, déplacement, copie, rotation, réseau, symétrie, redimensionnement
- Groupes de formes : création, enregistrement, chargement, modification, verrouillage

#### **Les familles**

- Editeur de Familles
- La création de familles de portes et de fenêtres
- Gabarit, lignes de référence, cotation
- La Bibliothèque Modern Medium

#### **Les cotations**

- Les 2 types de cotes : cotes temporaires et cotes permanentes
- Verrouillage des cotes
- Les différents scénarios de cotations
- Outils de mesure

#### **Les nomenclatures**

- La création d'une nomenclature
- Les hachurages automatiques
- Les métrés

#### **Fonctions 3D**

- Eclairage et vues ombrées
- Création d'un dispositif d'éclairage Lumières dirigées et linéaires
- Création d'un groupe de lumières
- Radiosité, lancer de rayons et sources de lumière du jour
- Etude solaire
- Positionnement de caméras et visite virtuelle

#### **Concepts et volumes**

- La fonctionnalité de volume : le Building Maker L'éditeur de volumes
- Familles de volume et paramètres d'occurrence

#### **Mise en page et impressions**

- Création d'une Feuille de dessin
- Ajout et activation de vues dans la feuille
- Ajout d'une nomenclature à une feuille
- Création d'un cartouche et ajout de libellés
- Configuration des paramètres d'impression

**Questions / Réponses**

#### **Jet Formation**

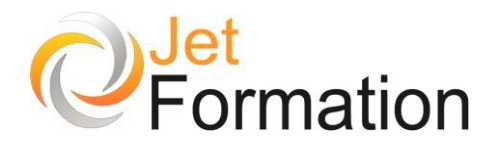

# **Sketchup**

Perfectionnement

# **OBJECTIFS**

- Réalisation d'un projet complet sur console graphique
- Passage au dessin en trois dimensions

# **PROGRAMME**

**Méthodologie et dessin sur SketchUp**

- Choisir la méthode de modélisation suivant le projet à réaliser.
- Se familiariser avec l'interface de SketchUp.
- Maîtriser les outils de navigation 3D et les affichages 3D.
- Apprendre à dessiner des surfaces et les pousser en 3D.
- Dessiner sur les faces 3D et créer des ouvertures.
- Apprendre à créer des formes courbes et les percer

### **Outils de modification**

- Apprendre à sélectionner les objets pour les modifier.
- Utiliser des commandes de modification pour changer l'échelle, déplacer, et pivoter les objets.
- Utilisation des touches clavier pour sélectionner et copier les objets.

## **Utilitaires de dessin et texte**

- Utilité des commandes de mesure pour réaliser des dessins précis.
- Utiliser les groupes pour manipuler un ensemble d'objets.
- Apprendre à créer un objet de bibliothèque : composant.

#### **Matériaux**

- Utilisation de la fenêtre des matériaux pour appliquer une couleur ou une matière aux surfaces.
- Apprendre à créer les matériaux et à les modifier. • Appliquer une photo à une surface et l'ajuster à l'aide de punaise.

**Durée** 4 jours

# **Date de début**

A définir

**Date de fin** A définir

# **Public**

Utilisateurs avancés souhaitant approfondir leurs compétences en modélisation 3D

# **Pré-requis**

Bonne connaissance de Windows

## **Moyens pédagogiques et techniques**

Formation en salle de formation Vidéo projection Etudes de cas concrets

# **Formateur**

Monsieur Jacky GIRAUD, formateur pour adultes depuis 30 ans

### **Compétences visées**

Approfondir la modélisation 3D et l'utilisation de composants dynamiques

> **Suivi et évaluation Tests Ouestionnaires**

#### **Jet Formation**

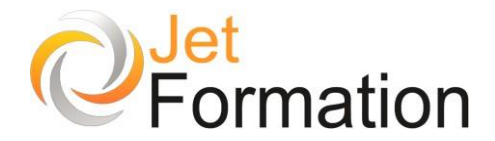

#### **Source de lumière**

- Définir l'emplacement géographique du projet et activer le soleil.
- Apprendre à paramétrer la lumière et les ombres.

#### **Vue et style**

- Définir des vues en perspective ou en projection et les enregistrer.
- Intervenir sur les styles de présentation et les arrière-plans.
- Créer des scènes et lancer une animation.

#### **Impression et échange de données**

- Ouvrir le projet dans le Layout et préparer les mises en page pour l'impression.
- Utiliser l'outil d'affichage pour préparer des présentations 2D ou 3D à l'échelle.
- Exporter ou importer les projets en image (jpg. bmp) ou en vecteur 2D-3D (dwg. dxf. 3ds.).

**Questions / Réponses**

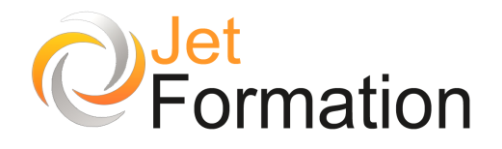

# SOLIDWORKS Initiation

# **OBJECTIFS**

•

- Concevoir des pièces simples et/ou complexes en environnement d'assemblage
- Concevoir et gérer des assemblages suivant la méthodologie du squelette
- Concevoir des documents techniques, des plans pour la mise en fabrication

# **PROGRAMME**

### **Fonctionnalités de base**

- Concepts, conception basée sur les composants
- Terminologie, Interface utilisateur
- Sélection et retour d'information
- Intention de conception, méthode de conception
- Esquisses, origine, plans, cotes, relations, fonctions
- Assemblages, mises en plan, édition de modèle, ressources de SolidWorks

## **Conception de pièces**

- Vue d'ensemble, approche de conception, créer l'esquisse de base
- Faire pivoter l'esquisse
- Concevoir une extrusion de type plan milieu
- Esquisser un profil pour l'enlèvement de matière
- Utiliser un lissage pour créer un volume et autre approche de conception
- Transformer la pièce en coque, arrondir les arêtes vives à l'aide de congés
- Créer un balayage, symétriser la pièce, utiliser des configurations de pièce
- Approche de conception, créer une pièce de tôlerie à l'aide d'une tôle de base pliée
- Générer la répétition linéaire, ajouter le pli écrasé
- Concevoir une tôlerie à l'état plié autres approches de conception

## **Conception d'assemblages**

- Définition, Méthodes de conception, conception ascendante, Conception descendante
- Préparer un assemblage, contraintes, sousassemblage – autre approche de conception
- Conception dans le contexte, créer un composant d'assemblage dans le contexte

**Durée** 2 jours

# **Date de début** A définir

**Date de fin** A définir

# **Public**

Toute personne désirant apprendre à utiliser le modeleur 3D Solidworks

# **Pré-requis**

Connaissance de Windows et manipulation de la souris – Lecture de plans

## **Moyens pédagogiques et techniques**

Formation en salle de formation Vidéo projection Etudes de cas concrets

# **Formateur**

Gaétan RAMAEN, formateur pour adultes en informatique / bureautique

# **Compétences visées**

Avoir les bases sur le logiciel Solidworks Autonomie complète

# **Suivi et évaluation**

Quizz, cas concrets Attestation de formation

### **Jet Formation**

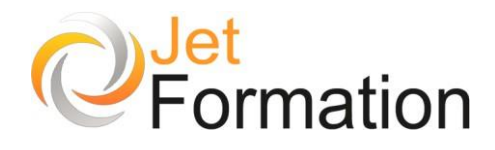

# WORDPRESS

Initiation – Prise en main

# **OBJECTIFS**

- • Créer un site web simple
- Publier un site web en ligne
- Savoir personnaliser un site web

# **PROGRAMME**

**Introduction à la création de sites Web**

#### **Découverte de Wordpress**

- Hébergement
- Serveur local ou distant
- Bases de données (PHP, MySQL, FTP)
- Configuration de Wordpress
- Choix d'un hébergeur et d'un nom de domaine

#### **Administration – Tableau de bord**

- Introduction à l'HTML
- les types de sites : Blog, Forum, Vitrine, ecommerce…
- Intégration de contenus (pages, articles, texte, médias)
- Modification du titre

## **Création de contenus**

- Ecrire et publier des articles
- Les catégories
- Insérer des images, des vidéo
- Créer une galerie de photos
- Les tags
- Mise en forme avancées
- Les thèmes (téléchargement, installation, modification)
- Retouche et modification du style
- Gestion des utilisateurs, des commentaires
- Gestion du flux RSS

### **Les Plugins (extensions)**

- Ajouter un plugin
- Ajouter des formulaires
- Cartes Google Maps
- Menus et Widgets
- Utilisation des réseaux sociaux
- Optimisation / référencement

# **Durée**

4 jours

# **Date de début**

A définir

**Date de fin** A définir

# **Public**

Toute personne ayant déjà une bonne connaissance de l'outil informatique et désireuse de créer un site Web simple sans grandes connaissances techniques

# **Pré-requis**

Il est souhaitable de savoir utiliser un ordinateur et de savoir naviguer sur le Web

## **Moyens pédagogiques et techniques**

Formation en salle de formation Vidéo projection Etudes de cas concrets

## **Formateur**

Gaétan RAMAEN, formateur pour adultes en informatique / bureautique

## **Compétences visées**

Savoir créer un site Web par CMS et en assurer la maintenance

# **Certification**

Tosa WordPress Code : RS6208 Date d'enregistrement : 14-12-2022

#### **Jet Formation**

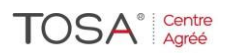

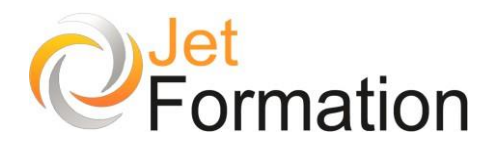

# WORDPRESS / WOO-COMMERCE

Créer un site de e-commerce avec Wordpress

# **OBJECTIFS**

- Créer et gérer un site internet dynamique ou un blog avec le CMS WordPress
- Apprendre les grands concepts de l'administration d'un site
- Apprendre à personnaliser un thème ou un template WordPress
- Mettre en oeuvre l'essentiel des fonctionnalités WooCommerce pour réaliser une boutique en ligne
- Installer le plug-in WooCommerce
- Paramétrer votre e-commerce avec WordPress
- Gérer votre boutique WordPress / WooCommerce
- Installer et paramétrer l'extension WooCommerce
- Créer des fiches produits et importer un fichier
- Excel Personnaliser la présentation
- Décrire la gestion des commandes Animer les ventes.

# **PROGRAMME**

#### **INTRODUCTION**

- Qu'est-ce qu'un CMS ?
- Les principaux CMS
- Principe et fonctionnement de WordPress
- Historique et version

### **INSTALLER UN SITE WORDPRESS**

- Connaître les différents outils nécessaires : serveur web, base de données, éditeur...
- Connaître les procédures de mise à jour
- Définir le titre de son site WordPress Se créer un compte administrateur

#### **COMPRENDRE LE FONCTIONNEMENT DE WORDPRESS**

- Naviguer entre partie publique et privée
- Comprendre le tableau de bord
- Comprendre l'organisation des menus d'administration
- Faire la différence entre article et page

#### **PUBLIER DES ARTICLES**

- Gérer les articles : création, modification, archivage
- Découvrir le WYSIWYG
- Organiser ses articles via les catégories
- Affecter des catégories à un menu
- Ajouter des médias : images, vidéos et audio
- Programmer la publication d'un article

# **Durée**

# 4 jours

#### **Date de début** A définir

**Date de fin** A définir

# **Public**

Demandeur d'emploi, Jeune moins de 26 ans, Personne handicapée, Salarié(e), Actif(ve) non salarié(e)

# **Pré-requis**

Avoir les notions fondamentales sur Internet - Avoir une bonne connaissance d'outils bureautiques ou PAO, création et gestion d'un site Web" ou avoir les connaissances équivalentes

## **Moyens pédagogiques et techniques**

Exercices pratiques et exemples concrets

# **Formateur**

Gaétan RAMAEN, formateur pour adultes en informatique / bureautique

### **Compétences visées**

Opérationnalité dans la création d'un site Web

# **Certification**

Tosa WordPress Code : RS6208 Date d'enregistrement : 14-12-2022

### **Jet Formation**

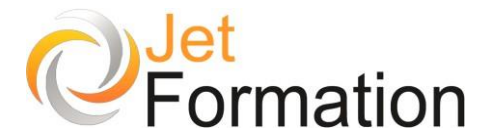

# **TOSA**<sup>®</sup> Centre

#### **GERER LES COMMENTAIRES**

- Interdire ou autoriser les commentaires
- Mettre un commentaire en attente de modération
- Corriger un commentaire
- Considérer un commentaire comme indésirable
- Se protéger des commentaires spams

#### **PUBLIER DES PAGES**

- Créer des pages statiques
- Gérer plusieurs niveaux de page
- Définir la visibilité d'une page
- Bien utiliser l'éditeur de texte de WordPress
- Affecter une page à un menu
- Créer une page d'accueil statique

#### **BIEN REFERENCES SES ARTICLES ET PAGES**

- Comprendre les contraintes liées au référencement
- Choisir ses mots-clefs
- Bien travailler son contenu texte
- Référencer ses images

#### **PERSONNALISER L'APPARENCE D'UN SITE WORDPRESS**

- Personnaliser le thème WordPress de base
- Configurer l'en-tête et le menu
- Définir un arrière-plan
- Gérer les widgets : emplacement, désactivation...

#### **CHANGER LE THEME DE SON SITE WORDPRESS**

- Savoir comment choisir un bon thème
- Télécharger un autre thème via WordPress
- Modifier le thème installé

#### **TRAVAILLER LA MISE EN PAGE DE SES PAGES ET ARTICLES**

- Installer une extension de "Page Builder"
- Comprendre le fonctionnement de grille
- Intégrer une mise en page
- Créer des modèles de mise en page

#### **DECOUVRIR D'AUTRES TYPES D'EXTENSION POUR WORDPRESS**

- Créer des diaporamas d'images et de vidéos
- Utiliser des polices personnalisées

#### **WOO-COMMERCE : CONTEXTE**

- Les chiffres du e-commerce Les grands commerces électroniques
- Les stratégies de la vente en ligne
- Les outils de création de boutique en ligne
- Les enjeux Les clés de la réussite Les erreurs les plus courantes

#### **WOO-COMMERCE : INSTALLATION ET PARAMETRAGE**

- Installation de WordPress
- Installation de WooCommerce
- Paramétrage de base
- Affinement des paramètres
- Devise TVA
- Type de commerce
- Moyen de paiement

#### **Jet Formation**

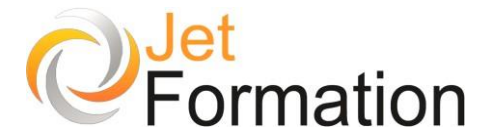

#### **WOO-COMMERCE : CATALOGUE PRODUIT**

- Informations de base d'un produit
- Type de produit
- Gestion de stock
- Attributs et options
- Image principale et complémentaire
- Catégories et familles

#### **WOO-COMMERCE : IMPORTATION DE PRODUITS EN MASSE**

- Les plug-ins d'import (CSV, Excel...)
- Les données indispensables
- Formatage des données
- Options d'import

#### **WOO-COMMERCE : ACTIONS MARKETING**

- Options de prix "promo"
- Produits "nouveautés"
- Créer un code "promo"

#### **WOO-COMMERCE : COMPATIBLITE DES THEMES / TEMPLATES**

- Les thèmes gratuits
- Les thèmes payants
- Personnalisation du thème
- Personnalisation des e-mails
- Présentation des produits

#### **DESIGNER SON THEME AVEC GUTENBERG**

- Les différents Blocks de WooCommerce
- Définir l'en-tête et le pied de page avec FSE (Full Site Editing)

#### **ADMINISTRER SA BOUTIQUE AVEC WOOCOMMERCE ADMIN**

- Les différents rapports générés par WooCommerce
- **Revenus**
- **Commandes**
- Produits
- Catégories
- **Coupons**
- **Taxes**
- Téléchargements
- **Inventaire**
- Clients
- Tableaux personnalisés pour les commandes

#### **MODES DE PAIEMENT**

- Par chèque et virement
- Avantages et inconvénients de PayPal
- Paiement à la livraison
- Les passerelles de paiement
- Les solutions et offres des banques
- Les plug-ins compatibles avec les solutions

#### **GESTION DES COMMANDES**

- Différents états
- Comptes clients
- Actions groupées
- Statistiques des ventes

#### **Jet Formation**

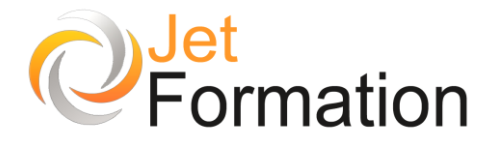

**Référence : COM/PRN/01**

# PRISE DE NOTES RAPIDES

Perfectionnement

# **OBJECTIFS**

•

- Acquérir de l'aisance dans la prise de notes
- Structurer les idées développées
- Rédiger et présenter des comptes rendus utiles

# **PROGRAMME**

**Définition de la prise de notes**

**Traduction de l'oral à l'écrit**

**Utilisation de ses notes**

**Compte-rendu**

**Modalités pédagogiques**

• Apports théoriques et exercices pratiques Il s'agit d'une formation individualisée au cours de laquelle la personne pourra travailler sur ses propres documents

**Questions / Réponses**

**Durée** 1 jour

**Date de début** A définir

> **Date de fin** A définir

> > **Public**

Tout public

# **Pré-requis**

Être à l'aise avec l'écrit

## **Moyens pédagogiques et techniques**

Formation en salle de formation Vidéo projection Etudes de cas concrets

# **Formateur**

Gaétan RAMAEN, formateur pour adultes en informatique / bureautique

### **Compétences visées**

Parfaire sa prise de notes en acquérant de la rapidité et de la méthode Autonomie complète

# **Suivi et évaluation**

**Quizz** Cas concrets Attestation de formation

#### **Jet Formation**

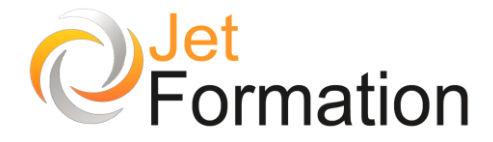

# Dactylographie informatique

Mémoriser le clavier et optimiser sa frappe

# **OBJECTIFS**

- Maîtriser l'utilisation du clavier
- Être capable de taper avec ses 10 doigts sans regarder le clavier
- Maîtriser les raccourcis clavier
- Développer sa vitesse de frappe régulièrement

# **PROGRAMME**

#### **Les touches du clavier**

- Le clavier : son fonctionnement les touches spécifiques
- Les raccourcis sous office et les raccourcis en général
- Utiliser les touches témoins pour se repérer
- Mémoriser la position des touches

#### **Technique de frappe avec les 10 doigts**

- Le positionnement des mains, l'ergonomie
- La posture à adopter : Le verrouillage lombaire
- La position des doigts, du corps
- Les nouveaux reflexes à acquérir
- Intérêt de ne pas regarder ses mains

#### **Entraînement au clavier**

- Faire de cette méthode une méthode évolutive
- Taper sans erreur de saisie ou avec un minimum d'erreur
- Saisie des nombres
- Saisie des symboles mathématiques
- Augmenter la vitesse de saisie progressivement et stablement

# **Présentation et mise en forme**

## **de document simple**

- Normes générales
- Révision sur les normes de ponctuation et de typographie
- Normes sous office
- Normes de ponctuation et de typographie
- Reconnaître les erreurs de frappe dues à une fonction du clavier et corriger

### **Exercices pratiques / Questions / Réponses**

**Durée** 5 jours

## **Date de début** A définir

**Date de fin** A définir

# **Public**

Pour les personnes qui ne maîtrisent pas l'utilisation du clavier informatique de façon optimale

# **Pré-requis**

Pour suivre la formation dactylographie informatique, il est préférable d'être déjà sensibilisé à l'ordinateur

## **Moyens pédagogiques et techniques**

Formation en salle de formation Vidéo projection

# **Formateur**

Gaétan RAMAEN, formateur pour adultes en informatique / bureautique

## **Compétences visées**

Acquisition de techniques dactylographiques et de rapidité de saisie

> **Suivi et évaluation** Entraînement pratique essentiellement

### **Jet Formation**

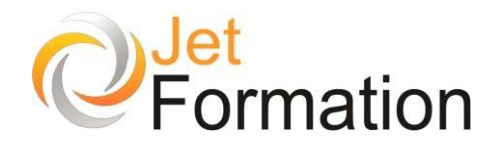

# ChatGPT Initiation

# **OBJECTIFS**

- Définir l'Intelligence Artificielle (IA) et l'IA Générative.
- Expliquer la mécanique interne de ChatGPT et ses applications potentielles dans le monde du travail.
- Décrire les méthodes pour interagir efficacement avec ChatGPT.
- Rédiger des prompts en utilisant la technique du prompt engineering pour obtenir des réponses précises de ChatGPT.
- Évaluer la pertinence des réponses fournies par ChatGPT à des interrogations courantes.
- Expérimenter les customs instructions.
- Tester les fonctionnalités avancées de ChatGPT.

# **PROGRAMME**

### **Introduction à ChatGPT**

- Présentation des objectifs de la formation aux participants.
- Tour de table : Connaissance préalable de l'outil par les participants et attentes vis-à-vis de la formation.
- Explication de l'Intelligence Artificielle et de l'IA Générative.
- Introduction à ChatGPT : sa genèse, ses concepteurs, ses applications, en faire un assistant virtuel.
- Explication du fonctionnement de l'outil (rappel des notions : Machine learning, python, deep learning, réseau de neurones…).
- Procédure d'interaction avec ChatGPT.
- Discussion sur les avantages et les défis de l'implémentation de l'IA au travail et les limites de ChatGPT.

## **Utiliser ChatGPT**

- Mises en pratique pour se familiariser avec l'outil.
- Exercices pour obtenir des réponses de qualité.

**Durée** 1 jour

# **Date de début**

A définir

**Date de fin** A définir

# **Public**

Personnes désirant d'apprendre et d'adopter de nouvelles technologies pour booster leur productivité et leur efficacité

# **Pré-requis**

Avoir une maîtrise de l'outil informatique

# **Moyens pédagogiques et techniques**

Formation en salle de formation Vidéo projection Etudes de cas concrets

# **Formateur**

Gaétan RAMAEN, formateur pour adultes en informatique / bureautique

# **Compétences visées**

Compétences de base en informatique et rédaction

# **Certification**

Tosa DigComp Code : RS6062 Date d'enregistrement : 01-07-2022

# **Jet Formation**

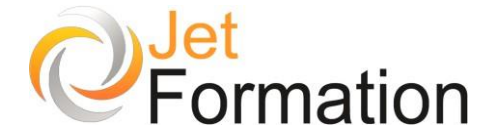

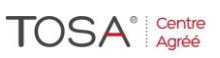

### **Prompt Engineering**

- Formuler des consignes efficaces pour optimiser son potentiel.
- Comprendre la notion de prompts ou de commande écrite.
- Apprendre à contextualiser son instruction.
- Maîtriser les principes de la conception conversationnelle.
- Créer des prompts uniques, [performants](https://www.bing.com/aclick?ld=e8wgR5oG63DDeUCx61t0AGoDVUCUxHsXGTW8at7-kogf5ugIr-y6mLPizF8Ds6HAlYvJHx5PjnLmz0eXXinE_Y7-Y0cfEeMyuBEENQsIQ4vyp7pO9lGE4_EiILxDi7AuDVCkUEBoGnTOWRdGmrT0rsfVXdh53Z-eldJsQASeI-1r-AO6sj&u=aHR0cHMlM2ElMmYlMmZmb3JtYXRpb24ubGVmZWJ2cmUtZGFsbG96LmZyJTJmZm9ybWF0aW9uJTJmaW50ZWxsaWdlbmNlLWFydGlmaWNpZWxsZS1pYSUzZmF0X21lZGl1bSUzZHNlYSUyNmF0X3NvdXJjZSUzZGJpbmclMjZhdF9zdXBwb3J0JTNkY3BjJTI2YXRfY2FtcGFpZ24lM2RMRENfQmluZ19JQSUyNm1hdGNodHlwZSUzZHAlMjZkZXZpY2UlM2RjJTI2a2V5d29yZCUzZGZvcm1hdGlvbiUyNTIwY2hhdGdwdCUyNmFkcG9zaXRpb24lM2QlMjZjcmVhdGl2ZSUzZCUyNmNhbXBhaWduaWQlM2Q2NzU3MTM0NTQlMjZhZGdyb3VwaWQlM2QxMTY4NzgyNzEzNDA2OTczJTI2bXNjbGtpZCUzZDQwYWJkYzYzNjEwOTExYmJmMjg0YmEzZGI3ZWFhZWM2JTI2dXRtX3NvdXJjZSUzZGJpbmclMjZ1dG1fbWVkaXVtJTNkY3BjJTI2dXRtX2NhbXBhaWduJTNkTERDX0JpbmdfSUElMjZ1dG1fdGVybSUzZGZvcm1hdGlvbiUyNTIwY2hhdGdwdCUyNnV0bV9jb250ZW50JTNkTERDX0VQX0lB&rlid=40abdc63610911bbf284ba3db7eaaec6) et optimisés pour créer du contenu de qualit[é1.](https://www.proactiveacademy.fr/offre/formation-savoir-utiliser-et-optimiser-chat-gpt-chatgpt-3-5-4/)

### **Questions / Réponses**

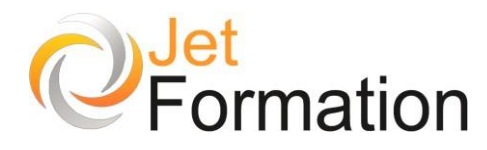

# Intelligence artificielle

Niveau Avancé

# **OBJECTIFS**

- Fournir aux participants une compréhension approfondie des concepts fondamentaux de l'intelligence artificielle (IA).
- Renforcer les compétences pratiques des participants dans l'utilisation d'outils et de techniques d'IA pour résoudre des problèmes concrets.

# **PROGRAMME**

**Introduction à l'IA**

- Définition et historique de l'intelligence artificielle.
- Applications et domaines d'utilisation de l'IA.
- Impact de l'IA sur la société et l'économie.

#### **Les bases de l'apprentissage automatique**

- Concepts de base de l'apprentissage automatique (machine learning).
- Types d'apprentissage : supervisé, non supervisé, et par renforcement.
- Exemples d'applications pratiques de l'apprentissage automatique.

### **Traitement du langage naturel (NLP)**

- Introduction au traitement du langage naturel.
- Utilisation de bibliothèques Python telles que NLTK et spaCy pour le traitement du langage.
- Exercices pratiques de traitement de texte et d'analyse de sentiment.

### **Vision par ordinateur**

- Principes de base de la vision par ordinateur.
- Utilisation de bibliothèques telles que OpenCV pour la reconnaissance d'objets et de motifs.
- Exercices pratiques de traitement d'images et de détection d'objets.

**Durée** 2 jours

### **Date de début** A définir

**Date de fin** A définir

# **Public**

Personnes souhaitant acquérir des compétences avancées en intelligence artificielle

# **Pré-requis**

Connaissance de base de l'informatique et des outils numériques

# **Moyens pédagogiques et techniques**

Formation en salle de formation Vidéo projection Etudes de cas concrets

# **Formateur**

Gaétan RAMAEN, formateur pour adultes en informatique / bureautique

## **Compétences visées**

Les connaissances théoriques et pratiques sur l'intelligence artificielle et ses applications

# **Certification**

Tosa DigComp Code : RS6062 Date d'enregistrement : 01-07-2022

**Jet Formation**

Tél. : 06.88.15.15.50 – email : [gaetan.ramaen@jet-formation.fr](mailto:gaetan.ramaen@jet-formation.fr) 4 rue du Sauvage 16000 ANGOULÊME - SIRET 404 102 642 000 34 Numéro de déclaration : 75 16 00879 16

# Page 62

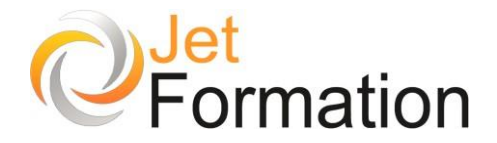

#### **Deep Learning**

- Introduction au deep learning.
- Réseaux de neurones artificiels et architectures courantes.
- Exemples d'applications de deep learning dans divers domaines.

### **Pratique et exercices avancés**

- Projets pratiques utilisant des techniques d'IA pour résoudre des problèmes réels.
- Exercices de programmation avec des bibliothèques d'IA telles que TensorFlow ou PyTorch.

#### **Simulations d'examen et feedback individuel**

• Feedback individuel sur les performances et recommandations pour l'amélioration.

**Questions / Réponses**

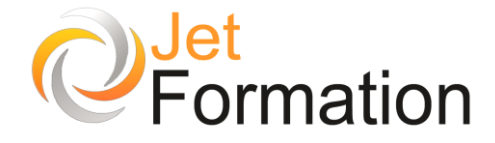

# CREER ET ANIMER UN BLOG

Communiquer et échanger avec vos clients ou vos salariés

# **OBJECTIFS**

•

- Maîtriser les principaux concepts techniques et les outils liés aux blogs
- Créer, mettre en œuvre et animer un blog d'entreprise

# **PROGRAMME**

## **Identifier les éléments-clés d'un blog réussi**

- Différencier les blogs et les sites Web classiques
- Adopter une stratégie marketing adaptée (cible, objectif, ligne éditoriale, participation des visiteurs, etc.)
- Concevoir un blog pour la communication externe ou interne
- S'imposer des règles de fonctionnement (fréquence des mises à jour, réactivité, animation)
- Définir une charte graphique

### **Choisir et maîtriser les technologies**

- Comprendre le fonctionnement technique d'un blog (serveur, base de données, langage de scripts, téléchargement)
- L'utilité de connaître le langage HTML pour améliorer son blog
- Connaître les outils Web ou communautaires en ligne
- Utiliser un logiciel serveur ou un CMS pour créer son blog

### **Maîtriser les aspects juridiques et réglementaires**

- Définir une charte d'utilisation, modérer les commentaires
- Protéger le contenu de son blog par un copyright
- Connaître et respecter le droit en matière de propriété intellectuelle
- Être conscient des responsabilités en tant que « blogueur »
- Respecter les règles en matière d'accessibilité

**Durée**

2 jours

#### **Date de début** A définir

**Date de fin** A définir

**Public**

Responsables de communication Internet ou externe, responsables de sites Web, toute personne souhaitant créer ou maintenir un blog

# **Pré-requis**

Connaissances de base de l'ordinateur et de la navigation Web

# **Moyens pédagogiques et techniques**

Formation en salle de formation Vidéo projection Etudes de cas concrets

# **Formateur**

Gaétan RAMAEN, formateur pour adultes en informatique / bureautique

# **Compétences visées**

Construire un blog et en assurer la maintenance Autonomie complète

# **Suivi et évaluation**

**Ouizz** Cas concrets Attestation de formation

## **Jet Formation**

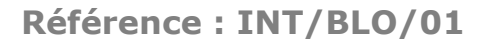

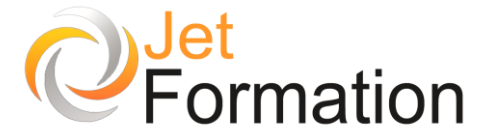

# **Adopter l'édition personnalisée et l'information partagée**

TOSA<sup>®</sup> Centre

- Optimiser l'information par la syndication de contenu (flux RSS)
	- S'abonner grâce aux lecteurs de flux
	- Maîtriser le principe des trackbacks ou rétroliens
	- Insérer des liens permanents

#### **Compléter et personnaliser son blog**

- Insérer des éléments multimédias et enrichir les pages : animations, vidéos, sons...
- Intervenir directement dans le code HTML
- Connaître et envisager les autres modèles de blogs (moblogs, photoblogs, vidéoblogs, etc.)

### **Référencer et rechercher des blogs**

- Le référencement de ses billets par tags dans des annuaires ou moteurs spécialisés (Technorati, Del.icio.us, etc.)
- Inscrire son blog dans des annuaires ou moteurs de recherche

## **Questions / Réponses**

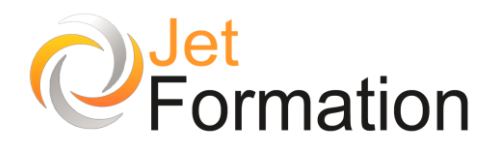

# E-commerce

# Vendre simplement : techniques de base

# **OBJECTIFS**

- Maîtriser l'utilisation d'Internet pour vendre en ligne
- Connaître toutes les possibilités d'optimisation d'une vente en ligne

# **PROGRAMME**

**Comment mettre en vente un objet / un service ?**

- Le titre de vos annonces
- La description des objets/services mis en vente
- Les sous-titres
- Les prix, les tarifs
- Les catégories
- La conformité des annonces
- Les notes d'évaluation
- Les éléments graphiques (les photos, les images)

# **Comment développer ses outils**

**commerciaux, de communication ?**

- **Plaquettes**
- **Mailings**
- Référencement
- Publicité

**Comment créer simplement sa vitrine sur une plateforme d'e-commerce ?**

- eBay
- Leboncoin, etc

#### **Mettre en place un outil simple de gestion des clients**

• Faire un tableau Excel simple pour la gestion des clients

#### **La prospection**

• Gestion de son agenda (exemple : Google Agenda)

#### **Ebay**

- Créer sa boutique eBay
- Le booster de ventes
- Créer des promotions, des remises, des événements promotionnnels
- Surveiller la performance des promotions sur les frais de livraison
- Créer des ventes privées

**Durée** 2 jours

**Date de début** A définir

**Date de fin** A définir

**Public**

Débutants ou initiés

# **Pré-requis**

Savoir utiliser le clavier et la souris de l'ordinateur

### **Moyens pédagogiques et techniques**

Vidéo projection Accès Internet

# **Formateur**

Gaétan RAMAEN, formateur pour adultes en informatique / bureautique

### **Compétences visées**

Savoir mettre en vente des produits et/ou des services simplement

> **Suivi et évaluation** Travaux pratiques

Cas concrets

#### **Jet Formation**

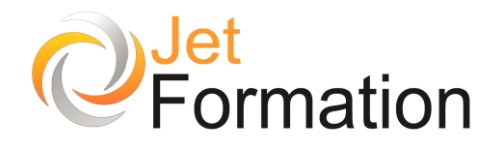

# **HTML** Introduction

# **OBJECTIFS**

- - S'initier au développement web
- Mieux connaître et utiliser les outils de développement

# **PROGRAMME**

# **Le langage**

- Qu'est-ce que le HTML ?
- Les différentes versions
- Comment fonctionne le HTML
- Les règles de syntaxe et d'écriture
- Qu'est-ce qu'un document HTML ?

# **La syntaxe**

- Gestion du texte
- Les images
- Les liens
- Les tableaux
- Les frames
- Les formulaires
- Les en-têtes
- Les objets multimédias
- Les calques
- Les feuilles de style CSS

# **Durée**

1 jour

**Date de début** A définir

> **Date de fin** A définir

# **Public**

Personnes souhaitant s'initier au développement Web

# **Pré-requis**

Il est souhaitable de savoir utiliser un ordinateur et de connaître l'environnement Windows

## **Moyens pédagogiques et techniques**

Formation en salle de formation Vidéo projection Etudes de cas concrets

# **Formateur**

Gaétan RAMAEN, formateur pour adultes en informatique / bureautique

### **Compétences visées**

Savoir créer un site Web et en assurer la maintenance

# **Suivi et évaluation Ouizz** Cas concrets

#### **Jet Formation**

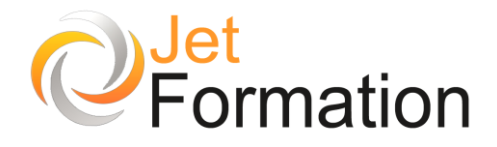

# Internet / Les outils du Web Initiation

# **OBJECTIFS**

- Se connecter à Internet Consulter des sites Web
- Rechercher des informations sur le Web Télécharger des documents

# **PROGRAMME**

**Présentation d'Internet**

- Fournisseurs d'accès
- Améliorer la communication

### **Naviguer sur le Web**

- Choisir son navigateur
- Saisir une adresse
- Les liens hypertextes
- Les favoris

### **La recherche d'informations**

- Les moteurs de recherche
- Les mots clés, les syntaxes
- Les recherches complexes
- Recherche d'images, de sons...

### **Le courrier électronique**

- Comment lire un message
- Envoyer un message
- Envoyer un fichier attaché
- Gérer ses contacts

### **Organiser son travail**

- L'historique
- Les favoris
- Enregistrer des images
- Commerce électronique

### **Téléchargement**

- Accéder aux sites FTP
- Récupérer des fichiers
- Décompresser des fichiers

**Durée** 2 jours

# **Date de début** A définir

**Date de fin** A définir

# **Public**

Personnes familiarisées avec l'environnement Windows, désireuses de consulter et chercher des sites Web ciblés

# **Pré-requis**

Pré-requis

# **Moyens pédagogiques et techniques**

Connaissances des commandes de base de l'ordinateur

# **Formateur**

Gaétan RAMAEN, formateur pour adultes en informatique / bureautique

## **Compétences visées**

Savoir naviguer sur le Web et gérer son courrier électronique, en relative autonomie

**Suivi et évaluation**

**Ouizz** Cas concrets

### **Jet Formation**

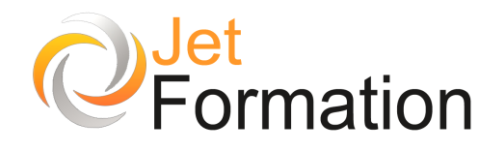

# **INTERNET** Perfectionnement

# **OBJECTIFS**

•

• Aller plus loin dans la connaissance des services Internet

# **PROGRAMME**

#### **La recherche d'informations sur le Web**

#### • Effectuer des recherches avancées avec Google, Yahoo, Bing et Exalead

### **Optimiser l'utilisation des services Internet**

- S'abonner aux flux RSS afin de recevoir les dernières informations mises en ligne
- Accéder à la rediffusion des émissions TV et radio grâce aux podcasts
- Les forums de discussions pour trouver des solutions aux éventuels problèmes de tous genres
- L'interactivité du Web 2.0 et 3.0 (recherches sémantiques intelligentes, interactivité téléphonie/web)
- Téléchargement de logiciels gratuits (antivirus, anti spywares, 7-Zip, lecteur multimédia VLC, Adobe Reader, etc.)

## **Autres navigateurs**

### **Téléchargement et installation**

- Firefox et ses modules complémentaires
	- Google Chrome

#### **Les outils de Google**

- iGoogle pour personnaliser sa page d'accueil sur Internet
- Google Documents pour le partage et la sauvegarde en ligne des fichiers
- Google Maps et Street View
- L'agenda Google en ligne

## **Pour aller plus loin**

• Sauvegarder ses données sur un serveur Internet (FTP gratuit)

#### **Trucs et Astuces**

- Prendre en main à distance l'ordinateur de son voisin et travailler dessus
- Téléphoner gratuitement depuis son ordinateur dans le monde entier avec Webphone

# **Questions / Réponses**

### **Jet Formation**

Tél. : 06.88.15.15.50 – email : gaetan.ramaen@jet-formation.fr 4 rue du Sauvage 16000 ANGOULÊME - SIRET 404 102 642 000 34 Numéro de déclaration : 75 16 00879 16

**Durée**

1 jour

### **Date de début** A définir

**Date de fin** A définir

# **Public**

Personnes familiarisées avec l'environnement Windows et la navigation sur le Web

# **Pré-requis**

Il est nécessaire d'avoir suivi la formation « Internet – Initiation » (INT/INI/01) ou posséder le niveau équivalent

## **Moyens pédagogiques et techniques**

Formation en salle de formation Vidéo projection Etudes de cas concrets

# **Formateur**

Gaétan RAMAEN, formateur pour adultes en informatique / bureautique

# **Compétences visées**

Maîtriser sa navigation Web et être à l'aise avec les outils du Web Autonomie complète

# **Suivi et évaluation**

**Quizz** Cas concrets Attestation de formation

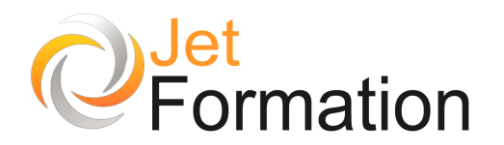

# Rédaction Web (et retouche d'images) Comment publier efficacement du contenu

# **OBJECTIFS**

- Rédiger efficacement un contenu pour un site Web
- Maîtriser les règles de référencement et rédiger dans ce sens
- Savoir manipuler des éléments graphiques

# **PROGRAMME**

### **Attente du public cible**

- Connaître les destinataires des messages, du public cible
- Travail des messages (texte court)
- Information qualitative
- Les niveaux d'information

### **Charte éditoriale Web**

- Structuration et hiérarchisation des informations
- Concision du style rédactionnel
- Eviter le jargon Simplicité du vocabulaire

### **Rédiger pour le référencement (SEO)**

- Connaître les moteurs de recherche, le référencement
- Choix des mots-clés
- Choix des titres
- Choix des bons liens (maillage)
- Travail de la page d'accueil
- Placement du contenu (titres, sous-titres, articles, chapeaux, liens, ancres, accroche…)

#### **Personnalisation de l'information**

- Création d'univers (exemple : salariés, pros, entreprises…)
- Organiser une veille pour avoir de bons sujets
- Intégrer les expressions-clés aux bons endroits
- Apporter de l'information utile et complète
- Surveiller les positions de ses pages de contenu

#### **Manipulation des éléments graphiques**

- Comprendre les notions liées aux images, aux photos (dimensions, poids, définition, résolution)
- Faire des retouches simples (luminosité, contraste, saturation)
- Utiliser des filtres pour apporter des « effets spéciaux » en adéquation avec la charte graphique
- Trouver un équilibre texte/image dans une page web à imprimer ou à afficher

**Durée** 2 jours

**Date de début**

A définir

**Date de fin** A définir

**Public**

Tout public

# **Pré-requis**

Bonnes connaissances de l'environnement informatique La pratique d'un logiciel d'édition graphique serait un plus.

## **Moyens pédagogiques et techniques**

Formation en salle de formation Vidéo projection Etudes de cas concrets

# **Formateur**

Gaétan RAMAEN, formateur pour adultes en informatique / bureautique

### **Compétences visées**

Opérationnalité la rédaction Web et la manipulation d'éléments graphiques pour un site Web

**Suivi et évaluation** Exercices pratiques Cas concrets

### **Jet Formation**

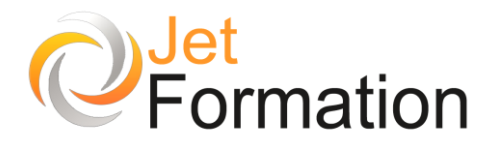

**Référence : INT/SIT/01**

# CREATION D'UN SITE WEB

Méthodologie

# **OBJECTIFS**

- Acquérir une méthodologie dans la création du projet
- Réussir son projet grâce à une organisation adaptée

# **PROGRAMME**

#### **Proposer**

• En tenant compte du cahier des charges, estimation du coût du projet et du temps de réalisation

### **Que présenter ?**

L'objet du site, ce qu'il offre en termes d'informations, de services...

#### **Pour qui le présenter ?**

• Déterminer le type de public, s'il s'agit d'un outil marketing, d'un site vitrine, promotionnel...

#### **Comment le présenter ?**

- Déterminer l'arborescence
- Déterminer le graphisme
- Déterminer l'ergonomie du site
- Déterminer la technologie à utiliser

### **Une collaboration nécessaire**

- Échange entre les protagonistes
- Cerner la demande exacte de la clientèle
- Valider les phases de la création et de développement

#### **Proposer...**

- Des solutions graphiques et de développement
- Un contenu ergonomique

### **Durée** 1 jour

**Date de début** A définir

> **Date de fin** A définir

> > **Public**

Responsables de communication interne ou externe Responsables de sites Web Toute personne souhaitant créer ou maintenir un site Web

# **Pré-requis**

Il est nécessaire de connaître les commandes de base de l'ordinateur et savoir naviguer sur le Web

## **Moyens pédagogiques et techniques**

Formation en salle de formation Vidéo projection Etudes de cas concrets

# **Formateur**

Gaétan RAMAEN, formateur pour adultes en informatique / bureautique

> **Compétences visées** Savoir créer un site Web et en assurer la maintenance

**Suivi et évaluation Ouizz** Cas concrets

#### **Jet Formation**

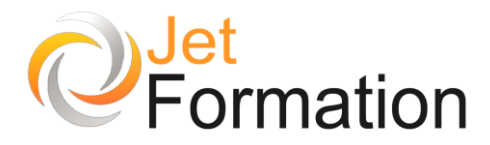

# **Échanger**

- Des points de vue
- Déterminer la solution la plus adaptée

**Déterminer le cahier des charges**

### **Réaliser**

• Mise en œuvre du projet en suivant le calendrier établi

**Mise en ligne, tests**

**Promotion, référencement**

**Maintenance**
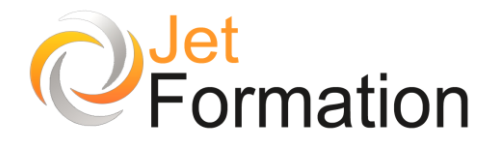

# CREATION D'UN SITE WEB De la conception à la mise en ligne

# **OBJECTIFS**

- Définir et concevoir un site
- Créer des pages Web
- Mettre en page les textes et les images
- Créer des liens hypertextes
- Publier un site en ligne

# **PROGRAMME**

### **Création d'un site Web**

- Déposer un nom de domaine
- Trouver un hébergeur pour son site
- Définir l'arborescence
- Organiser les contenus
- Structurer la navigation

### **Concevoir les pages**

- Acquérir les bases techniques en HTML
- Utiliser un logiciel de mise en page Web
- Créer les pages de son site

### **Insérer des liens hypertexte**

- Entre les pages de votre site
- Vers d'autres sites
- Vers une messagerie électronique
- Vers des fichiers PDF, son ou vidéo

### **Appliquer une méthode de mise en page**

- Créer la maquette avec les tableaux, les cadres ou les calques
- Connaître la typographie du Web
- Bien utiliser les couleurs

### **Préparer et intégrer les images**

- Les formats images (GIF et JPEG)
- Récupérer et modifier des images
- Les rapports taille/poids et vitesse de chargement

### **Mettre le site en ligne**

- Transférer son site via le FTP
- Tester les pages
- Mettre à jour le site

**Durée** 2 jours

**Date de début** A définir

> **Date de fin** A définir

> > **Public**

Responsables de communication interne ou externe Responsables de sites Web Toute personne souhaitant créer ou maintenir un site Web

### **Pré-requis**

Il est souhaitable de savoir utiliser un ordinateur et de savoir naviguer sur le Web

#### **Moyens pédagogiques et techniques**

Formation en salle de formation Vidéo projection Etudes de cas concrets

### **Formateur**

Gaétan RAMAEN, formateur pour adultes en informatique / bureautique

### **Compétences visées**

Savoir créer un site Web et en assurer la maintenance

**Suivi et évaluation Ouizz** Cas concrets

#### **Jet Formation**

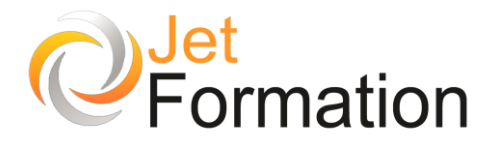

•

# FAIRE VIVRE UN SITE WEB

Savoir mettre à jour un site

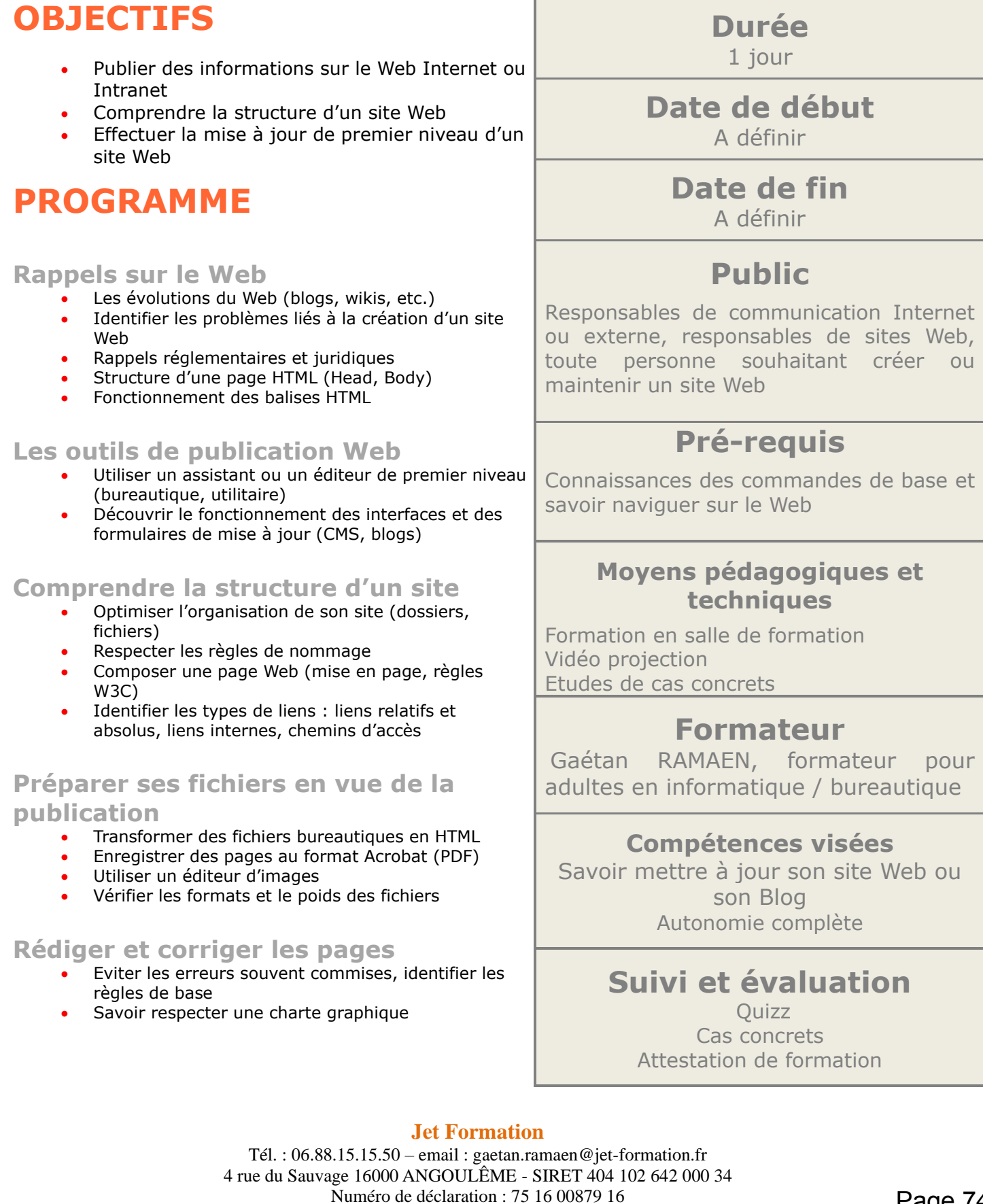

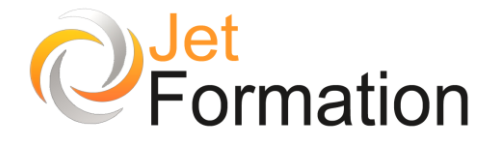

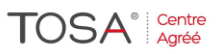

#### **Travailler avec un éditeur HTML**

- Connaître les possibilités des logiciels (ex. : Dreamweaver)
- Présenter et mettre en forme le texte : polices, couleurs...
- Insérer des images : propriétés et options
- Créer des liens, des ancres nommées • Travailler avec des tableaux
- 
- •

**Enrichir les pages du site**

**Publier la page ou le site sur un serveur**

**Questions / Réponses**

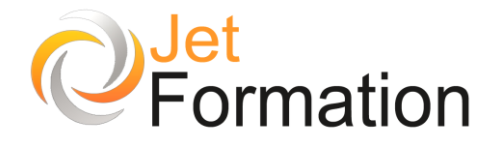

•

# Maintenance d'un site Web

2 ème niveau

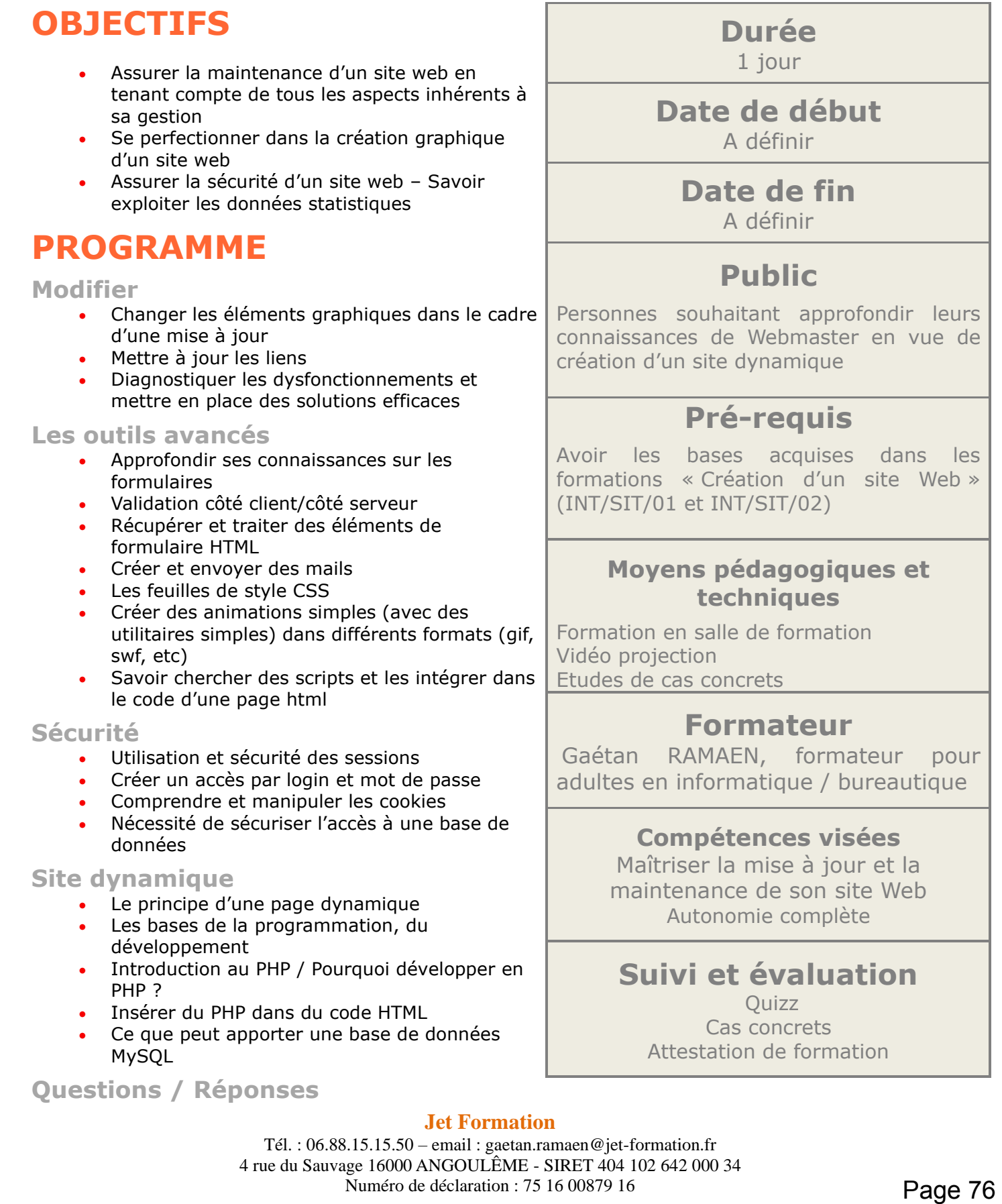

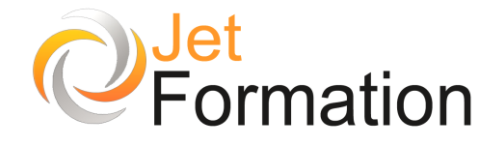

# Référencement d'un site Web

SEO : optimisation des moteurs de recherche

# **OBJECTIFS**

•

- Savoir faire connaître son site auprès des outils de recherche
- Savoir positionner les pages d'un site en bonne position dans des pages de résultat pour certains mots-clés

# **PROGRAMME**

**SEO : optimisation des moteurs de recherche** 

- Définition
- Soumission (submission)
- Positionnement (ranking)
- Le SERP (Search Engine Result Pages)
- Les mots-clés (keywords)
- Black hat / White hat
- Soumission sur Google
- Soumission sur Bing
- Soumission sur Yahoo
- Référencement gratuit
- Référencement payant

#### **Optimisation du référencement**

- Le contenu
- Le titre
- L'URL
- Le corps du texte
- Les balises META (Meta description Meta robots)
- Les liens (NetLinking Liens Nofollow)
- Les attributs ALT
- Améliorer le CRAWL
- Vitesse de chargement des pages
- **Sitemap**

**Les réseaux sociaux**

**Outils pratiques**

**Questions / Réponses**

**Date de début** A définir

> **Date de fin** A définir

## **Public**

Personnes souhaitant approfondir leurs connaissances sur le référencement d'un site Web, administrateurs de sites Web

## **Pré-requis**

Avoir déjà suivi les formations de base relatives à la création d'un site Web Être à l'aise avec un ordinateur PC ou Mac

### **Moyens pédagogiques et techniques**

Formation en salle de formation Vidéo projection Etudes de cas concrets

### **Formateur**

Gaétan RAMAEN, formateur pour adultes en informatique / bureautique

#### **Compétences visées**

Maîtriser le référencement de son site Web Autonomie complète

**Suivi et évaluation**

**Ouizz** Cas concrets Attestation de formation

#### **Jet Formation**

Tél. : 06.88.15.15.50 – email : gaetan.ramaen@jet-formation.fr 4 rue du Sauvage 16000 ANGOULÊME - SIRET 404 102 642 000 34 Numéro de déclaration : 75 16 00879 16

**Durée**

1 jour

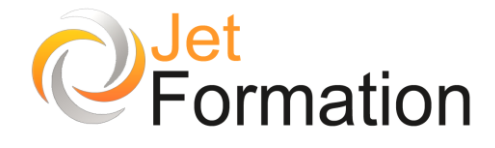

# Rédaction Web

Comment intégrer efficacement une vidéo Web

# **OBJECTIFS**

• Acquérir une méthodologie de travail après le tournage

# **PROGRAMME**

#### **Rédaction Web : objectifs**

- Connaître les moteurs de recherche, le référencement
- Connaître les destinataires des messages, du public cible
- Définition des mots-clés

#### **Attente du public cible**

- Travail des messages (texte court)
- Information qualitative
- Les niveaux d'information

#### **Charte éditoriale Web**

- Structuration des informations
- Concision du style
- Eviter le jargon Simplicité du vocabulaire

#### **Rédiger pour le référencement (SEO)**

- Choix des mots-clés
- Choix des titres
- Choix des bons liens (maillage)
- Travail de la page d'accueil
- Placement du contenu (titres, articles, chapeaux)

#### **Personnalisation de l'information**

- Création d'univers (salariés, pros, entreprises…)
- Loi de proximité

**Durée** 2 jours

**Date de début** A définir

> **Date de fin** A définir

> > **Public**

Tout public

### **Pré-requis**

Bonnes connaissances de l'environnement informatique La pratique d'un logiciel d'édition graphique serait un plus.

#### **Moyens pédagogiques et techniques**

Formation en salle de formation Vidéo projection Etudes de cas concrets

### **Formateur**

Gaétan RAMAEN, formateur pour adultes en informatique / bureautique

#### **Compétences visées**

Opérationnalité sur l'intégration de vidéos dans un espace Web

# **Suivi et évaluation**

Exercices pratiques Cas concrets

#### **Jet Formation**

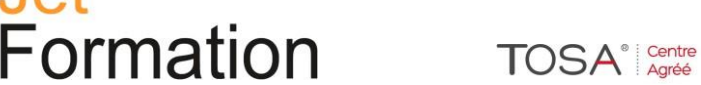

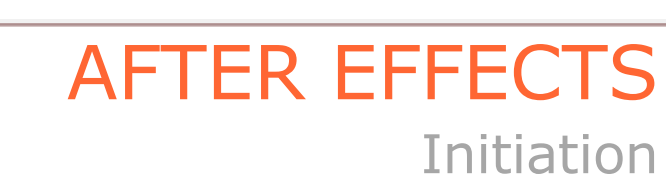

# **OBJECTIFS**

• Acquérir les compétences de base nécessaires pour utiliser efficacement Adobe After Effects dans la création d'animations, d'effets spéciaux et de compositions vidéo.

# **PROGRAMME**

#### **Introduction à After Effects**

- Présentation de l'interface utilisateur
- Gestion des projets et des compositions

#### **Importation et organisation des ressources**

- Importation de fichiers vidéo, audio et images
- Organisation des éléments dans la fenêtre Projet

#### **Création de compositions**

- Création de compositions vidéo
- Paramètres de composition (taille, durée, fréquence d'images)
- Utilisation des calques

#### **Animation de base**

- Propriétés de transformation (position, échelle, rotation)
- Utilisation des images clés (keyframes)
- Interpolation des mouvements

#### **Utilisation des effets**

- Application d'effets prédéfinis
- Réglage des paramètres d'effets
- Utilisation des masques pour les effets

#### **Durée** 1 journée

**Date de début** A définir

> **Date de fin** A définir

### **Public**

Débutants qui souhaitent se familiariser avec After Effects et acquérir les compétences de base nécessaires pour commencer à créer leurs propres animations et effets spéciaux

### **Pré-requis**

Bonne connaissance de base de l'informatique (ordinateur, système)

### **Moyens pédagogiques et techniques**

Exercices pratiques et exemples concrets

### **Formateur**

Gaétan RAMAEN, formateur pour adultes en informatique / bureautique

**Compétences visées** Opérationnalité sur le logiciel

**Suivi et évaluation Ouiz** Cas concrets

#### **Jet Formation**

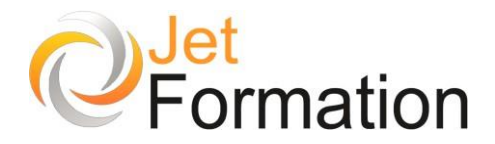

**TOSA**<sup>®</sup> Centre

#### **Composition multicouches**

- Création de compositions imbriquées
- Utilisation des modes de fusion
- Gestion des calques et des groupes de calques

#### **Exportation et rendu**

- Paramètres d'exportation
- Formats vidéo courants
- Rendu et exportation des compositions

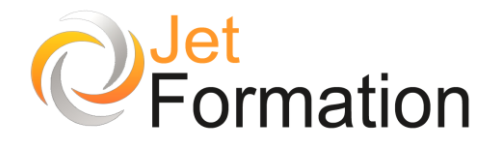

# Utiliser un logiciel d'édition graphique

Retouches simples

# **OBJECTIFS**

• Maîtriser la correction de l'image et les fonctionnalités de base d'un logiciel d'édition graphique (Photoshop, Paint Shop Pro, The Gimp, etc.)

# **PROGRAMME**

#### **Le diagnostic de l'image**

- L'histogramme
- Contraste, exposition, dominante

#### **Les fonctionnalités du logiciel**

- L'organisation du travail
- Les préférences
- Les calques et leurs manipulations
- Les outils de retouche

#### **La correction des couleurs**

- L'entrée des blancs et des noirs
- La balance des gris
- L'ajustement des saturations nettoyage poussières et rayures
- L'élément netteté

#### **Retouche avancée**

• Les outils de retouche

#### **Sélection et détourage**

- Les méthodes de détourage
- Outils baguette magique et lasso
- Le détourage par tracés
- Mise à l'échelle intelligente
- Le travail sur les sélections : le mode masque

#### **Techniques de masque**

- Masque d'après couche
- Masque de fusion
- Masque flou
- Masque créatif

**Durée** 2 jours

**Date de début** A définir

> **Date de fin** A définir

## **Public**

Toute personne souhaitant avoir des connaissances fondamentales en correction d'image. Toute personne voulant traiter l'image fixe

### **Pré-requis**

Ce stage nécessite des bases en informatique

### **Moyens pédagogiques et techniques**

Formation en salle de formation Vidéo projection Etudes de cas concrets

### **Formateur**

Gaétan RAMAEN, formateur pour adultes en informatique / bureautique

**Compétences visées** Compréhension et opérationnalité sur les logiciels d'édition graphique

> **Suivi et évaluation Ouizz** Cas concrets

#### **Jet Formation**

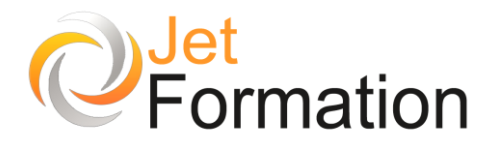

# PHOTOSHOP ELEMENTS

Fonctions essentielles

# **OBJECTIFS**

•

• Détourer un sujet, réaliser des montages et retoucher des photos

# **PROGRAMME**

#### **Prise en main**

- Présentation et prise en main
- Barre de menu, barre d'outils

#### **Espace de travail**

- Outils
- Palettes et Corbeilles
- Affichage d'images dans l'Éditeur
- Utilisation des règles et de la grille

#### **Importation de photos**

- A propos de l'importation de photos
- Fichiers locaux, CD, DVD et vidéo
- Scanners

#### **Manipuler les calques**

- Création de calques
- Modification des calques
- Copie et organisation des calques
- Opacité et modes de fusion
- Calques de réglage et de remplissage

#### **Sélection d'une image**

- Les sélections
- Modification des sélections
- Lissage des contours à l'aide du contour progressif
- Déplacement et copie de sélections
- Enregistrement des sélections

#### **Définition et correction de la couleur**

- Réglage des tons foncés et de la lumière
- Correction des dominantes couleur
- Réglage de la saturation et de la teinte des couleurs
- Flous, bruits, diffusion
- **Accentuer**
- Autres filtres

**Durée** 2 jours

#### **Date de début** A définir

**Date de fin**

A définir

## **Public**

Toute personne souhaitant avoir des connaissances fondamentales en correction d'image et voulant traiter l'image fixe

## **Pré-requis**

Bonne maîtrise de la souris Connaissance de l'environnement Windows utile

#### **Moyens pédagogiques et techniques**

Formation en salle de formation Vidéo projection Etudes de cas concrets

#### **Formateur**

Gaétan RAMAEN, formateur pour adultes en informatique / bureautique

#### **Compétences visées**

Savoir retoucher des photos, des images avec le logiciel Adobe Photoshop Elements Autonomie complète

### **Suivi et évaluation**

**Ouizz** Cas concrets Attestation de formation

#### **Jet Formation**

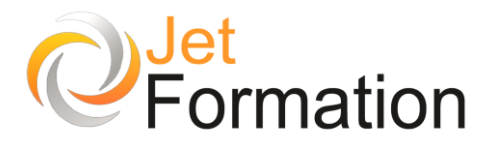

#### **Utilisation des filtres**

- Filtres
- Styles des calques

**Peinture**

- Outils peinture
- Configuration des formes
- Fonds et contours
- Motifs
- Dégradés

**Ajout de texte**

- Ajout et édition de texte
- Styles de calques

#### **Réalisation de créations**

- Diaporama
- Réalisation de créations
- Galerie photo

**Questions / Réponses**

Numéro de déclaration : 75 16 00879 16

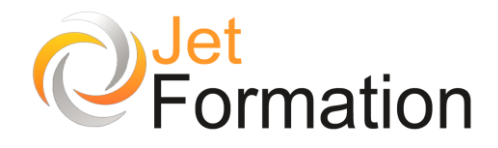

# THE GIMP Initiation

# **OBJECTIFS**

•

• Modifier, traiter les images pour les intégrer dans vos sites web

# **PROGRAMME**

#### **Présentation**

- Définition des logiciels OpenSource et découverte de la communauté The Gimp
- Présentation des différences entre The Gimp et Photoshop
- Rappel sur les notions fondamentales d'infographie

#### **Configuration du logiciel**

- Paramétrages et utilisation des fenêtres flottantes
- Gestion des options d'affichages
- Personnalisation de l'espace de travail

#### **Gestion des images**

- Ouverture d'une image du disque dur ou d'un site internet
- Modification de la dimension ou de la résolution d'une image
- Modification de la luminosité ou des couleurs de l'image
- Export et modification du format de l'image
- Apprentissage des outils de sélection : rectangle et ellipse, lasso et ciseaux
- Gestion des ajouts, suppressions ou fusions
- Réutilisation des sélections

#### **Les calques**

- Principe et intérêt des calques
- Gestion des calques
- Utilisation des calques

#### **Retouche et montage**

- Rajout de fond, élimination des poussières
- Correction des couleurs, de la lumière
- Correction de l'exposition

**Questions / Réponses**

**Durée** 2 jours

**Date de début** A définir

> **Date de fin** A définir

> > **Public**

Personnes souhaitant acquérir les connaissances de base de la retouche d'image à travers le logiciel The Gimp

### **Pré-requis**

Il est souhaitable de bien connaître l'environnement Windows

#### **Moyens pédagogiques et techniques**

Formation en salle de formation Vidéo projection Etudes de cas concrets

### **Formateur**

Gaétan RAMAEN, formateur pour adultes en informatique / bureautique

### **Compétences visées**

Savoir retoucher des photos, des images avec le logiciel The Gimp Autonomie complète

### **Suivi et évaluation**

**Ouizz** Cas concrets Attestation de formation

#### **Jet Formation**

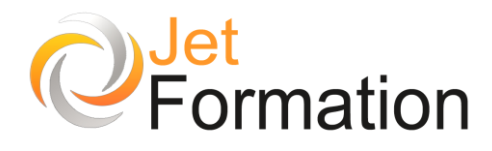

# ADOBE ILLUSTRATOR Initiation

# **OBJECTIFS**

• Apprendre les fonctions essentielles d'Illustrator pour produire rapidement et efficacement des images vectorielles de qualité

# **PROGRAMME**

#### **Généralités**

- Notions de gestion des couleurs, noirs riches
- Bien utiliser les repères commentés et le magnétisme
- Créer des documents types, des gabarits, des nuanciers

#### **Plans de travail**

- Panneau Plans de travail
- Création, modification et gestion des plans de travail
- Plans de travail multiples et imbriqués
- Coller sur tous les plans de travail

#### **Calques**

- Coller selon les calques
- Sous-calques / prise en compte des sous-calques dans les symboles
- Attributs appliqués à un calque entier
- Masque de calque
- Options d'impression des calques

#### **Images**

- Infos sur les images, résolution effective, bogues connus
- Images liées et images incorporées
- Mettre à jour les liens
- Pixelliser des éléments vectoriels pour en faire des images (simplifier un fichier,
- Empêcher des modifications...)
- Vectorisation d'images bitmap, options avancées de vectorisation, astuces de vectorisation
- Coloriser les images, en CMJN, en ton direct
- Surimpression appliquée aux images
- Filtres Photoshop

**Durée** 3 jours

### **Date de début** A définir

**Date de fin** A définir

## **Public**

Personnes souhaitant avoir des connaissances fondamentales sur le logiciel Illustrator.

Assistant(e), maquettiste, graphiste

### **Pré-requis**

Il est nécessaire de maîtriser l'informatique et la bureautique

#### **Moyens pédagogiques et techniques**

Formation en salle de formation Vidéo projection Etudes de cas concrets

### **Formateur**

Gaétan RAMAEN, formateur pour adultes en informatique / bureautique

### **Compétences visées**

Opérationnalité sur le logiciel Illustrator

### **Certification**

Tosa Illustrator Code : RS6205 Date d'enregistrement : 14-12-2022

#### **Jet Formation**

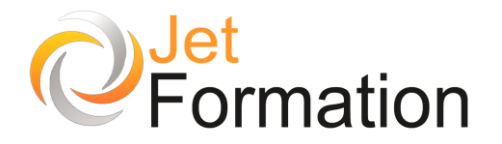

#### **Masques**

- Masque d'écrêtage simple, mode de dessin intérieur (nouveauté CS5)
- Masque avec un texte vectorisé ou non
- Masque avec un tracé transparent ou une forme composée, effets de noir au blanc,
- Options des tracés transparents
- Masque d'écrêtage appliqué à un calque et à des sous-calques ("masque de calque")
- Masque d'opacité, comparaison avec le masque de pixel de Photoshop, astuces de masque d'opacité (fonction largement méconnue)
- Fusion isolée et groupe perçant

#### **Objets et attributs**

- Panneau Aspect et attributs multiples, décomposer l'aspect
- Copie d'aspect d'un calque vers un autre ou d'un objet vers un autre
- Styles graphiques, créer un style, remplacer un style, mixer 2 styles
- Formes de motifs, frises, motifs d'angles
- Outil Forme de tache, gomme
- Contours d'épaisseur variable, outil Largeur
- Options de contours, contours en pointillés, flèches
- Styles graphiques
- Symboles
- Outils particuliers (polygone, étoile, arc, spirale, grille...) et options avancées de ces outils
- Combinaison de touches  $+$  outil  $+$  cliquer-glisser)
- Conversion en repères
- Astuces avec coller devant ou coller derrière
- Utiliser efficacement les fonctions permettant de masquer, verrouiller, déplacer, dupliquer,
- Isoler (mode isolation), aligner (repères commentés)...
- Répéter la transformation, copier et dupliquer autour d'un axe, mettre à l'échelle depuis ou vers un point extérieur à l'objet...

#### **Nuanciers**

- Rappel des différents types de nuances, intérêt des couleurs globales
- Nuancier à partir d'une photo
- Nuanciers personnalisés, nuanciers par défaut
- Exporter et importer un nuancier, échange de nuances avec InDesign, Photoshop
- Groupes de couleurs
- Aperçu très rapide du guide des couleurs, redéfinir les couleurs d'une illustration entière,
- Trouver les équivalents Pantone de couleurs RVB ou CMJN
- Modifier les couleurs (convertir en noir et blanc, saturer/désaturer...)
- Surimpression des couleurs et du noir en particulier

#### **Jet Formation**

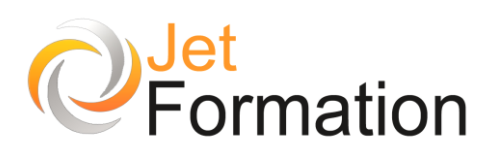

# ADOBE INDESIGN

Perfectionnement niveau 1

# **OBJECTIFS**

•

- Créer des maquettes complètes, cohérentes, efficaces en production, et les préparer pour l'impression et l'édition numérique
- Bénéficier de nouveaux outils de création de pages permettant l'imbrication souple de divers médias, textes, graphiques, images dans InDesign

# **PROGRAMME**

#### **Images et liens**

• Gestion des images, textes et tableaux, mise à jour des liens

#### **Gabarits, pages et calques**

- Efficacité des gabarits en cascade (parent->enfant) (gabarit appliqué à un autre gabarit)
- Maîtrise des plans : création de calques dès la conception des gabarits
- Appliquer des gabarits
- Modifier des gabarits
- Remplacer un gabarit par un autre
- Libérer des éléments de gabarits
- Libérer tous les éléments de gabarit
- Créer un gabarit à partir d'une page
- Exporter/importer des gabarits, fichier de référence
- Outil page et formats de page différents (couverture de livre, dépliant 3 volets...)
- Création d'un sommaire dynamique avec les styles de paragraphes et des calques invisibles

#### **Couleurs et nuanciers**

- Créer et modifier des dégradés
- Utilisation des tons directs
- Importer et exporter des nuanciers

# **Durée**

2 jours

### **Date de début** A définir

**Date de fin** A définir

## **Public**

Graphistes, maquettistes, illustrateurs, assistant(e)s et secrétaires amenés à concevoir des mises en page élaborées et attractives

## **Pré-requis**

Maîtriser l'informatique et la bureautique

#### **Moyens pédagogiques et techniques**

Formation en salle de formation Vidéo projection Etudes de cas concrets

### **Formateur**

Gaétan RAMAEN, formateur pour adultes en informatique / bureautique

#### **Compétences visées**

Maîtriser le logiciel Adobe InDesign dans ses fonctionnalités les plus courantes Autonomie complète

### **Certification**

Tosa InDesign Code : RS6206 Date d'enregistrement : 14-12-2022

#### **Jet Formation**

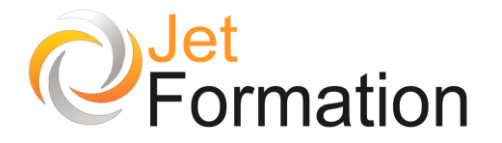

#### **Objets**

- Tracés ouverts et fermés, inversion du sens d'un tracé
- Tracés transparents, bloc unique composé de plusieurs objets, préparer la création d'un masque
- Options de transformation des contenus (images en particulier), ajustement automatique des images.
- Les objets ancrés
- Styles d'objets, style de texte appliqué par un style d'objet
- Outil espace

#### **Masques et habillages**

- Masques dans les fichiers importés (activation/désactivation et édition des tracés vectoriels)
- Masques InDesign : les blocs, les outils vectoriels, la fonction "coller dedans", plusieurs
- Images dans un même bloc image, l'utilisation de tracés créés dans Photoshop et Illustrator.
- Différentes options d'habillage

**Questions / Réponses**

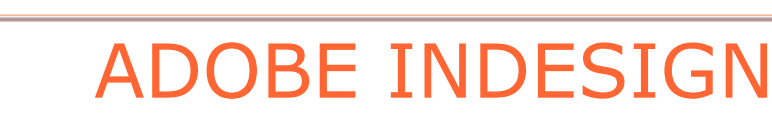

Initiation

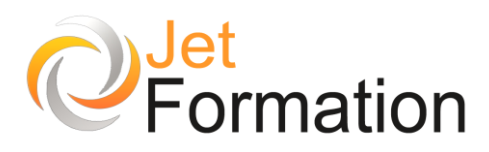

# **OBJECTIFS**

•

• Maîtriser les principales fonctionnalités du logiciel Indesign afin de créer des maquettes professionnelles, complètes et cohérentes pour l'impression et l'édition numérique

## **PROGRAMME**

**L'environnement InDesign** 

- La table de montage
- Les palettes
- Les outils

**Les blocs**

- Les différents types
- Les importations
- Les outils de transformations
- Le Pathfinder

**Les images**

- Le travail de l'image dans les blocs
- La palette contrôle

#### **Typographie**

- Saisie et importation de texte
- Notions de typographie
- Mises en forme (caractères, paragraphes)
- Le multicolonnage
- Les tabulations
- La vectorisation

#### **Les couleurs**

- Couleurs de fond
- Contours et gestion des contours
- Couleurs de textes
- Les dégradés
- La quadrichromie
- Les couleurs Pantone

#### **Le chaînage**

- Sur une ou plusieurs pages
- Renvois de pages
- Séparation de blocs chaînés

#### **Les habillages**

Les différents types (Photoshop, Illustrator, autres...)

**L'ancrage de blocs images**

**Les ombres portées et les contours progressifs**

**Questions / Réponses**

#### **Jet Formation**

Tél. :  $06.88.15.15.50$  – email : gaetan.ramaen@jet-formation.fr 4 rue du Sauvage 16000 ANGOULÊME - SIRET 404 102 642 000 34 Numéro de déclaration : 75 16 00879 16

**Durée**

2 jours

#### **Date de début** A définir

**Date de fin** A définir

### **Public**

Toute personne souhaitant s'initier à InDesign

### **Pré-requis**

Être à l'aise avec un ordinateur PC ou Mac

#### **Moyens pédagogiques et techniques**

Formation en salle de formation Vidéo projection Etudes de cas concrets

#### **Formateur**

Gaétan RAMAEN, formateur pour adultes en informatique / bureautique

#### **Compétences visées**

Acquérir les bases sur le logiciel Adobe InDesign Autonomie complète

### **Certification**

Tosa InDesign Code : RS6206 Date d'enregistrement : 14-12-2022

# **PHOTOSHOP**

L'essentiel des fonctions pour des retouches simples

# **OBJECTIFS**

- Acquérir une méthode de retouche rationnelle
- Gagner du temps en utilisant les outils appropriés
- Faire des retouches

# **PROGRAMME**

#### **Prise en main**

- Présentation et prise en main
- Barre de menu, barre d'outils

#### **Découverte du logiciel**

- Découverte de l'interface et des outils
- Ouverture, fermeture, rangement des palettes
- Ouverture, fermeture, rangement aux présentes Choix du mode colorimétrique des images

**Recadrer, modifier la taille et la résolution des images**

- Qu'est-ce que la résolution ?
- Quelle résolution pour quels travaux
- Connaître la taille et la résolution de vos images
- Recadrer, redresser vos images, corriger une perspective

#### **Pratiquer la retouche d'image**

- Éliminer un élément indésirable
- Dupliquer de la matière
- Corriger « les yeux rouges »
- Supprimer des rides
- Restaurer une vieille photo

#### **Corriger la couleur et la luminosité**

- Les réglages automatiques et manuels
- Corriger le contraste et la luminosité
- Raviver les couleurs
- Passer de la couleur au noir et blanc
- Changer la couleur d'un élément
- Créer une image sépia

**Durée** 2 jours

**Date de début** A définir

> **Date de fin** A définir

### **Public**

Personnes souhaitant modifier, retoucher et corriger les petits défauts sur les photos, les rendre plus lumineuses et plus nettes, corriger des photomontages simples

### **Pré-requis**

Il est nécessaire de bien maîtriser l'ordinateur pour suivre ce stage

#### **Moyens pédagogiques et techniques**

Formation en salle de formation Vidéo projection Etudes de cas concrets

### **Formateur**

Gaétan RAMAEN, formateur pour adultes en informatique / bureautique

**Compétences visées**

Opérationnalité sur le logiciel Photoshop

### **Certification**

Tosa Photoshop Code : RS6204 Date d'enregistrement : 14-12-2022

#### **Jet Formation**

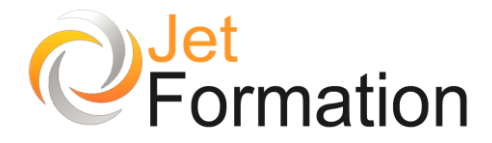

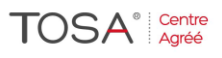

#### **Appliquer des filtres**

- Renforcer la netteté
- Créer un effet de profondeur de champ
- Réduire le grain d'une photo ancienne
- Donner un effet de vitesse
- Déformer un visage
- Créer un ciel artificiel
- Appliquer des filtres artistiques

#### **Détourer une image**

- Détourer une image simple avec les outils de sélection : la baguette magique
- les outils géométriques, l'outil sélection rapide
- Mémoriser les détourages
- Extraire une image avec détourage flou

#### **Créer un photomontage**

- Apprentissage des calques pour les photomontages
- Dupliquer, supprimer, masquer les calques
- Réaliser une image panoramique
- Fondre des images entre elles
- Appliquer des effets de transparence, des effets de reliefs sur un calque

#### **Conception typographique**

- Créer un titre ou un paragraphe
- Déformer un texte
- Incruster une image dans un texte
- Appliquer des effets sur un calque de texte

#### **Les formats d'enregistrement**

• Connaître le format de sauvegarde des travaux et les formats d'exportation pour le Web et le print

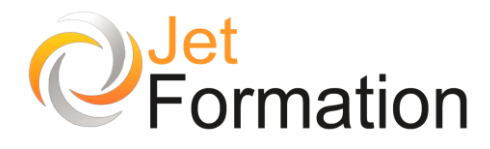

**TOSA**<sup>®</sup> Centre

**Référence : PAO/PHO/02**

# PHOTOSHOP / RETOUCHE

Perfectionnement

# **OBJECTIFS**

• Maîtriser la correction de l'image et les fonctionnalités de base du logiciel Adobe Photoshop

# **PROGRAMME**

**Le diagnostic de l'image**

- L'histogramme
- Contraste, exposition, dominante

#### **Les fonctionnalités Photoshop**

- L'organisation du travail, les préférences
- Les calques et leurs manipulations
- Les calques de réglage, les outils de retouche

#### **La correction des couleurs**

- L'entrée des blancs et des noirs
- L'ajustement du gamma de l'image
- Les réglages par la fonction niveau
- Les réglages par la fonction courbe
- La balance des gris
- L'ajustement des saturations
- Le réglage du piqué
- Les corrections locales de chromie Les corrections couche par couche
- Nettoyage poussières et rayures

#### **Les éléments d'une photographie**

• L'élément netteté

#### **Retouche avancée**

- Les outils de retouche
- Recopiage d'images (tampon...), correcteur et pièce

**Durée** 2 jours

### **Date de début** A définir

**Date de fin** A définir

## **Public**

Personnes souhaitant avoir des connaissances fondamentales en correction d'images.

Toute personne voulant traiter l'image fixe

### **Pré-requis**

Il est nécessaire d'avoir des bases en informatique pour suivre ce stage

#### **Moyens pédagogiques et techniques**

Formation en salle de formation Vidéo projection Etudes de cas concrets

### **Formateur**

Gaétan RAMAEN, formateur pour adultes en informatique / bureautique

#### **Compétences visées** Opérationnalité sur le logiciel

Photoshop

### **Certification**

Tosa Photoshop Code : RS6204 Date d'enregistrement : 14-12-2022

#### **Jet Formation**

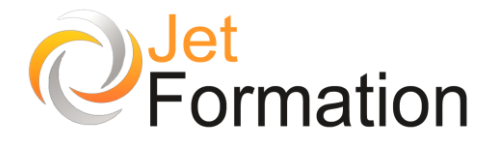

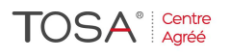

#### **Sélection et détourage**

- Les méthodes de détourage
- Outils baguette magique et lasso
- Le détourage par tracés, mise à l'échelle intelligente
- Le travail sur les sélections : le mode masque

#### **Techniques de masque**

- Masque d'après-couche
- Masque de fusion
- Masque flou
- Masque créatif

#### **Productivité**

- Les scripts
- Traitement par lot

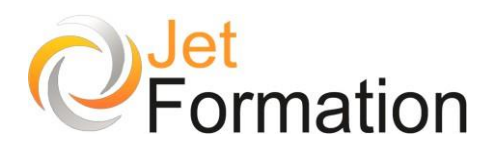

# ADOBE PREMIERE Initiation

# **OBJECTIFS**

- Acquérir une compréhension globale de l'interface et des fonctionnalités d'Adobe Premiere
- Apprendre à importer, organiser et gérer les médias dans un projet Adobe Premiere
- Maîtriser les techniques de montage basique et avancé
- Savoir ajouter des titres, des transitions, des effets spéciaux et réaliser un générique
- Comprendre les bases du montage audio et de la correction colorimétrique
- Savoir exporter et partager les projets finis sur différentes plateformes

# **PROGRAMME**

**Introduction à Adobe Premiere**

- Présentation de l'interface et des fonctionnalités principales
- Configuration du projet et des paramètres de séquence

#### **Importation des médias**

- Importation de fichiers vidéo, audio et images
- Organisation des fichiers dans le panneau Projet

#### **Montage basique**

- Création d'une séquence de montage
- Utilisation des outils de découpage, de déplacement et d'insertion
- Gestion des pistes vidéo et audio

#### **Montage avancé**

- Utilisation des transitions pour fluidifier les enchaînements
- Application d'effets spéciaux et de filtres
- Réglage des propriétés des clips vidéo et audio

#### **Titres et génériques**

- Ajout de titres et de textes animés
- Personnalisation des styles de texte
- Création d'un générique de fin

# **Durée**

2 journées

#### **Date de début** A définir

**Date de fin** A définir

### **Public**

Débutants souhaitant se familiariser avec Adobe Premiere et apprendre les bases du montage vidéo

Étudiants, professionnels, créateurs de contenu ou toute personne intéressée par le montage vidéo

### **Pré-requis**

Connaissance de base de l'utilisation d'un ordinateur (système d'exploitation, gestion de fichiers) Familiarité avec la manipulation de

fichiers multimédias (vidéo, audio, images)

Aucune expérience préalable avec Adobe Premiere n'est requise

#### **Moyens pédagogiques et techniques**

Exercices pratiques et exemples concrets

### **Formateur**

Gaétan RAMAEN, formateur pour adultes en informatique / bureautique

### **Compétences visées**

Opérationnalité sur le logiciel

# **Suivi et évaluation** Quiz

Cas concrets

#### **Jet Formation**

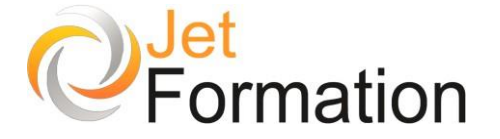

#### **Montage audio**

- Importation et manipulation des fichiers audio
- Ajustement des niveaux sonores et mixage audio
- Utilisation des effets audio

#### **Correction colorimétrique**

• Réglage de l'exposition, du contraste et de la balance des couleurs

**TOSA**<sup>®</sup> Centre

• Application de filtres et d'effets de correction colorimétrique

#### **Exportation et diffusion**

- Configuration des paramètres d'exportation
- Exportation du projet dans différents formats
- Partage sur les plateformes en ligne et les réseaux sociaux

#### **Trucs et astuces pour optimiser le flux de travail**

- Raccourcis clavier utiles
- Organisation des fichiers et des projets
- Bonnes pratiques pour un montage efficace

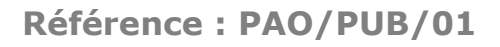

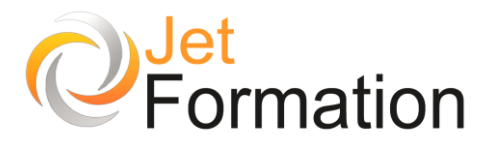

# PUBLISHER (Toutes versions) Fonctions de base et avancées

# **OBJECTIFS**

- Réaliser des documents en respectant les règles de l'art en matière de typographie et de mise en page
- Utiliser Publisher de façon plus productive et réaliser des publications de bonne qualité

# **PROGRAMME**

#### **Composer une mise en page**

- Connaître les modèles, utiliser les assistants
- Choisir un type de composition
- Afficher et manipuler les repères de mise en page

#### **Utiliser les cadres de texte**

- Créer, utiliser, modifier et lier des cadres de texte
- Mettre en forme le texte, les caractères, les paragraphes

**Insérer des images, des dessins et des objets**

- Dessiner des formes simples
- Utiliser les bibliothèques d'image
- Incorporer des objets Ms WordArt

#### **Gérer les pages et les arrière-plans**

- Passer du premier plan à l'arrière-plan
- Exploiter les en-têtes et pieds de page
- Numéroter automatiquement les pages

#### **Définir les couleurs**

- Choisir des couleurs harmonieuses
- Personnaliser un jeu de couleurs

**Connaître les fonctions avancées de mise en page**

- Utiliser la maquette
- Employer les styles pour le texte
- Activer le chaînage des blocs texte
- Modifier les pages du document

#### **Diffuser un document**

- Préparer et paramétrer un fichier pour une impression professionnelle (flashage)
- Créer une page Web avec Publisher
- Le publipostage : créer un fichier de données et lancer un publipostage

**Durée**

2 jours

# **Date de début**

A définir

# **Date de fin**

A définir

## **Public**

Toute personne amenée à utiliser Publisher pour produire des documents d'entreprise (journaux, notices, catalogues, plaquettes...)

# **Pré-requis**

Connaissances de base de Windows et Word

### **Moyens pédagogiques et techniques**

Formation en salle de formation Vidéo projection, études de cas concrets

#### **Formateur**

Gaétan RAMAEN, formateur pour adultes en informatique / bureautique

> **Compétences visées** Opérationnalité sur le logiciel Publisher

### **Suivi et évaluation** Cas concrets

Attestation de formation

#### **Jet Formation**

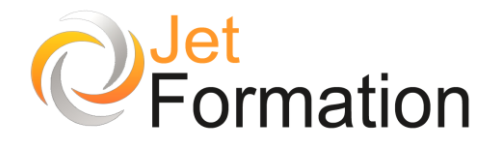

# DOCUMENTS PDF

Initiation Adobe Acrobat

# **OBJECTIFS**

•

- Créer et gérer des documents au format PDF et utiliser les fonctionnalités de base du logiciel
- Échanger des documents en toute fiabilité
- Convertir, simplifier l'échange et la création de documents

# **PROGRAMME**

#### **Présentation d'Acrobat**

- Explorer un fichier PDF
- La zone de travail Vues de navigation
- La barre d'outils
- Les menus
- Vues de navigation
- Utiliser la Fenêtre Didactique
- Faire une recherche

### **La Création de fichiers PDF**

- Utiliser Acrobat Distiller
- Créer un document PDF
- Manipuler des pages
- Créer et structurer des Signets
- Créer des articles
- Ajouter des Entêtes et Pieds de page
- Modifier le texte et les images
- Exporter des Images et du Texte
- Importer des fichiers Images
- Définir un mode d'ouverture
- Protéger l'accès aux documents

**Questions / Réponses**

**Durée**

1 jour

#### **Date de début** A définir

**Date de fin** A définir

### **Public**

Toute personne devant réaliser et diffuser des supports de communication

### **Pré-requis**

Connaissances des commandes de base de l'ordinateur

#### **Moyens pédagogiques et techniques**

Formation en salle de formation Vidéo projection Etudes de cas concrets

#### **Formateur**

Gaétan RAMAEN, formateur pour adultes en informatique / bureautique

#### **Compétences visées**

Acquérir les bases sur le logiciel Adobe Acrobat Autonomie complète

### **Suivi et évaluation**

Quizz Cas concrets Attestation de formation

**Jet Formation**

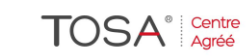

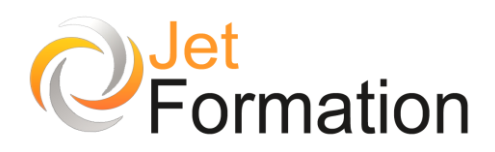

# EXCEL / VBA

Visual Basic pour Applications

# **OBJECTIFS**

•

- Apprendre à programmer avec le langage Visual Basic pour Applications
- Savoir programmer des macros avec le langage VBA

# **PROGRAMME**

**Enregistrer, modifier et exécuter une macro**

- Utiliser l'enregistreur de macros.
- Modifier une macro enregistrée.
- Affecter une macro à un bouton, à un objet.
- Créer une macro accessible depuis tous les classeurs.

#### **Programmer avec Excel**

- Écrire directement une macro dans l'éditeur Visual Basic.
- Intégrer la notion d'objets, méthodes et propriétés.
- Déclarer et utiliser des variables pour optimiser le code.
- Gérer le curseur : position, déplacement, sélection dynamique.
- Manipuler les feuilles, les classeurs par macro.
- Transférer les données d'une feuille dans une autre.
- Créer des macros interactives : Inputbox, Msgbox.
- Effectuer des tests : If... Then... Else, Select Case. • Mettre en place des boucles pour les traitements
- répétitifs :
- Do... Loop, For... Next, For Each.
- Traiter les erreurs : On Error.
- Figer l'écran, désactiver les messages d'alerte d'Excel.
- Déclencher automatiquement des macros à l'ouverture d'un classeur, à sa fermeture.
- Définir des macros évènementielles.

#### **Gérer une base de données par macro**

- Maîtriser la base de données pour la programmer.
- Macros d'extraction : utiliser les filtres avancés pour interroger et extraire sur critères multiples.
- Macros de consolidation : consolider des données issues de plusieurs bases.
- Créer un formulaire personnalisé (UserForm) avec zones de saisie, listes déroulantes, boutons d'option, cases à cocher, etc.
- Contrôler les données par macro et les transférer dans la feuille de calcul.

#### **"Déboguer" une macro**

- Exécuter au pas à pas.
- Poser des points d'arrêts.
- Contrôler les valeurs contenues dans les variables.
- Ajouter des espions.

#### **Jet Formation**

Tél. :  $06.88.15.15.50$  – email : gaetan.ramaen@jet-formation.fr 4 rue du Sauvage 16000 ANGOULÊME - SIRET 404 102 642 000 34 Numéro de déclaration : 75 16 00879 16 **Questions / Réponses**

**Durée** 5 jours

**Date de début** A définir

> **Date de fin** A définir

> > **Public**

Débutants

## **Pré-requis**

Il est nécessaire d'être familiarisé avec l'environnement Windows

#### **Moyens pédagogiques et techniques**

Formation en salle de formation Vidéo projection Etudes de cas concrets

### **Formateur**

Gaétan RAMAEN, formateur pour adultes en informatique / bureautique

#### **Compétences visées**

Savoir développer de petits programmes en VBA Autonomie complète

### **Certification**

Tosa VBA Code : RS6201 Date d'enregistrement : 14-12-2022

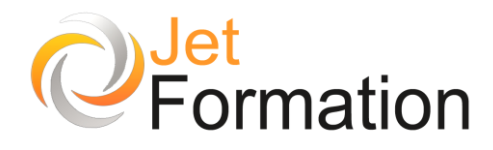

# Les Réseaux Sociaux Web Business

# **OBJECTIFS**

- Mesurer les nouveaux usages du Web 2.0 et des réseaux sociaux sur Internet
- Être à l'aise avec les réseaux sociaux sur Internet et les utiliser professionnellement
- Utiliser les nouveaux outils des réseaux sociaux sur Internet

# **PROGRAMME**

#### **Introduction**

- Le Web 1.0 et le Web 2.0
- Vocabulaire des réseaux sociaux
- Présentation des réseaux sociaux

#### **Identifier les nouveaux usages du Web**

- Maîtriser sa communication
- Nouvelles tendances professionnelles
- Travailler en collaboration : le Crowdsourcing
- Le nouveau marketing (marketing viral ; buzz marketing)
- La génération des « natifs numériques »

#### **Les Blogs**

- Les différents types de blogs<br>Mettre en ligne des contenus
- Mettre en ligne des contenus (photos, vidéos, articles, commentaires, etc.)

#### **Le Community Management**

- Nouveaux usages, nouveaux métiers
- Les fonctions et compétences du Community Manager
- Interactions, échanges

#### **La e-réputation**

- Le marketing personnel (Personnal Branding)
- Vie privée et confidentialité
- Outils d'analyse, mise en place d'un plan de diagnostic
- Bien utiliser les moteurs de recherche pour mieux analyser
- Cas de jurisprudence

**Durée** 2 jours

**Date de début**

A définir

**Date de fin**

A définir

### **Public**

Personnes chargées de la communication par les réseaux sociaux

### **Pré-requis**

Connaissances de base de l'ordinateur

#### **Moyens pédagogiques et techniques**

Formation en salle de formation Vidéo projection Etude de cas concrets

### **Formateur**

Gaétan RAMAEN, formateur pour adultes en informatique / bureautique

#### **Compétences visées**

Connaissances des différents médias sociaux

Opérationnalité sur la manipulation des médias sociaux

### **Suivi et évaluation**

Etude de cas concrets Questions / Réponses

#### **Jet Formation**

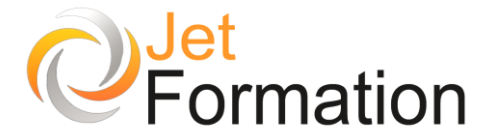

### **TOSA**<sup>®</sup> Centre

#### **Utiliser les contenus dynamiques**

- Les flux RSS
- Les podcasts

#### **Politique éditoriale**

- Exploiter les spécificités du Web (texte, hypertexte)
- Structurer l'information (écriture hypermédia, navigation)
- Organisation d'un document électronique

#### **Facebook**

- Découvrir Facebook
- Bien démarrer Comprendre l'interface
- Personnaliser son compte
- Les pages, les groupes
- Ajouter des fonctionnalités sur sa page
- Confidentialité protéger sa vie privée

#### **Twitter**

- Découvrir Twitter
- Comprendre l'interface
- Commencer à Tweeter
- Suivre les publications des membres
- Mentions, retweets, urls courtes, hashtags
- Personnaliser sa page

#### **Les plates-formes d'hébergement Photo et Vidéo**

- YouTube, Dailymotion, Flickr, Picasa
- Présentation, exemples
- Bien démarrer sur YouTube Interface
- Créer sa chaîne, une playlist
- Interactions sociales sur YouTube
- Mettre en ligne une vidéo

#### **Jet Formation**

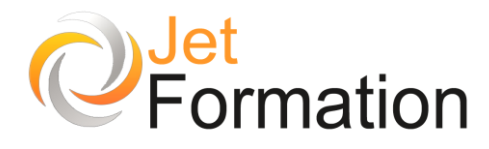

# LES RESEAUX SOCIAUX Découverte

# **OBJECTIFS**

•

- Découvrir le Web Social
- Comprendre et utiliser les réseaux sociaux
- Adapter son utilisation des réseaux sociaux à un contexte professionnel

# **PROGRAMME**

#### **Introduction**

- Le Web 1.0 et le Web 2.0
- Vocabulaire des réseaux sociaux
- Présentation des réseaux sociaux

#### **Les Blogs**

- Les différents types de blogs
- Faire sa première publication
- Mettre en ligne des contenus (photos, vidéos, etc.)

#### **Facebook**

- Découvrir Facebook
- Bien démarrer Comprendre l'interface
- Personnaliser son compte
- Les pages, les groupes
- Ajouter des fonctionnalités sur sa page
- Confidentialité protéger sa vie privée

#### **Twitter**

- Découvrir Twitter
- Comprendre l'interface
- Commencer à Tweeter
- Suivre les publications des membres
- Mentions, retweets, urls courtes, hashtags
- Personnaliser sa page

#### **Les plates-formes d'hébergement Photo et Vidéo**

- YouTube, Dailymotion, Flickr, Picasa
- Présentation, exemples
- Bien démarrer sur YouTube Interface
- Créer sa chaîne, une playlist
- Interactions sociales sur YouTube
- Mettre en ligne une vidéo

#### **Questions / Réponses**

# **Durée**

2 jours

#### **Date de début** A définir

**Date de fin**

A définir

## **Public**

Personnes familiarisées avec l'environnement Windows, désireuses de comprendre le fonctionnement des réseaux sociaux

### **Pré-requis**

Connaissances des commandes de base de l'ordinateur

#### **Moyens pédagogiques et techniques**

Formation en salle de formation Vidéo projection Etudes de cas concrets

### **Formateur**

Gaétan RAMAEN, formateur pour adultes en informatique / bureautique

#### **Compétences visées**

Être à l'aise sur les réseaux sociaux Autonomie complète

### **Suivi et évaluation**

**Ouizz** Cas concrets Attestation de formation

#### **Jet Formation**

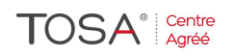

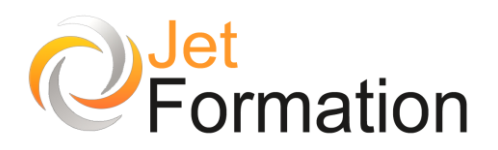

# INITIATION A L'INFORMATIQUE L'ordinateur / Le système d'exploitation

# **OBJECTIFS**

- Acquérir des notions en informatique
- Comprendre les principes essentiels de l'ordinateur
- Assurer la maintenance de l'ordinateur, de
- l'imprimante et des autres périphériques • Savoir installer et paramétrer des logiciels et matériels

# **PROGRAMME**

**Les principaux composants d'un ordinateur**

- Le processeur
- La carte mère
- La mémoire centrale
- La carte graphique
- L'écran
- Le clavier
- La souris • Le disque dur
- Les autres périphériques

#### **Le système d'exploitation**

- Historique
- Le PC et son électronique
- Le BIOS
- Le rôle du système d'exploitation
- Les programmes
- Les utilisateurs
- Windows et ses différentes versions
- Les autres systèmes d'exploitation

#### **Présentation de Windows**

- Présentation de Windows
- Les principales fonctions de Windows
- Le bureau
- Les fenêtres
- Le dossier « Mes Documents »
- Le Poste de travail / L'ordinateur
- La corbeille
- La gestion des fichiers
- La gestion des dossiers
- La personnalisation de l'interface de Windows

**Durée**

1 jour

#### **Date de début** A définir

**Date de fin**

A définir

### **Public**

Toute personne débutant en informatique

### **Pré-requis**

Aucun pré-requis n'est demandé

#### **Moyens pédagogiques et techniques**

Formation en salle de formation Vidéo projection Etude de cas concrets

### **Formateur**

Gaétan RAMAEN, formateur pour adultes en informatique / bureautique

#### **Compétences visées**

Acquisition des notions de bases en informatique pour une relative autonomie

**Suivi et évaluation Quizz** Cas concrets

**Jet Formation**

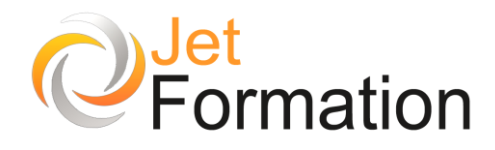

# WINDOWS Fonctions de base

# **OBJECTIFS**

- Apprendre à naviguer dans l'environnement Windows
- Savoir utiliser le système d'exploitation Windows
- Classer ses documents, organiser ses icônes, maîtriser les tâches de gestion basiques

# **PROGRAMME**

**Naviguer avec aisance dans l'environnement Windows 10**

- Exécuter, fermer une application
- Manipuler les fenêtres (taille, organisation, activation, ancrage)
- Utiliser le mode tablette pour un écran tactile
- Exploiter les raccourcis pour gagner en rapidité

#### **Personnaliser le bureau Windows 10 pour l'adapter à vos besoins**

- Personnaliser le menu Démarrer
- Personnaliser la barre des tâches
- Créer plusieurs bureaux pour regrouper les fonctionnalités

#### **Organiser l'archivage de ses documents**

- Lancer l'explorateur de fichiers
- Créer une arborescence de dossiers
- Utiliser des bibliothèques
- Gérer les fichiers (enregistrer, copier, déplacer, renommer, supprimer, récupérer)
- Exploiter le moteur de recherche

#### **Exploiter les applications Windows 10**

- Edge : le nouveau navigateur
- Cortana : l'assistant personnel intelligent

#### **Partager des ressources**

- Accéder aux ressources du réseau : dossiers partagés, imprimantes<br>Partager un dossier sur le réseau
- Partager un dossier sur le réseau
- Partager un dossier ou des fichiers sur OneDrive

#### **Ajuster les performances**

- Régler les effets visuels, les paramètres d'alimentation
- Utiliser le gestionnaire des tâches
- Nettoyer le disque
- Réaliser un diagnostic du système

#### **Jet Formation**

Tél. :  $06.88.15.15.50$  – email : gaetan.ramaen@jet-formation.fr 4 rue du Sauvage 16000 ANGOULÊME - SIRET 404 102 642 000 34 Numéro de déclaration : 75 16 00879 16

# **Durée**

1 jour

**Date de début** A définir

**Date de fin**

A définir

## **Public**

Utilisateurs débutants

## **Pré-requis**

Connaissances de base de l'ordinateur, savoir manipuler une souris

#### **Moyens pédagogiques et techniques**

Formation en salle de formation Vidéo projection Etude de cas concrets

### **Formateur**

Gaétan RAMAEN, formateur pour adultes en informatique / bureautique

#### **Compétences visées**

Acquisition des notions de bases du système d'exploitation Windows, en relative autonomie

> **Suivi et évaluation Ouizz** Cas concrets

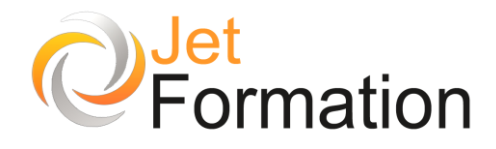

# WINDOWS

Comprendre le fonctionnement de l'ordinateur sous Windows

# **OBJECTIFS**

•

• Adapter son environnement de travail à ses besoins, installer un logiciel, copier et retrouver ses données

# **PROGRAMME**

#### **Vocabulaire Windows**

- Fenêtre, icône, raccourcis
- Menus système, bureau

#### **Barre des Tâches**

- Personnaliser
- Basculer d'une application à l'autre

#### **Gestion des fichiers**

- Organisation du poste de travail : disque dur, réseau, lecteurs, graveurs, mémoires USB
- Créer un dossier
- Déplacer un fichier ou un dossier
- Copier un fichier ou un dossier
- Renommer un fichier ou un dossier
- Utiliser une disquette ou tout autre support de données
- Copier des fichiers/dossiers sur support amovible

#### **Organiser le Bureau**

- Ajouter un raccourci sur le bureau
- Modification de l'image du bureau
- Mettre en place un économiseur d'écran

#### **Les petits accessoires Windows**

- La corbeille
- Le presse-papier

**Questions / Réponses**

**Durée** 1 jour

#### **Date de début** A définir

**Date de fin** A définir

## **Public**

Toute personne souhaitant se familiariser avec l'environnement Windows

### **Pré-requis**

Être à l'aise avec un ordinateur et une souris

#### **Moyens pédagogiques et techniques**

Formation en salle de formation Vidéo projection Etudes de cas concrets

### **Formateur**

Gaétan RAMAEN, formateur pour adultes en informatique / bureautique

#### **Compétences visées**

Acquérir les bases du système d'exploitation Windows

### **Suivi et évaluation**

**Ouizz** Cas concrets Attestation de formation

#### **Jet Formation**

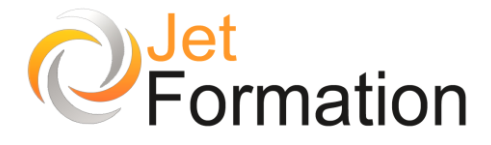

# MAÎTRISER WINDOWS

Gérer efficacement son ordinateur et ses fichiers

# **OBJECTIFS**

•

- Maîtriser l'environnement graphique Windows
- Gérer efficacement son ordinateur et ses fichiers
- Gagner du temps
- Maîtriser les applications et outils Windows

# **PROGRAMME**

#### **Découvrir Windows**

- Qu'est-ce que Windows ?
- Principales caractéristiques
- Gestion de la sécurité
- Ouverture, fermeture, verrouillage d'une session, mise en veille

#### **Interface utilisateur**

- Interface graphique
- Profil utilisateur
- Le bureau et les icônes
- Le Poste de travail, les favoris réseau
- Le menu démarrer
- Les dossiers : mes documents, mes images, mes musiques, mes vidéos
- Les fenêtres, les menus, les raccourcis
- Les barres d'outils
- Le volet d'exploration
- « Glisser-Déplacer »

#### **Utiliser des applications WINDOWS**

- Lancer une application (icône, agrandir, réduire, fermer)
- La barre des tâches (utilisation, personnalisation)
- Pratique de la souris (combinaison souris et touches)
- Enregistrer, ouvrir, fermer, imprimer

#### **Gérer ses fichiers**

- Les unités
- L'arborescence
- L'explorateur
- Compresser des fichiers, des dossiers
- Sécuriser les dossiers, les fichiers (cryptage)
- La corbeille
- Rechercher des fichiers, des dossiers, des ordinateurs
- Gestion des favoris

#### **Les accessoires**

- Les outils de bureau
- Les outils système (vérificateur et défragmenteur de disque, sauvegarde)
- Windows Media Player

#### **Questions / Réponses**

**Durée** 1 jour

# **Date de début**

A définir

**Date de fin** A définir

### **Public**

Toute personne souhaitant maîtriser l'interface graphique et les applications fonctionnant sous Windows

## **Pré-requis**

Être à l'aise avec un ordinateur et une souris

#### **Moyens pédagogiques et techniques**

Formation en salle de formation Vidéo projection Etudes de cas concrets

### **Formateur**

Gaétan RAMAEN, formateur pour adultes en informatique / bureautique

#### **Compétences visées**

Maîtriser le système d'exploitation **Windows** 

### **Suivi et évaluation**

**Ouizz** Cas concrets Attestation de formation

#### **Jet Formation**

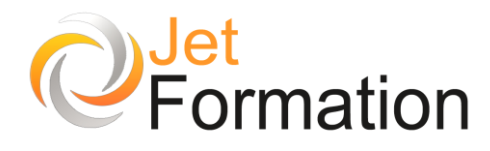

**TOSA**<sup>®</sup> Centre

# Windows / Outlook Fonctions de base

# **OBJECTIFS**

- Apprendre à naviguer dans l'environnement Windows
- Savoir utiliser le système d'exploitation Windows
- Classer ses documents, organiser ses icônes
- Savoir gérer ses messages électroniques

## **PROGRAMME**

**Naviguer avec aisance dans Windows**

- Exécuter, fermer une application
- Manipuler les fenêtres (taille, organisation, activation, ancrage)

#### **Organiser ses documents**

- Lancer l'explorateur de fichiers
- Créer une arborescence de dossiers
- Utiliser des bibliothèques
- Gérer les fichiers (enregistrer, copier, déplacer, renommer, supprimer, récupérer)
- Exploiter le moteur de recherche

#### **Partager des ressources**

- Accéder aux ressources du réseau : dossiers, imprimantes
- Partager un dossier ou des fichiers sur le Cloud

#### **Ajuster les performances**

- Régler les effets visuels, les paramètres d'alimentation
- Utiliser le gestionnaire des tâches
- •

#### **Le courrier électronique**

- Créer, lire, supprimer, envoyer, transférer des messages
- Trier le courrier
- Définir l'importance des messages, enregistrer les brouillons
- Les pièces jointes
- Signature automatique

#### **Les contacts**

- Stocker des renseignements sur les contacts
- Visualiser les contacts
- Créer une liste de distribution

**Durée**

1 jour

**Date de début** A définir

**Date de fin**

A définir

## **Public**

Utilisateurs débutants

### **Pré-requis**

Connaissances de base de l'ordinateur, savoir manipuler un clavier et une souris

#### **Moyens pédagogiques et techniques**

Formation en salle de formation Vidéo projection

### **Formateur**

Gaétan RAMAEN, formateur pour adultes en informatique / bureautique

#### **Compétences visées**

Acquisition des notions de bases de Windows et de Outlook, en relative autonomie

### **Certification**

Tosa Outlook Code : RS6203 Date d'enregistrement : 14-12-2022

#### **Jet Formation**